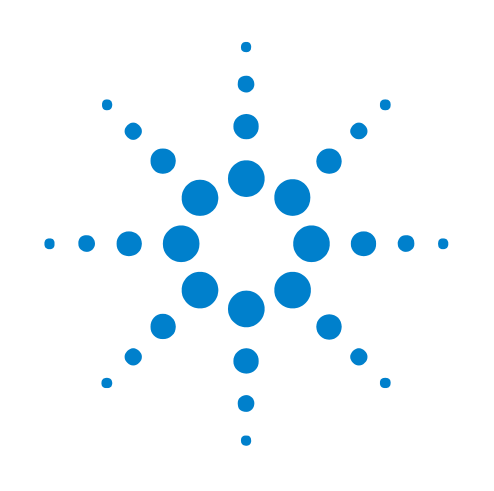

# **PCI Express Gen3**

**Hardware and Probing Guide**

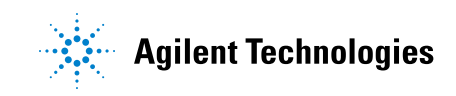

# **Notices**

© Agilent Technologies, Inc. 2012

No part of this manual may be reproduced in any form or by any means (including electronic storage and retrieval or translation into a foreign language) without prior agreement and written consent from Agilent Technologies, Inc. as governed by United States and international copyright laws.

### **Document History**

Second Edition, February, 2012

#### **Trademarks**

Windows 2000®, Windows XP®, and Microsoft .NET Framework 1.1® are U.S. registered trademarks of Microsoft Corporation.

#### **Manual Part Number**

U4301-97000

#### **Edition**

Second Edition February 2012

Available in electronic format only

Agilent Technologies, Inc. 1900 Garden of the Gods Road Colorado Springs, CO 80907 USA

#### **Warranty**

**The material contained in this document is provided "as is," and is subject to being changed, without notice, in future editions. Further, to the maximum extent permitted by applicable law, Agilent disclaims all warranties, either express or implied, with regard to this manual and any information contained herein, including but not limited to the implied warranties of merchantability and fitness for a particular purpose. Agilent shall not be liable for errors or for incidental or consequential damages in connection with the furnishing, use, or performance of this document or of any information contained herein. Should Agilent and the user have a separate written agreement with warranty terms covering the material in this document that conflict with these terms, the warranty terms in the separate agreement shall control.**

#### **Technology Licenses**

The hardware and/or software described in this document are furnished under a license and may be used or copied only in accordance with the terms of such license.

### **Restricted Rights Legend**

If software is for use in the performance of a U.S. Government prime contract or subcontract, Software is delivered and licensed as "Commercial computer software" as defined in DFAR 252.227-7014 (June 1995), or as a "commercial item" as defined in FAR 2.101(a) or as "Restricted computer software" as defined in FAR 52.227-19 (June 1987) or any equivalent

agency regulation or contract clause. Use, duplication or disclosure of Software is subject to Agilent Technologies' standard commercial license terms, and non-DOD Departments and Agencies of the U.S. Government will receive no greater than Restricted Rights as defined in FAR 52.227-19(c)(1-2) (June 1987). U.S. Government users will receive no greater than Limited Rights as defined in FAR 52.227-14 (June 1987) or DFAR 252.227-7015 (b)(2) (November 1995), as applicable in any technical data.

#### **Safety Notices**

## **CAUTION**

A **CAUTION** notice denotes a hazard. It calls attention to an operating procedure, practice, or the like that, if not correctly performed or adhered to, could result in damage to the product or loss of important data. Do not proceed beyond a **CAUTION** notice until the indicated conditions are fully understood and met.

# **WARNING**

**A WARNING notice denotes a hazard. It calls attention to an operating procedure, practice, or the like that, if not correctly performed or adhered to, could result in personal injury or death. Do not proceed beyond a WARNING notice until the indicated conditions are fully understood and met.**

# <span id="page-2-0"></span>**Safety Summary**

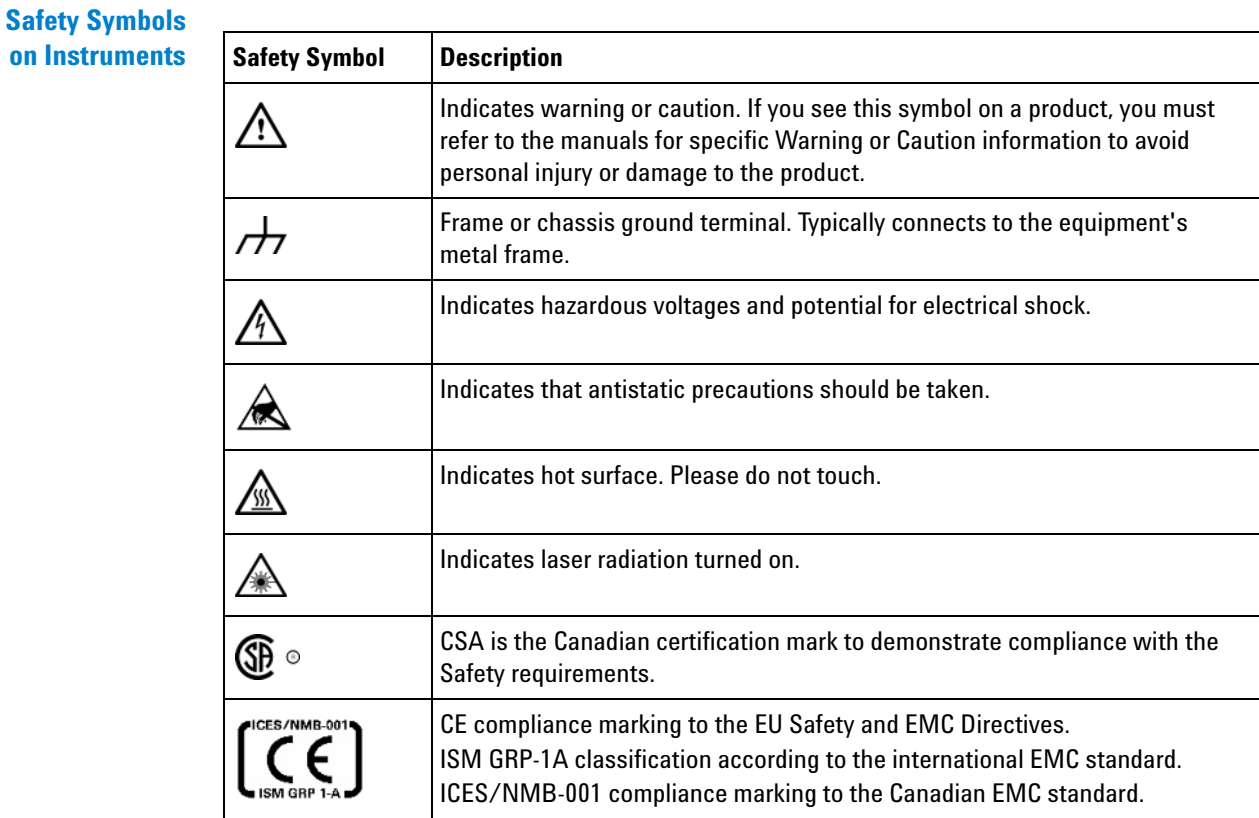

#### **General Safety Precautions** The following general safety precautions must be observed during all phases of operation of this instrument. Failure to comply with these precautions or with specific warnings elsewhere in this manual violates safety standards of design, manufacture, and intended use of the instrument.

Agilent Technologies Inc. assumes no liability for the customer's failure to comply with these requirements.

Before operation, review the instrument and manual for safety markings and instructions. You must follow these to ensure safe operation and to maintain the instrument in safe condition.

**General** This product is a Safety Class 1 instrument (provided with a protective earth terminal). The protective features of this product may be impaired if it is used in a manner not specified in the operation instructions.

> All Light Emitting Diodes (LEDs) used in this product are Class 1 LEDs as per IEC 60825- 1.

#### **Environment Conditions** This instrument is intended for indoor use in an installation category II, pollution degree 2 environment. It is designed to operate at a maximum relative humidity of 95% and at altitudes of up to 2000 meters.

Refer to the specifications tables for the ac mains voltage requirements and ambient operating temperature range.

**Before Applying Power** Verify that all safety precautions are taken. The power cable inlet of the instrument serves as a device to disconnect from the mains in case of hazard. The instrument must be positioned so that the operator can easily access the power cable inlet. When the instrument is rack mounted the rack must be provided with an easily accessible mains switch.

**Ground the Instrument** To minimize shock hazard, the instrument chassis and cover must be connected to an electrical protective earth ground. The instrument must be connected to the ac power mains through a grounded power cable, with the ground wire firmly connected to an electrical ground (safety ground) at the power outlet. Any interruption of the protective (grounding) conductor or disconnection of the protective earth terminal will cause a potential shock hazard that could result in personal injury.

**Do Not Operate in an Explosive Atmosphere** Do not operate the instrument in the presence of flammable gases or fumes.

**Do Not Remove the Instrument Cover** Operating personnel must not remove instrument covers. Component replacement and internal adjustments must be made only by qualified personnel.

> Instruments that appear damaged or defective should be made inoperative and secured against unintended operation until they can be repaired by qualified service personnel.

**Environmental Information**

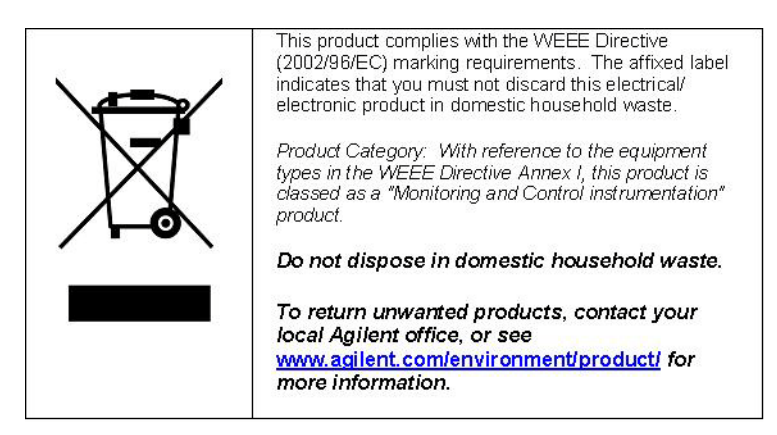

# <span id="page-4-0"></span>**Hardware and Probing for PCI Express Gen3—At a Glance**

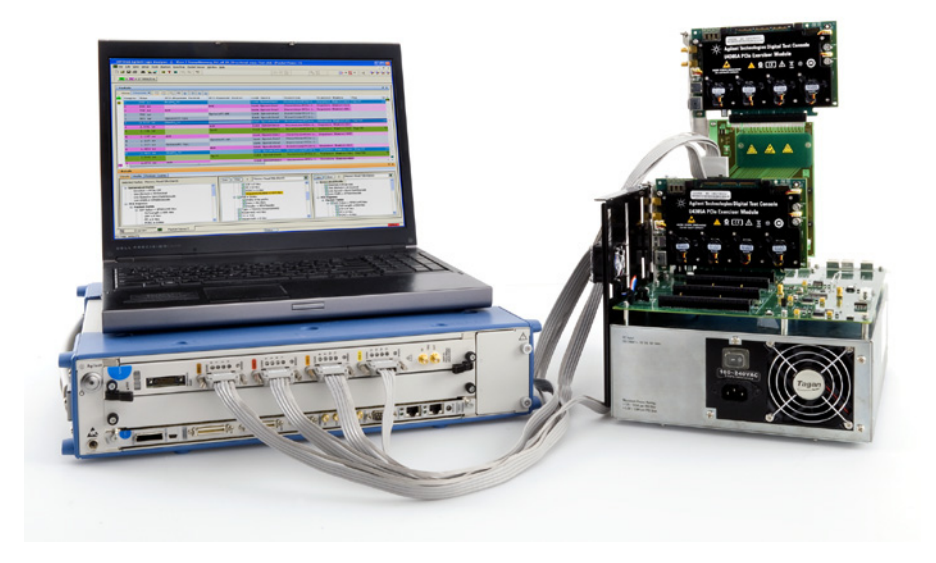

The PCIe Gen3 exerciser and protocol analyzer support all PCIe 3.0 speeds, including 2.5 GT/s (Gen1) and 5.0 GT/s (Gen2) through PCIe 8 GT/s (Gen3), and they support link widths from x1 to x16.

The U4305 PCIe Gen3 exerciser lets you use a link training sequencer state machine (LTSSM) exerciser to provide stimulus when testing links. The U4305 exerciser is a standard height, half- length card as described in the PCI Express specification, and fits into DUT or test backplane slots.

The U4301A PCIe Gen3 analyzer lets you capture and decode PCI Express data and view it in a Protocol Viewer window. The U4301A analyzer is a module (or modules) installed in an Agilent AXIe chassis (for example the M9502A portable 2- slot chassis).

You can use a U4301A analyzer module to capture data in a unidirectional (upstream or downstream upto x16 link width) setup or a bidirectional (upto x8 link width) setup. This module supports x1 to x8 bidirectional data capture using the same module.

There are currently three DUT probing options for the U4301A analyzer module:

- **•** U4321A Solid Slot Interposer
- **•** U4322A Soft Touch midbus 3.0 probe
- **•** U4324A PCIe Gen3 Flying Lead probe

**See •** ["In This Guide" on page 6](#page-5-0)

# <span id="page-5-0"></span>**In This Guide**

For an overview and list of features, see: ["Hardware and Probing for](#page-4-0)  [PCI Express Gen3—At a Glance" on page 5](#page-4-0)

This guide describes the probing options available for PCI Express Gen3 devices and how to make connections from the device under test (DUT) to the Agilent PCIe Gen3 protocol analyzer and exerciser modules.

- **See Also •** For information on Agilent chassis, module, and software installation, see: *"Agilent AXIe based Logic Analysis and Protocol Test Modules Installation Guide"*. This guide is available on <www.agilent.com> and is also installed with the Logic Analyzer software.
	- **•** For information on using the protocol analysis application software, see the application software's online help.

# **Contents**

[Safety Summary](#page-2-0) 3 [Hardware and Probing for PCI Express Gen3—At a Glance](#page-4-0) 5 [In This Guide](#page-5-0) 6

# **[1 U4305A Exerciser Card](#page-10-0)**

[U4305A Exerciser Card - Introduction](#page-11-0) 12 [Features](#page-12-0) 13 [Components](#page-13-0) 14 [Exerciser Card Status LEDs](#page-16-0) 17 [U4305A Exerciser Card as an Endpoint](#page-18-0) 19 [U4305A Exerciser Card as a Root Complex](#page-19-0) 20 [Keep-Out Volume for U4305A Exerciser Card](#page-20-0) 21

### **[2 U4301A Analyzer Module](#page-22-0)**

#### **[3 U4321A Solid Slot Interposer Card](#page-26-0)**

[U4321A Solid Slot Interposer Description](#page-27-0) 28

[Setting up a bidirectional \(x1-x8\) configuration using a U4321A SSI Card](#page-32-0) 33 [For a x8 bidirectional configuration](#page-32-1) 33 [For a x1, x2, or x4 bidirectional configuration](#page-33-0) 34

[Setting up a unidirectional \(x1-x16\) configuration using a U4321A SSI Card](#page-34-0)  $35$ [For a x16 downstream configuration](#page-34-1) 35 [For a x1, x2, x4, or x8 downstream configuration](#page-35-0)  $36$ [For a x16 upstream configuration](#page-36-0) 37

[For a x1, x2, x4, or x8 upstream configuration](#page-37-0)  $38$ 

[Setting up a x16 upstream and downstream configuration using a U4321A SSI Card](#page-39-0) 40 [U4321A Solid Slot Interposer Dimensions](#page-41-0) 42

### **[4 Soft Touch Midbus 3.0 Probes](#page-42-0)**

[DUT Mechanical Design Considerations](#page-45-0) 46 [Footprint for Probe](#page-45-1)[Keep-Out Volume for Probe and Retention Module Dimensions](#page-48-0) 49 [Footprint for Reference Clock Connector](#page-48-1) 49 [Keep-Out Volume for Reference Clock Connector](#page-49-0)[DUT Electrical Design Considerations](#page-50-0)[Routing Considerations](#page-50-1) 51 [Load Model for Probe](#page-52-0)[Electrical Requirements for Reference Clock Connector](#page-53-0) 54 [Load Model for Reference Clock Connector](#page-53-1)[Supported Footprint Pinouts and Pod Connections](#page-54-0)[x16 Straight Footprint](#page-55-0)[x16 Swizzled Footprint](#page-57-0)[x16 Unidirectional Footprint](#page-60-0) 61 [x8 Bidirectional Footprint](#page-62-0) 63 [Two x8 Unidirectional Footprint](#page-64-0)[Two x4 Bidirectional Footprint](#page-66-0)[x4 Bidirectional Footprint](#page-68-0) 69 [Two x4 Unidirectional Footprint](#page-70-0) 71 [Two x2 Bidirectional Footprint](#page-72-0)[Two x2 Unidirectional Footprint](#page-74-0)[x1 Bi-directional Footprint](#page-76-0) 77 [Two x1 Bidirectional Footprint](#page-78-0)[Two x1 Unidirectional Footprint](#page-80-0)[Probe Installation Instructions](#page-83-0)[Bolting Probe Head and Retention Module onto DUT](#page-83-1)[Inserting Probe Head into Retention Module on DUT](#page-85-0)[Probe Characteristics](#page-87-0)**[5 PCIe Gen3 Flying Lead Probes](#page-88-0)** [U4324A PCIe Gen3 Flying Lead Probe Description](#page-89-0)[When to use a U4324A Flying Lead Probe](#page-89-1)[Probe Components](#page-89-2)[N5426A ZIF Tip](#page-91-0)[Probe Characteristics](#page-93-0)[Installing a U4324A Probe](#page-95-0)[Labelling the probes](#page-96-0)

[Supported Link Configurations](#page-98-0) 99

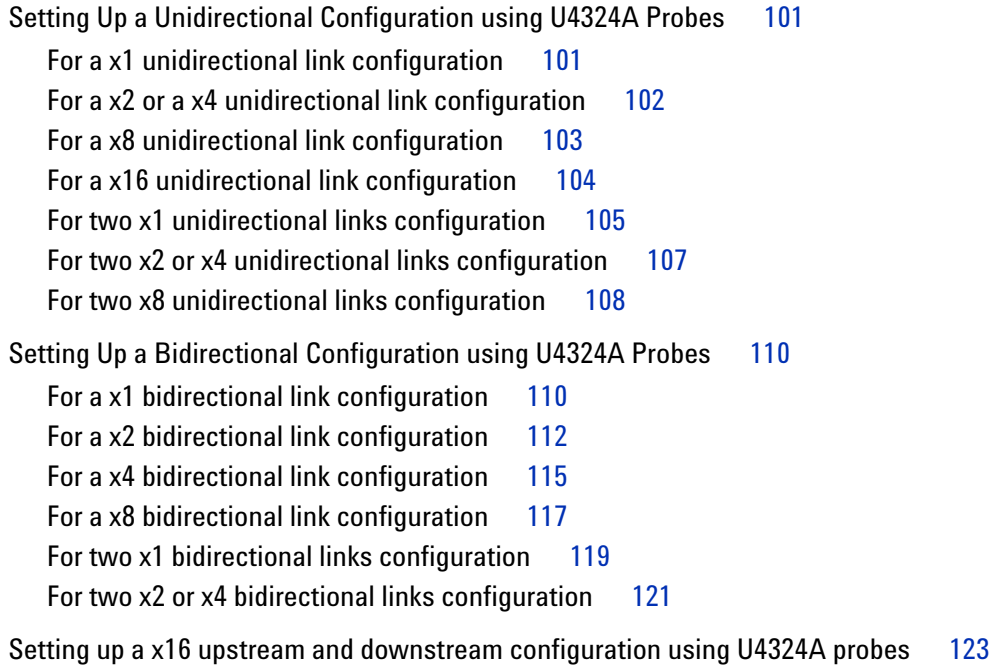

**[Index](#page-124-0)**

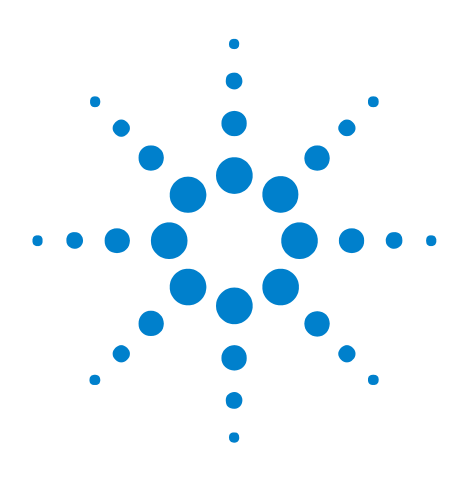

**PCI Express Gen3 Hardware and Probing Guide**

**1**

# <span id="page-10-0"></span>**U4305A Exerciser Card**

[U4305A Exerciser Card - Introduction](#page-11-0) 12 [Features](#page-12-0) 13 [Components](#page-13-0) 14 [U4305A Exerciser Card as an Endpoint](#page-18-0) 19 [U4305A Exerciser Card as a Root Complex](#page-19-0) 20 [Keep-Out Volume for U4305A Exerciser Card](#page-20-0) 21

This chapter provides information on the U4305A exerciser card used for testing PCIe devices. This chapter describes the card's emulation modes, hardware features, components, and sample hardware configuration scenarios for this card in the overall setup.

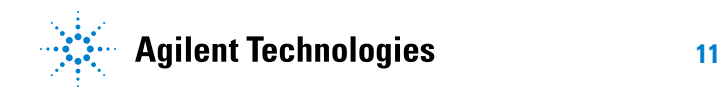

# <span id="page-11-0"></span>**U4305A Exerciser Card - Introduction**

The Agilent U4305A exerciser card is a test and debug tool that provides features for testing the next generation of PCI Express technology. You can use this card to stimulate components on system boards and cards with various test scenarios. The Exerciser card can emulate a PCIe device or topology and can provide test conditions to test components on system boards and cards.

In this release, the U4305A Exerciser card provides only the functions of an LTSSM to help you perform thorough PCIe link testing and validation testing for the DUT's LTSSM. As an LTSSM Tester, the Exerciser card helps you verify the DUT's LTSSM state transitions and timeout implementations.

The U4305A Exerciser card can emulate a PCIe endpoint and act as a Downstream Component (DSC) for a System Under Test. It can also emulate a root complex and act as an Upstream Component to stimulate a PCIe Device Under Test. Refer to the topics ["U4305A Exerciser Card as an](#page-18-0)  Endpoint" [on page 19](#page-18-0) and ["U4305A Exerciser Card as a Root Complex"](#page-19-0) on [page 20](#page-19-0) to know more.

**NOTE** For information on installing and configuring the U4305A exerciser card, refer to Agilent PCIE Exerciser Gen3, Installation Guide.

> For information on how to use the U4305A exerciser card, refer to Agilent Protocol Exerciser for PCI Express, User Guide.

# <span id="page-12-0"></span>**Features**

This topic describes the features of the U4305A exerciser card.

- **•** U4305A is a standard height, half- length card as described in the PCI Express specification, and fits into every system including blade servers.
- **•** U4305A supports LTSSM functions for up to x16 link widths.
- **•** U4305A supports simultaneous use of LTSSM and Protocol Exerciser functions, without requiring any configuration.
- U4305A supports Gen1 (2.5 GT/s), Gen2 (5.0 GT/s), and Gen3 (8.0 GT/s) speeds as per PCIe specifications.
- **•** You can manage, control, and use the U4305A Exerciser card using the Protocol Exerciser GUI and APIs.

### **1 U4305A Exerciser Card**

# <span id="page-13-0"></span>**Components**

This topic describes the hardware components of the U4305A exerciser card.

[Figure 1](#page-13-1) and [Figure 2](#page-14-0) display the U4305A exerciser card to indicate the various components of this card.

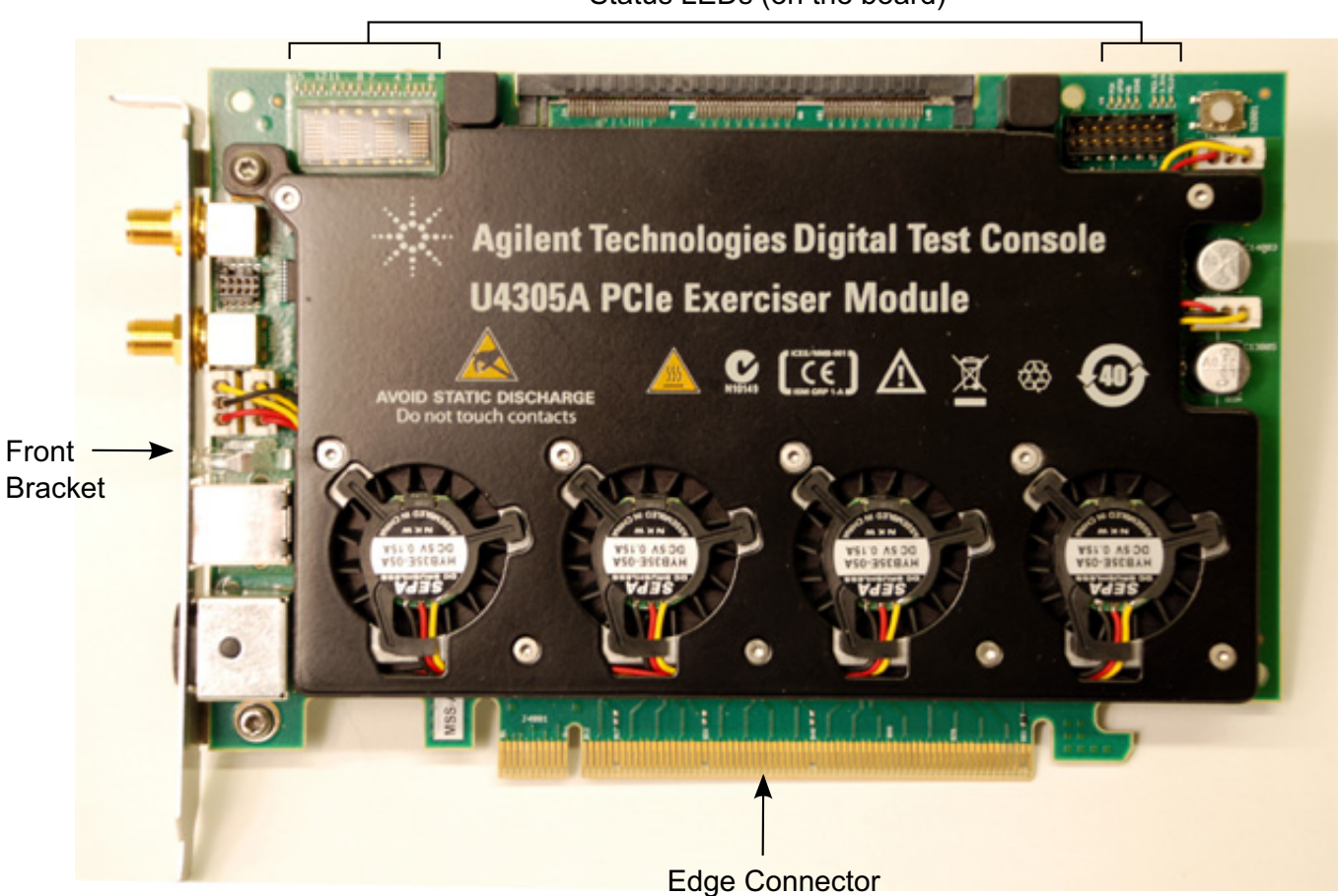

Status LEDs (on the board)

<span id="page-13-1"></span>**Figure 1** U4305A Exerciser Card

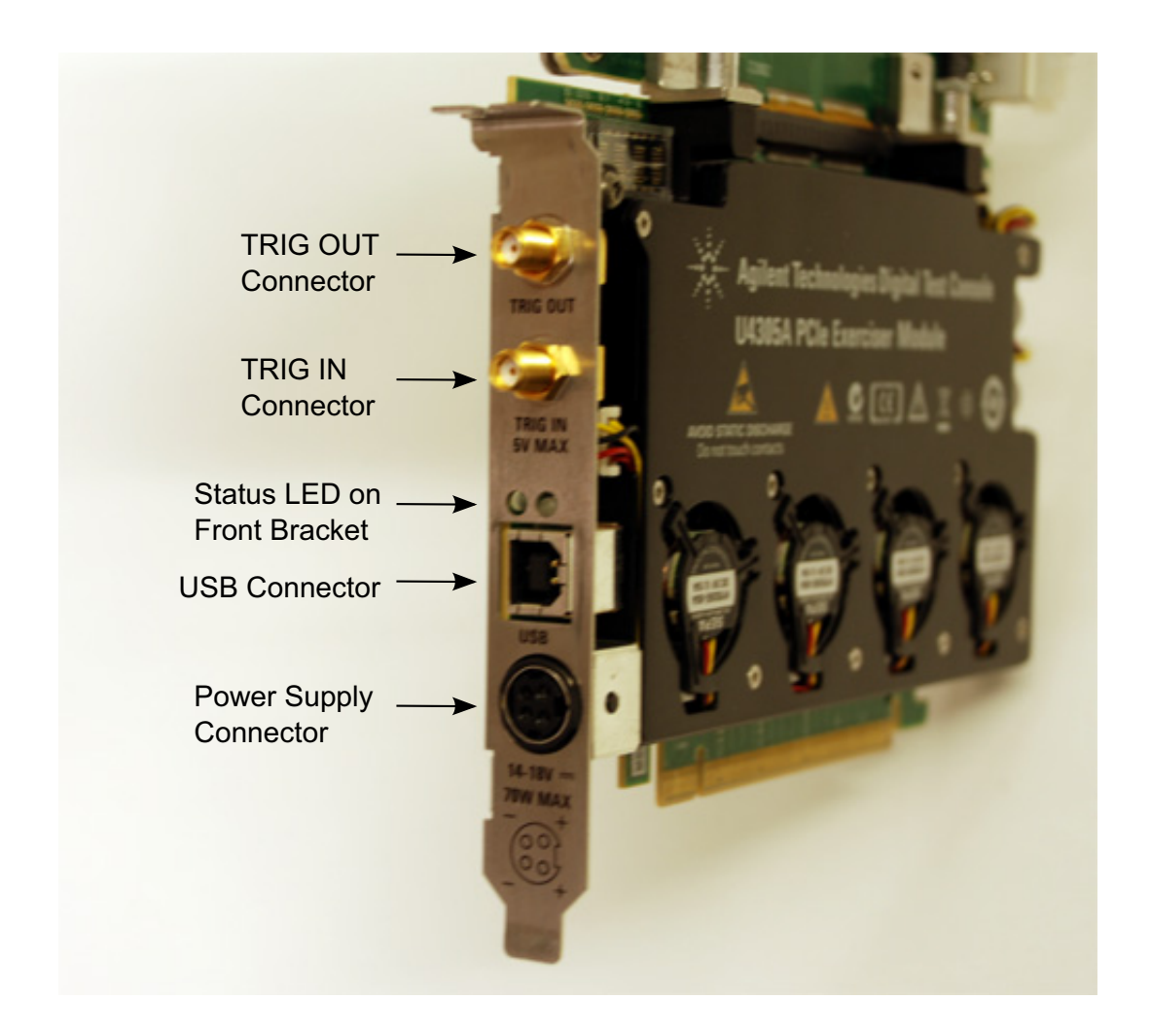

**Figure 2** U4305A Exerciser Card components on front bracket

<span id="page-14-0"></span>The hardware components displayed in the above figures of the U4305A Exerciser card are described:

- **Edge Connector** This component is used to connect the U4305A card with a PCIe Connector on the backplane board, or with a system.
- **Status LEDs (on board)** This component has the LEDs to display the status information about the participating lanes of the link and power status of board and exerciser card. Sixteen LEDs displaying the lane status are in the upper left corner of the board and the remaining seven LEDs are in the upper right corner of the board. The module number to which U4305A is configured is also displayed in the upper left corner.

To get a description of each LED on the board, refer to ["Exerciser Card](#page-16-0)  [Status LEDs"](#page-16-0) on page 17.

- **Status LEDs (on front bracket)** The green LED represents the link speed status and has the following different states:
	- **•** *No light* means there is no link up between the Exerciser card and DUT.
	- **•** *Green light* means there is a link up at the Gen3 speed (8.0 GT/s).
	- **•** *Fast blinking light* means there is a link up at the Gen2 speed  $(5.0 \text{ GT/s}).$
	- **•** *Slow blinking light* means there is a link up at the Gen1 speed  $(2.5 \text{ GT/s}).$

The red LED on the front bracket will be on until the FPGA receives a valid configuration.

- **USB Connector** This component is used to connect U4305A with the controller PC using the USB cable.
- **Power Supply Connector** This component is used to connect U4305A with the external power supply.

Use the power supply delivered with U4305A only.

**• TRIG OUT Connector**— This component is used to connect the U4305A card with other instruments such as a Protocol Analyzer to trigger these instruments. The Exerciser card generates a trigger out pulse when a specified trigger out condition is met.

The electrical characteristics of TRIG OUT are: TTL levels series terminated with 50 Ohms. Vout High Min (no load termination) = 2.4V, Vout Low Max (no load termination) =  $0.4V$ ; Vout High Min (with 50 Ohms External termination to GND) = 1.2V, Vout Low Max (with 50 Ohms External termination to GND) = 0.2V.

**• TRIG IN Connector**— This component is used to connect the U4305A card with other instruments such as a Protocol Analyzer to receive a trigger from these instruments when a specified condition is met.

The electrical characteristics of TRIG IN are: Vin Low Max = 0.9V, Vin High Min =  $2.0V$  max, Input current  $+/-$  5uA.

# **WARNING Do not directly touch any component on the U4305A exerciser card. It may be hot.**

**CAUTION** Components on the U4305A exerciser card are sensitive to the static electricity. Therefore, take necessary anti-static precautions, such as wear a grounded wrist strap, to minimize the possibility of electrostatic damage.

This component comes with a protective foam cover to protect it from electrostatic damage ([Figure 3\)](#page-16-1).

<span id="page-16-1"></span>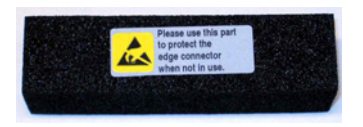

**Figure 3** Protective Foam Cover for Edge Connector

**NOTE** Please remove the protective foam cover before using the card, and attach it again when the card is not in use.

# <span id="page-16-0"></span>**Exerciser Card Status LEDs**

The U4305A Exerciser card has a number of status LEDs on the board and on the front bracket. This topic describes the meaning of each of these status LEDs.

The following figure displays the status LEDs on board.

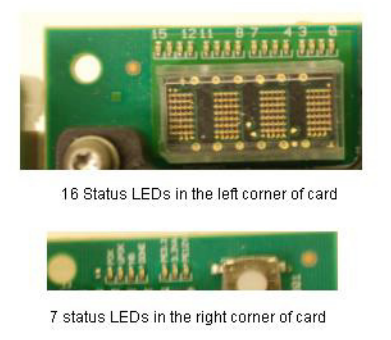

**Figure 4** Exerciser card status LEDs

The following tables describe the status LEDs on board and on the front bracket.

| <b>LED Name/Label</b>                               | <b>Description</b>                                                                                                    |
|-----------------------------------------------------|----------------------------------------------------------------------------------------------------|
| 16 status LEDs in upper left<br>corner of the board | Displays the status of the lanes $(x1 - x16)$ in the link.<br>All these LEDs are off if the link is not up.<br>If the link is up, then the LEDs are on for only those lanes that<br>are participating in the link. |
| <b>POK</b>                                          | When this LED is ON, it indicates that the FPGA power supplies<br>are operating.<br>This is displayed in the upper right corner of the board.                                                                      |
| <b>UPOK</b>                                         | When this LED is ON, it indicates that the Power supplies for<br>the microprocessor system and USB are operating.<br>This is displayed in the upper right corner of the board.                                     |
| HB.                                                 | This LED represents the Heartbeat. It blinks at about 1 second<br>rate to indicate that the microprocessor is operating.<br>This is displayed in the upper right corner of the board.                              |
| <b>DONE</b>                                         | When this LED is on, it indicates that FPGA has been<br>programmed successfully.<br>This is displayed in the upper right corner of the board.                                                                      |
| PE3.3                                               | When this LED is on, it indicates that the +3.3V PCI Express<br>power supply from the bottom (SYS) connector is up.<br>This is displayed in the upper right corner of the board.                                   |
| 3.3VA                                               | When this LED is on, it indicates that the +3.3V Aux PCI Express<br>power supply from the bottom (SYS) connector is up.<br>This is displayed in the upper right corner of the board.                               |
| <b>PE12V</b>                                        | When this LED is on, it indicates that the +12V PCI Express<br>power supply from the bottom (SYS) connector is up.<br>This is displayed in the upper right corner of the board.                                    |

**Table 1** Status LEDs on the board

**Table 2** Status LEDs on front bracket

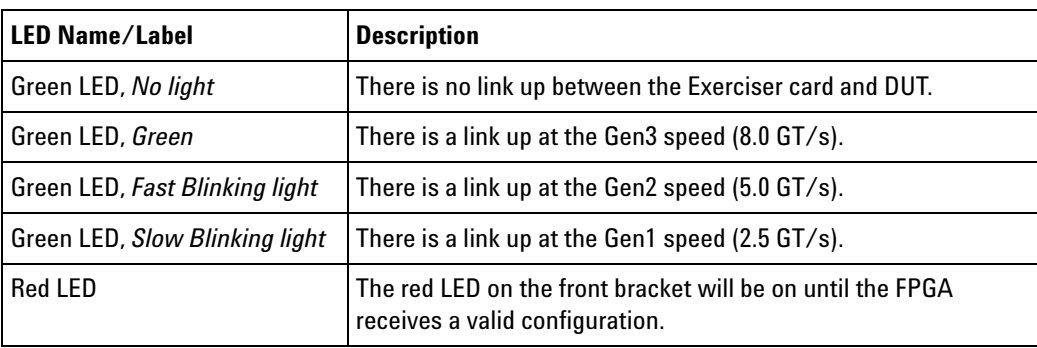

# <span id="page-18-0"></span>**U4305A Exerciser Card as an Endpoint**

This topic introduces you to the U4305A exerciser card emulating a PCIe endpoint.

**NOTE** For detailed information on how to set up the U4305A exerciser card as a PCIe endpoint, refer to the Agilent PCIE Exerciser Gen3 Installation guide.

> You can use the U4305A exerciser card as an endpoint to stimulate a System Under Test into various test scenarios for LTSSM testing. To accomplish this, you plug the exerciser card as a normal PCIe device into the motherboard under test through the Edge connector of the card.

> A controller system hosts the Protocol Exerciser software and hardware support services to control and manage the Exerciser card. Exerciser card is connected to this controller system through a USB cable. The following figure displays a sample hardware setup in which the U4305A exerciser card is emulating a PCIe endpoint.

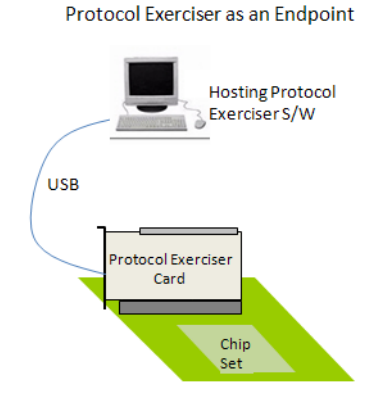

**Figure 5** Exerciser card emulating a PCIe endpoint

# <span id="page-19-0"></span>**U4305A Exerciser Card as a Root Complex**

This topic introduces you to the U4305A exerciser card emulating a root complex.

**NOTE** For detailed information on how to set up the U4305A exerciser card as a root complex, refer to the Agilent PCIE Exerciser Gen3 Installation guide.

> You can use the U4305A exerciser card as a root complex to stimulate a DUT into various LTSSM test scenarios. To accomplish this, you plug the exerciser card into a passive backplane board through the Edge connector of the card. In this case, the Exerciser card communicates to the DUT through the bottom connectors.

> A controller system hosts the Protocol Exerciser software and hardware support services to control and manage the Exerciser card. Exerciser card is connected to this controlling system through a USB cable. The following figure displays a sample hardware setup in which the U4305A exerciser card is emulating a PCIe root complex.

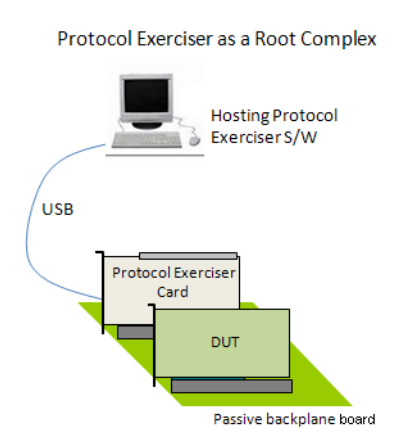

**Figure 6** Exerciser card emulating a root complex

# <span id="page-20-0"></span>**Keep-Out Volume for U4305A Exerciser Card**

All dimensions in the following figure are in millimeters.

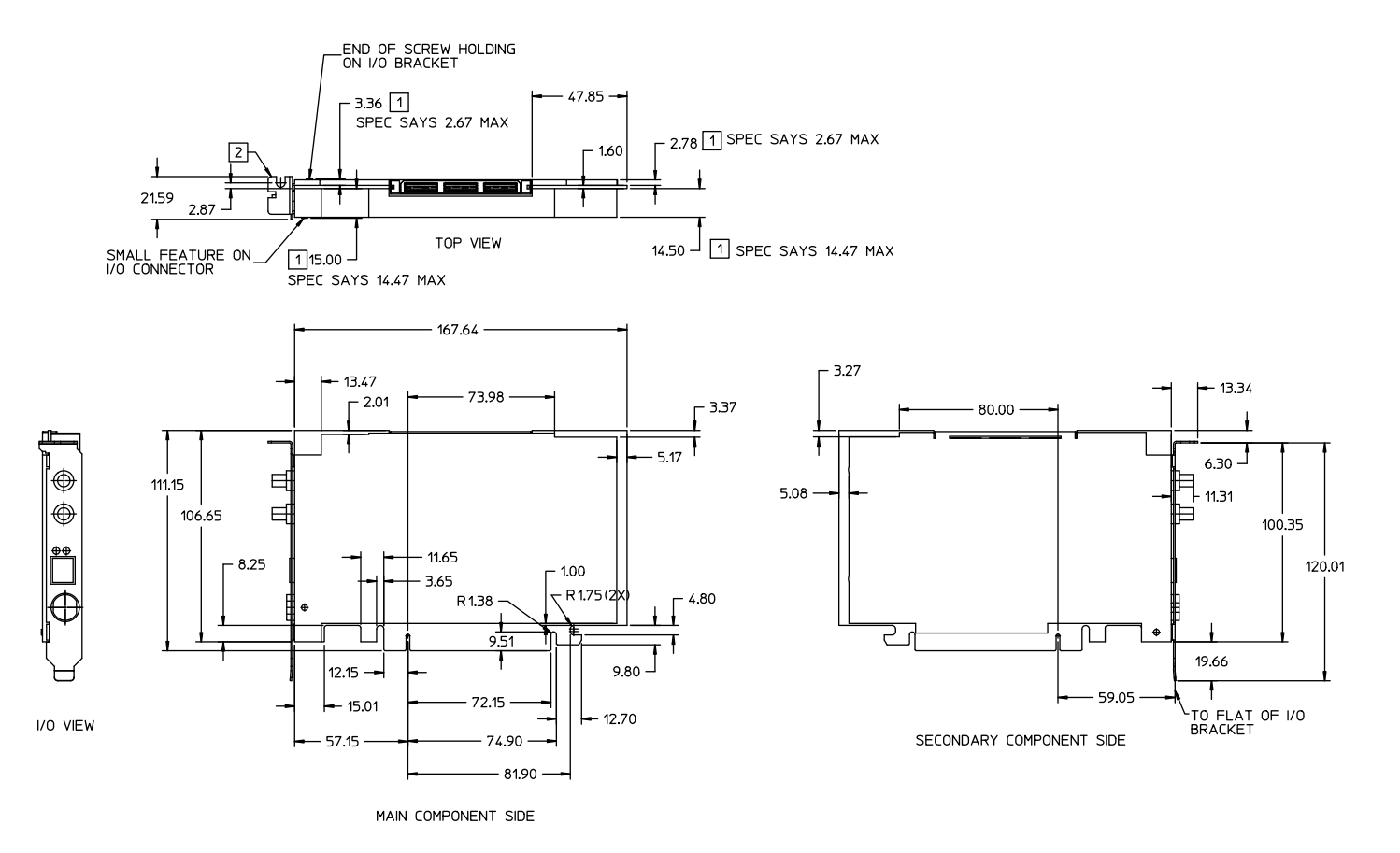

**Figure 7** Keep-Out Volume for U4305A Exerciser Card

# **1 U4305A Exerciser Card**

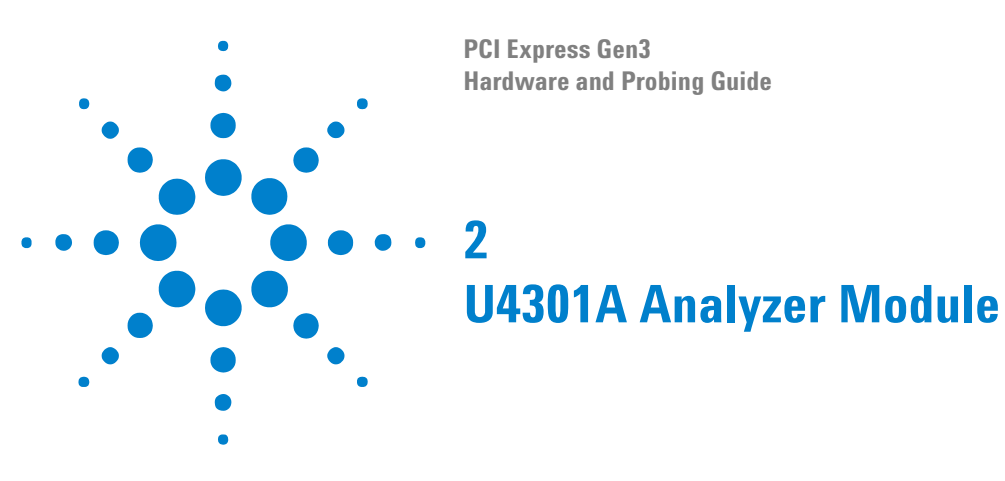

<span id="page-22-0"></span>This chapter provides information on the U4301A analyzer module used for PCIe.

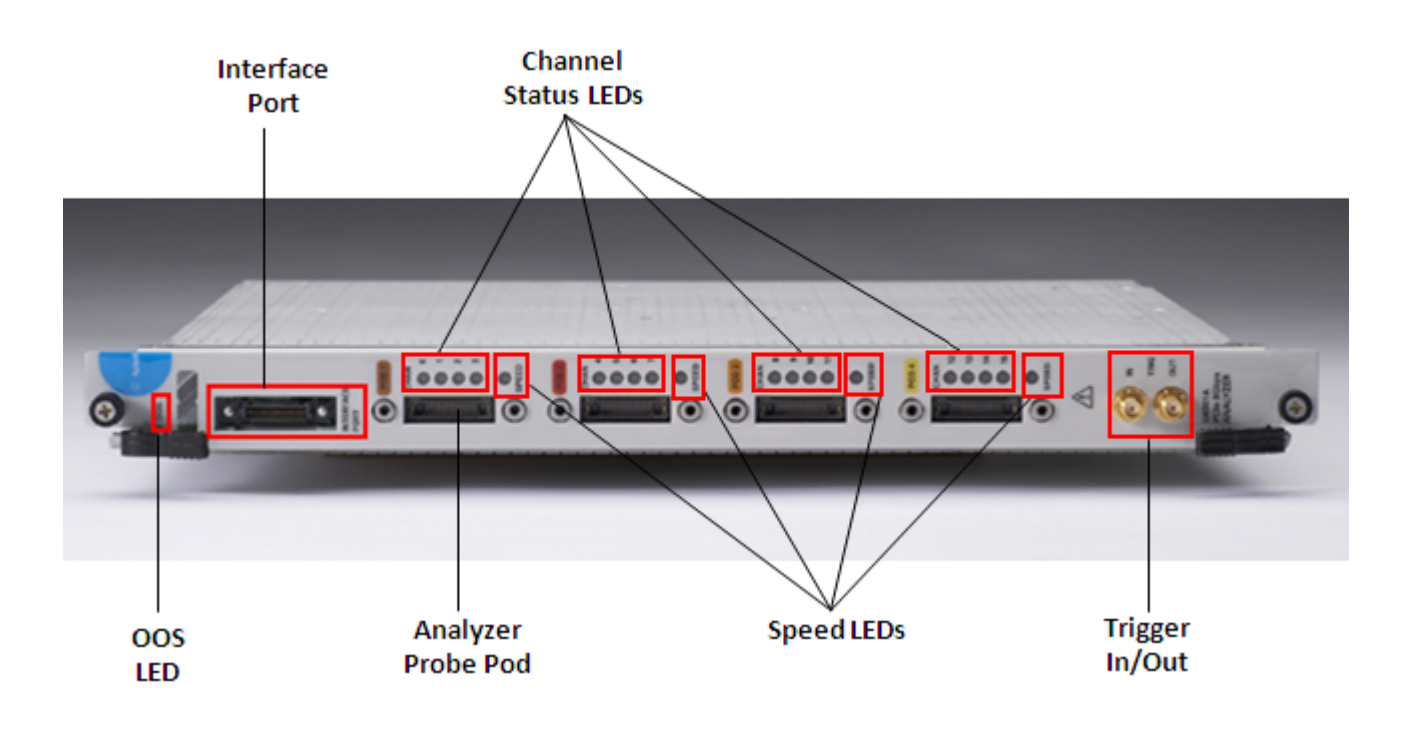

<span id="page-22-1"></span>**Figure 8** U4301A Analyzer Module

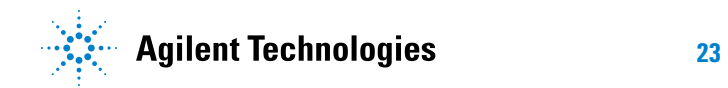

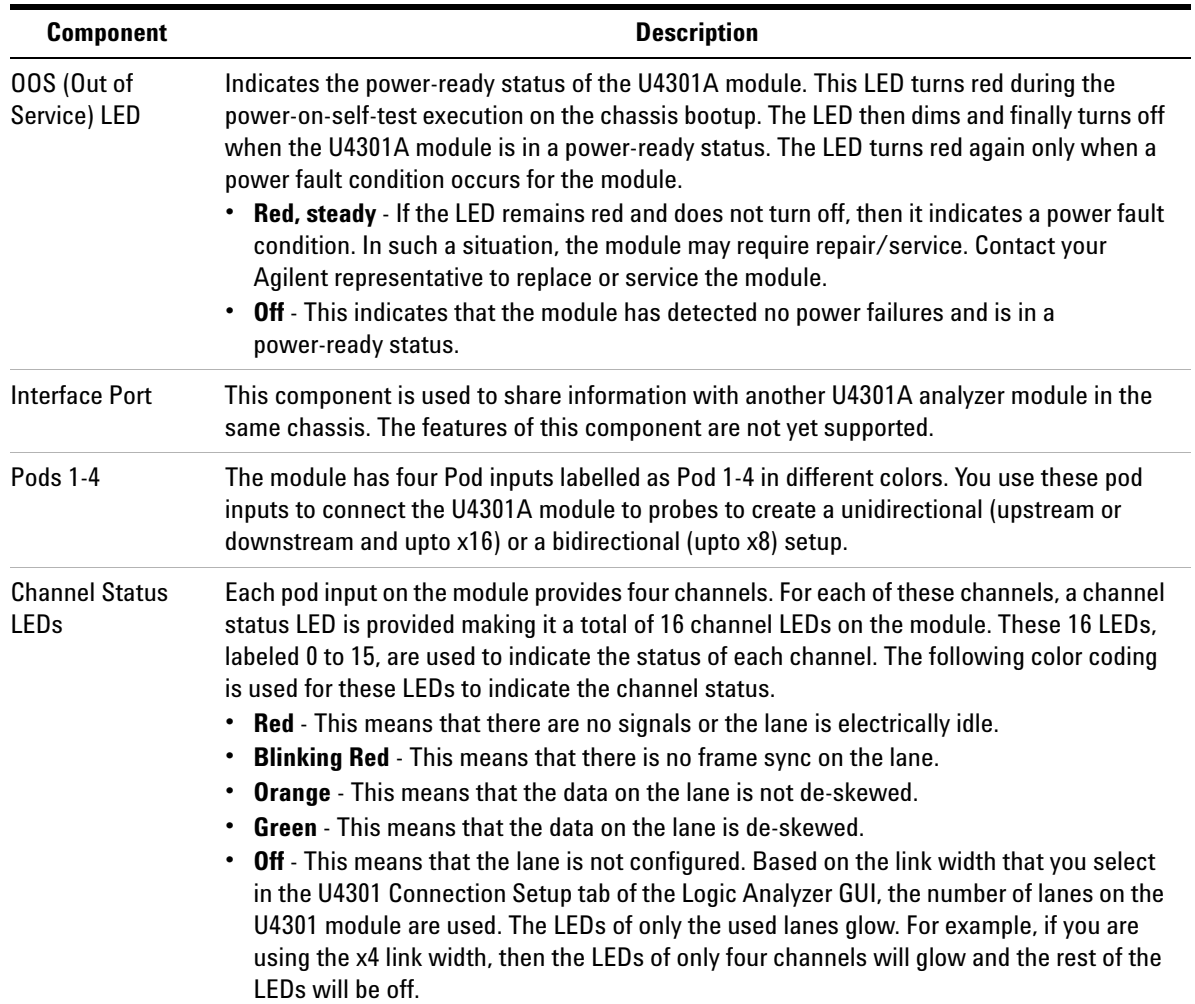

As shown in [Figure 8](#page-22-1), the U4301A analyzer module has the following components:

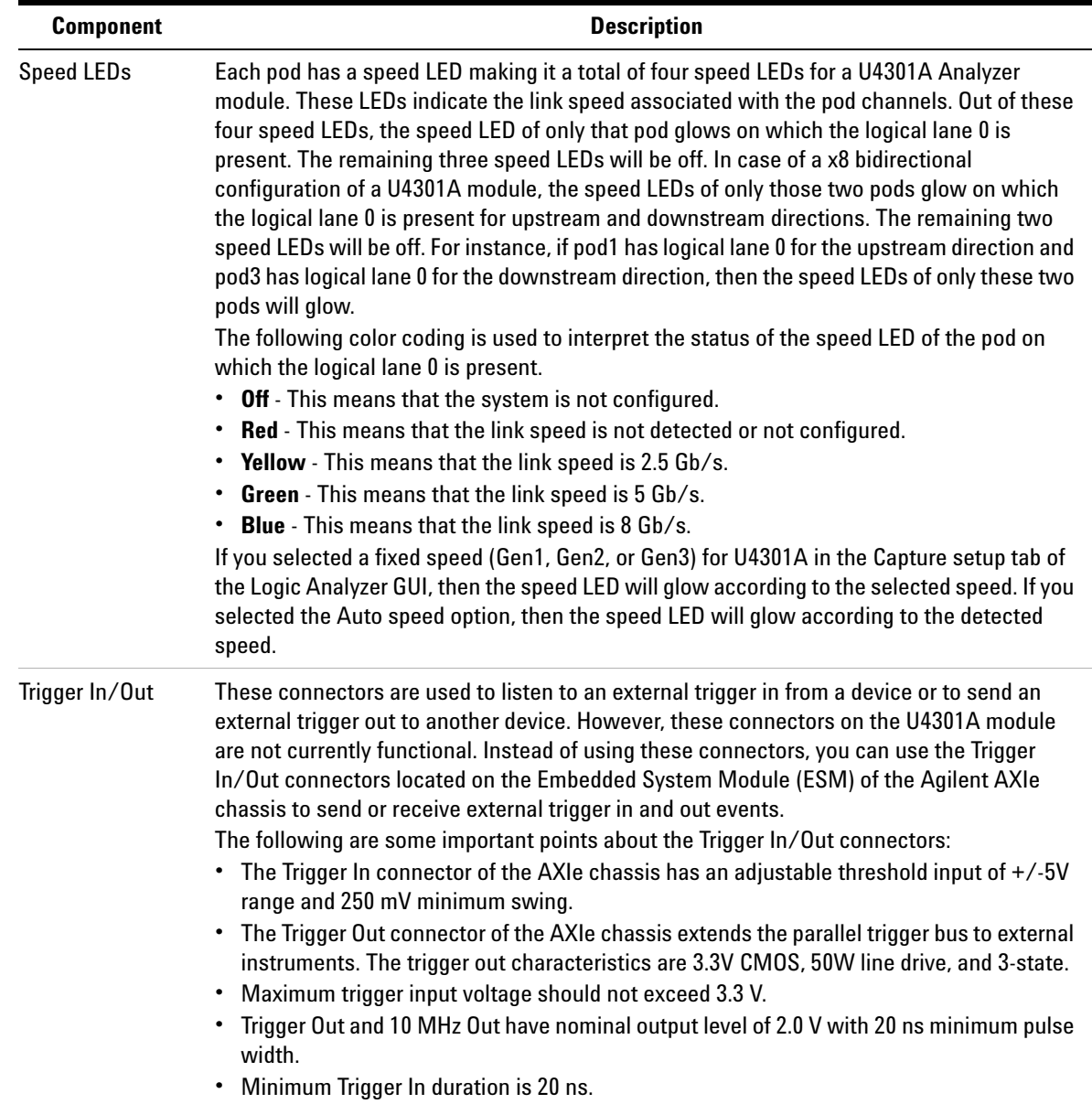

**WARNING Do not directly touch any component on the analyzer module. It may be hot.**

**CAUTION** Components on the analyzer module are sensitive to the static electricity. Therefore, take necessary anti-static precautions, such as wear a grounded wrist strap, to minimize the possibility of electrostatic damage.

# **2 U4301A Analyzer Module**

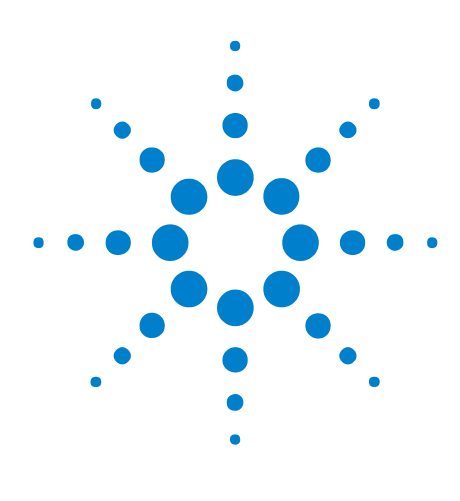

**PCI Express Gen3 Hardware and Probing Guide**

**3**

# <span id="page-26-0"></span>**U4321A Solid Slot Interposer Card**

[U4321A Solid Slot Interposer Description](#page-27-0) 28

- [Setting up a bidirectional \(x1-x8\) configuration using a U4321A SSI](#page-32-0)  [Card](#page-32-0) 33
- [Setting up a unidirectional \(x1-x16\) configuration using a U4321A SSI](#page-34-0)  [Card](#page-34-0) 35
- [Setting up a x16 upstream and downstream configuration using a U4321A](#page-39-0)  [SSI Card](#page-39-0) 40

[U4321A Solid Slot Interposer Dimensions](#page-41-0) 42

This chapter provides information on the U4321A solid slot interposer card used for PCIe Gen3.

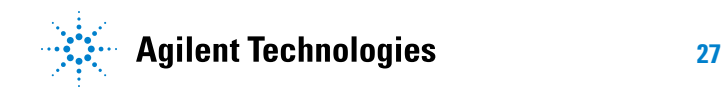

### **3 U4321A Solid Slot Interposer Card**

# <span id="page-27-0"></span>**U4321A Solid Slot Interposer Description**

The *U4321A solid slot interposer* card comes in four form factors: x1, x4, x8, and x16 link width.

The following figures show the U4321A solid slot interposer card for the x16 link width.

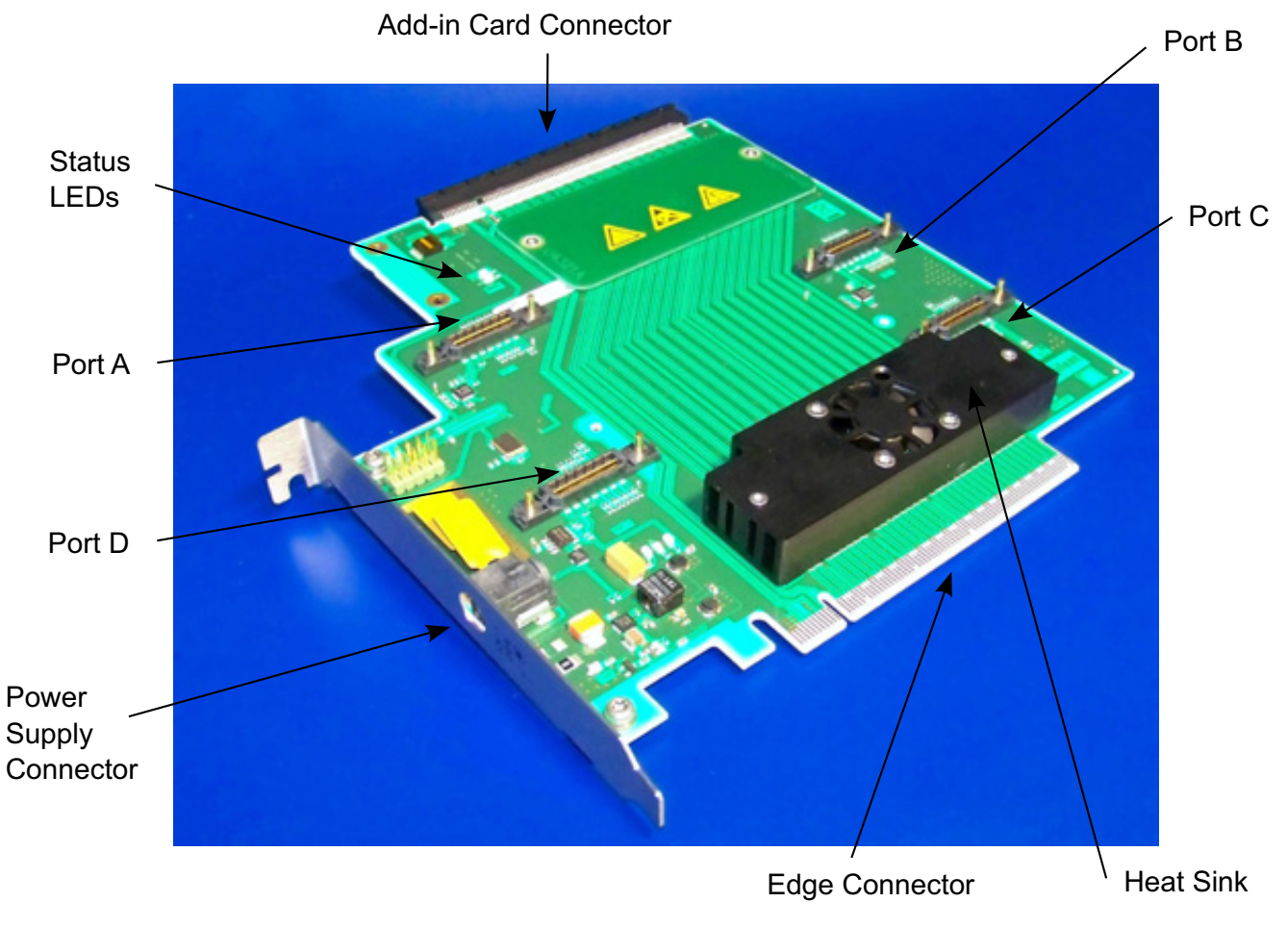

**Figure 9** U4321A Solid Slot Interposer Card (primary side)

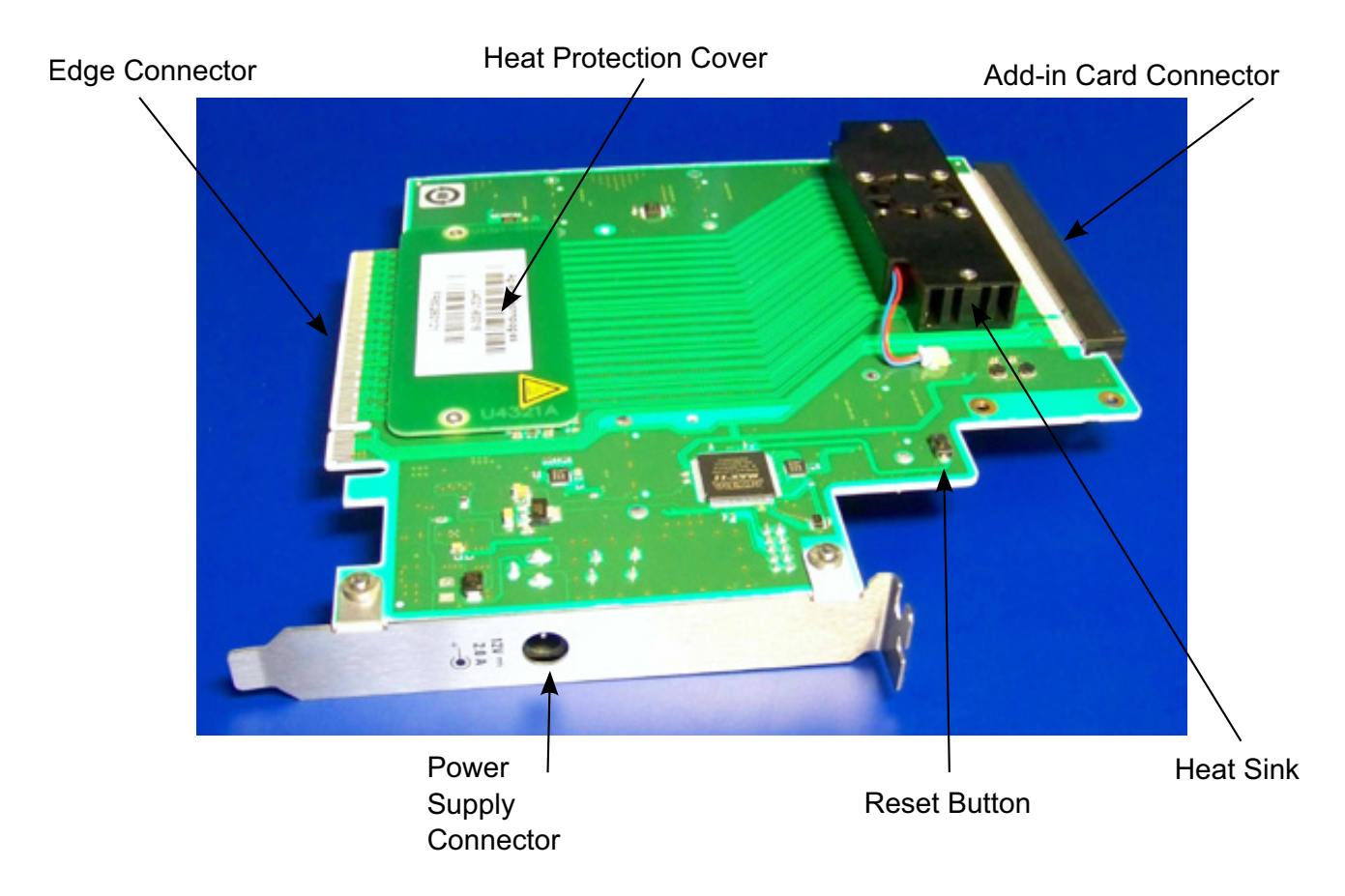

**Figure 10** U4321A Solid Slot Interposer Card (secondary side)

Components shown in the above figure are described below:

- **Add- in Card Connector** This component is used to connect any add- in PCIe card at the top of the U4321A solid slot interposer.
- **Edge Connector** This component is used to connect U4321A solid slot interposer with a PCIe Connector on the backplane board or with a system.

This component comes with a protective foam cover to protect it from electrostatic damage.

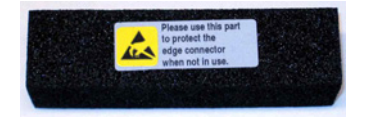

**Figure 11** Protective Foam Cover for Edge Connector

#### **3 U4321A Solid Slot Interposer Card**

**NOTE** Please remove the protective foam cover before using the card, and attach it again when the card is not in use.

- **Ports** The U4321A solid slot interposer has the following ports:
	- **Port A** This port is for lanes 0-7, upstream.
	- **• Port B** This port is for lanes 8- 15, upstream.
	- **• Port C** This port is for lanes 8- 15, downstream.
	- **• Port D** This port is for lanes 0- 7, downstream.

If you use the U4321A solid slot interposer for x1, x4, or x8 link widths, Ports B and C are not available.

**• Cables**— These are the *U4321- 61601 Solid Slot Interposer* cables that connect the U4301A PCIe 8Gb/s analyzer module to the U4321A solid slot interposer.

The following figure shows one U4321- 61601 cable.

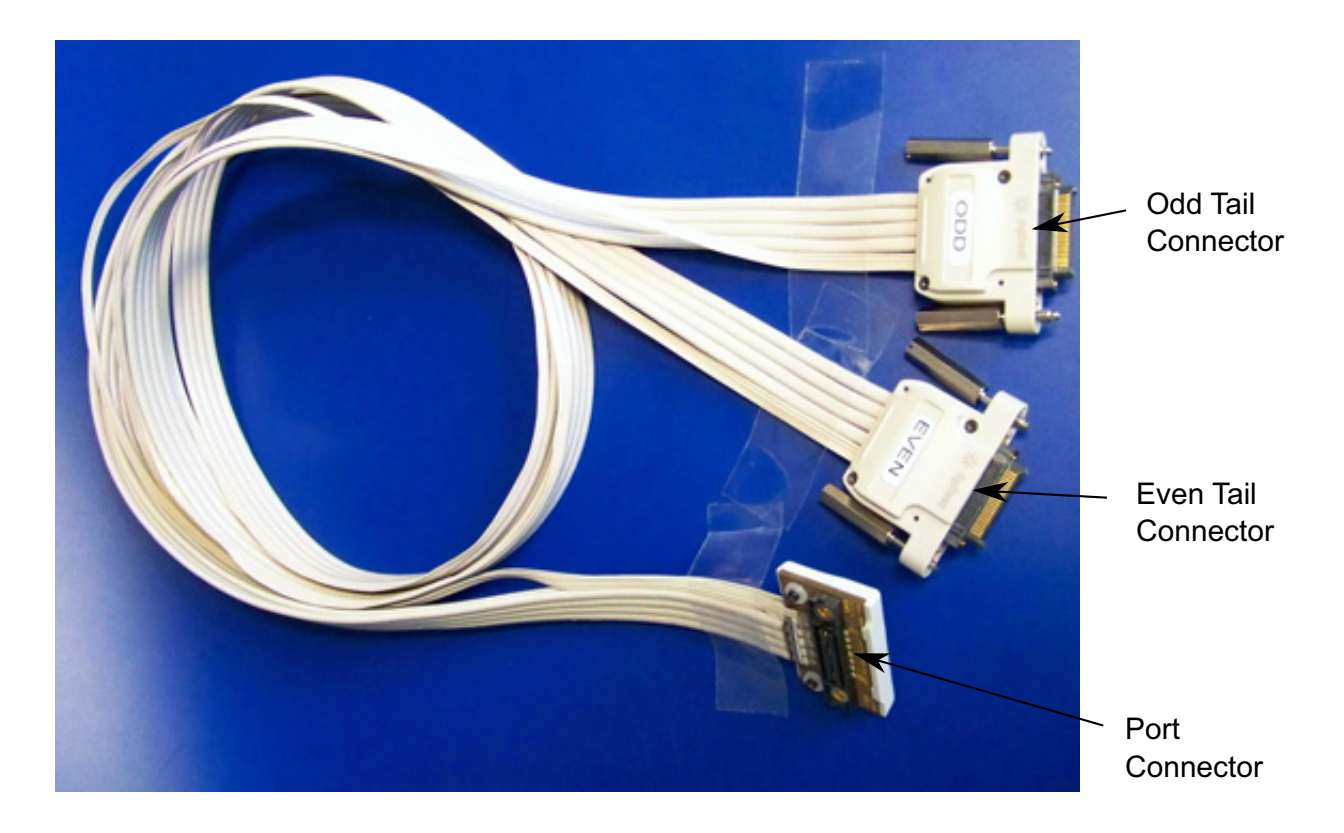

**Figure 12** U4321-61601 Solid Slot Interposer Cable

To use this cable, plug its *tail connectors* into the POD connectors of the U4301A analyzer module, and plug its *port connector* into the ports of the U4321A solid slot interposer.

A x8 (or x4 and x1) setup requires two U4321- 61601 cables, and a x16 setup requires four U4321- 61601 cables.

The following figure shows two U4321- 61601 cables connected to Ports A and D.

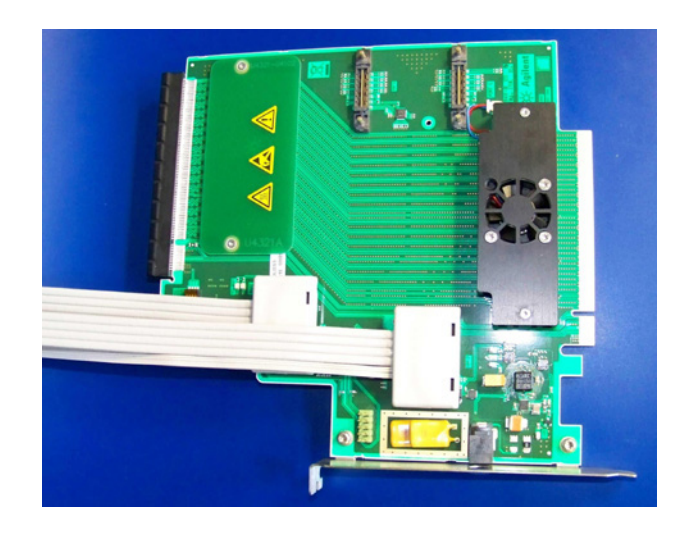

**Figure 13** U4321A Solid Slot Interposer Card with attached cables for x8 link width

The following figure shows four U4321- 61601 cables connected to all the four ports.

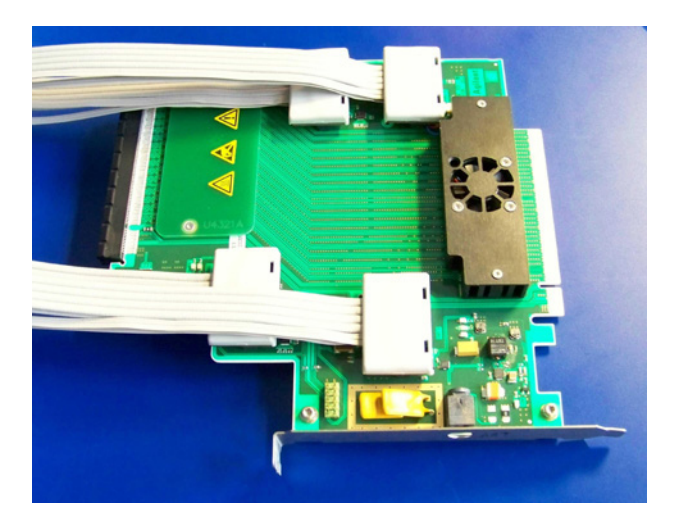

**Figure 14** U4321A Solid Slot Interposer Card with attached cables for x16 link width

- **Status LED1** This component indicates whether the U4321A solid slot interposer is powered. It has the following two states:
	- **•** *No light* state means the solid slot interposer is not powered.
	- **•** *Green light* means the solid slot interposer is powered.
- **Status LED2** This component indicates whether the overheating protection is turned on. It has the following two states:
	- **•** *No light* state means the overheating protection turned off. The U4321A solid slot interposer works in the operating mode.
	- **•** *Red light* means the overheating protection turned on. The U4321A solid slot interposer works in overheating protection mode and operative voltage is turned down. Key the **Reset Button** to leave off overheating protection mode.
- **Reset Button** This component switches off the heating protection mode and resets "PCIe Reset" LED.
- **Heat Sink** This component absorbs and dissipates heat of the solid slot interposer.
- **Heat Protection Cover** This component prevents unpremeditated touch to underside.
- **Power Supply Connector** This component is used to connect the U4321A solid slot interposer to the external power supply.

Only use the power supply delivered with the U4321A solid slot interposer.

**NOTE** Power supply specifications are: **Input:** 100 - 250V~, 50/60Hz 1.25-0.56A MAX **DC Output:** +12V 5A 60W MAX

## **WARNING Do not directly touch any component on the U4321A solid slot interposer card. It may be hot.**

**CAUTION** Components on the U4321A solid slot interposer card are sensitive to the static electricity. Therefore, take necessary anti-static precautions, such as wear a grounded wrist strap, to minimize the possibility of electrostatic damage.

# <span id="page-32-1"></span><span id="page-32-0"></span>**Setting up a bidirectional (x1-x8) configuration using a U4321A SSI Card**

# **For a x8 bidirectional configuration**

You need a single U4301A Analyzer module and a U4321A SSI card with two U4321- 61601 cables for a x8 bidirectional setup.

Perform the following steps for a x8 bidirectional hardware and probing setup.

- **1** Plug the port connector of the first U4321- 61601 cable into the upstream Port A of the U4321A solid slot interposer.
- **2** Plug the tail connectors of the first U4321- 61601 cable into the POD connectors of Pod 1 and 2 of the U4301A Analyzer module.
- **3** Plug the port connector of the second U4321- 61601 cable into the downstream Port D of the U4321A solid slot interposer.
- **4** Plug the tail connectors of the second U4321- 61601 cable into the POD connectors of Pod 3 and 4 of the same U4301A analyzer module.

The following figure illustrates a x8 bidirectional setup when a single U4301A module is used to probe and capture data in downstream as well as upstream directions.

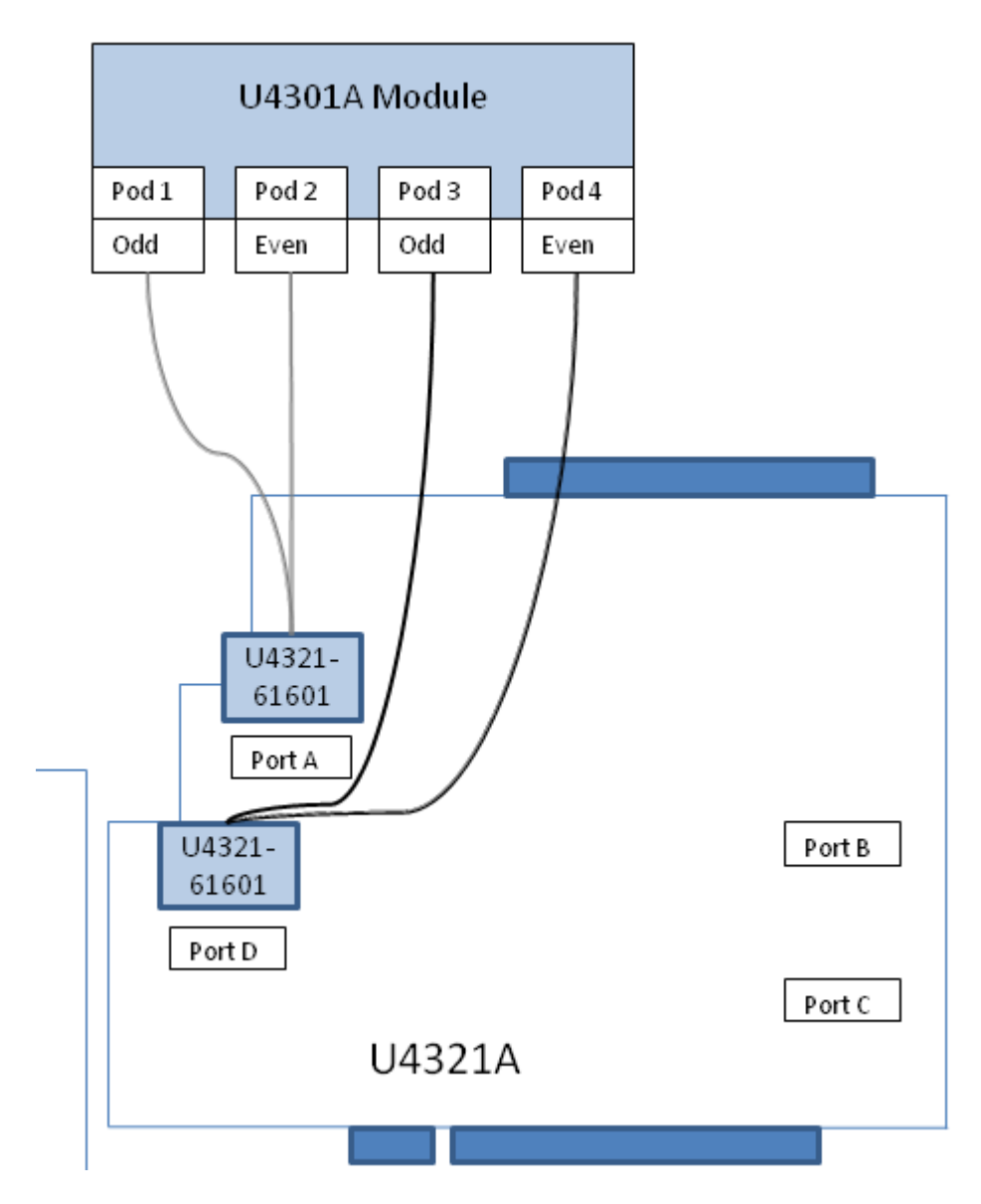

**Figure 15** x8 bidirectional setup using a U4321A solid slot interposer card and a single U4301A module

## <span id="page-33-0"></span>**For a x1, x2, or x4 bidirectional configuration**

For a x1, x2, or x4 bidirectional setup, you need the same hardware and probing setup as described above for a x8 bidirectional setup. The only difference would be that you need to plug the tail connectors of the:

- **•** first U4321- 61601 cable into the POD connector of Pod 2 of the U4301A Analyzer module.
- **•** second U4321- 61601 cable into the POD connector of Pod 4 of the U4301A Analyzer module.

# <span id="page-34-1"></span><span id="page-34-0"></span>**Setting up a unidirectional (x1-x16) configuration using a U4321A SSI Card**

### **For a x16 downstream configuration**

You need a single U4301A Analyzer module and a U4321A SSI card with two U4321- 61601 cables for a x16 downstream setup.

Perform the following steps for a x16 downstream hardware and probing setup.

- **1** Plug the port connector of the first U4321- 61601 cable into Port D of the U4321A solid slot interposer.
- **2** Plug the port connector of the second U4321- 61601 cable into Port C of the U4321A solid slot interposer.
- **3** Plug the tail connectors of the first U4321- 61601 cable into POD 1 and 2 of the U4301A analyzer module.
- **4** Plug the tail connectors of the second U4321- 61601 cable into POD 3 and 4 of the U4301A analyzer module.

The upstream ports A and B of the U4321A SSI card will not be utilized in this setup.

The following figure illustrates a x16 downstream setup.

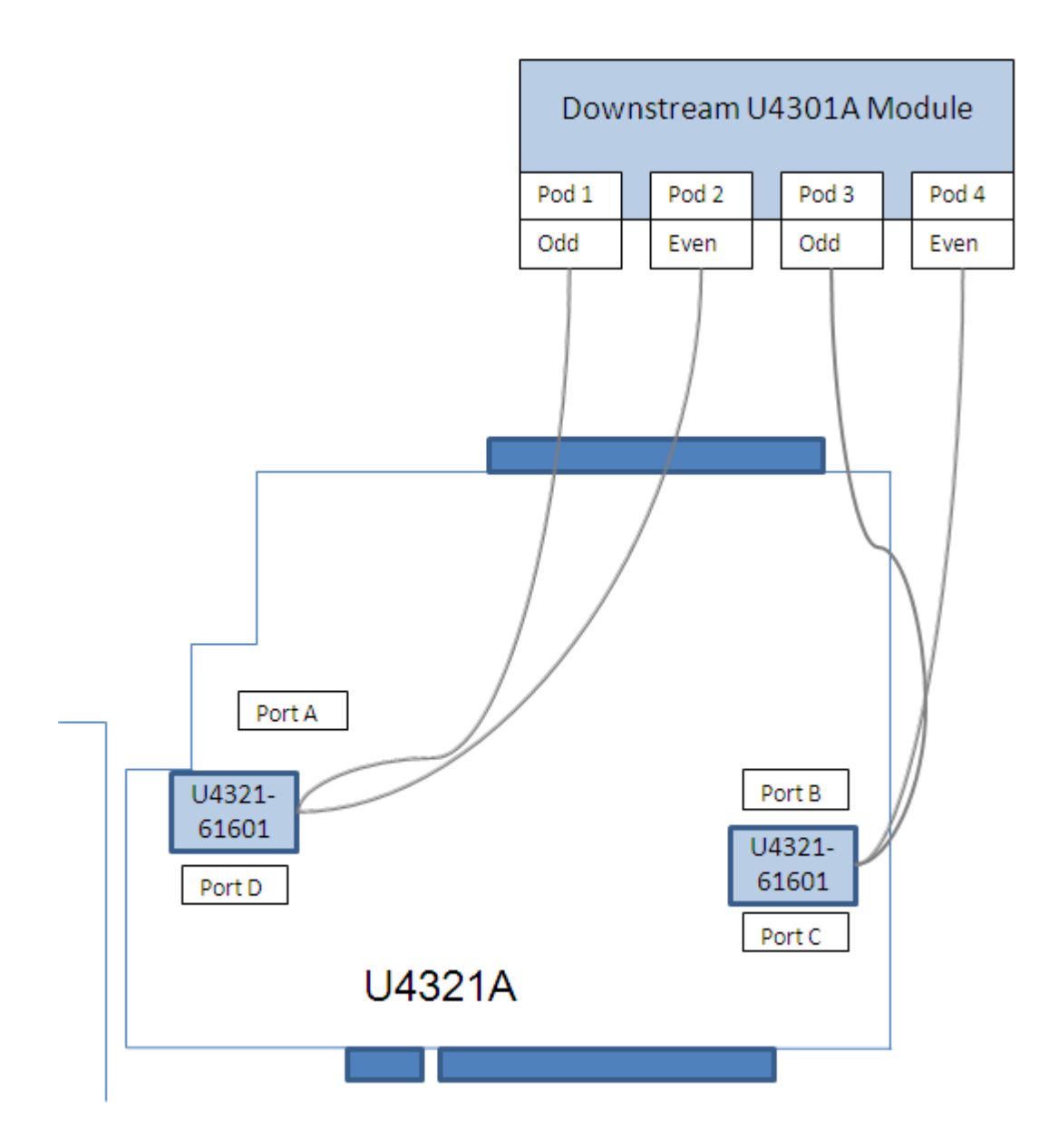

**Figure 16** x16 downstream setup using a U4321A Slot Interposer card and a U4301A module

# <span id="page-35-0"></span>**For a x1, x2, x4, or x8 downstream configuration**

For a x1, x2, x4, or x8 downstream setup, you need a a single U4301A Analyzer module, a U4321A SSI card, and a U4321- 61601 cable. For these setups, follow the same steps as described above for a x16 downstream setup except with the following differences:

**•** you would use only Port D of the SSI card
**•** you would use Pod 1 and 2 of the U4301A module (in case of a x8 setup) and Pod 2 of the U4301A module (in case of a x1, x2, or x4 setup).

### **For a x16 upstream configuration**

You need a single U4301A Analyzer module and a U4321A SSI card with two U4321- 61601 cables for a x16 upstream setup.

Perform the following steps for a x16 upstream hardware and probing setup.

- **1** Plug the port connector of the first U4321- 61601 cable into Port A of the U4321A solid slot interposer.
- **2** Plug the port connector of the second U4321- 61601 cable into Port B of the U4321A solid slot interposer.
- **3** Plug the tail connectors of the first U4321- 61601 cable into POD 1 and 2 of the U4301A analyzer module.
- **4** Plug the tail connectors of the second U4321- 61601 cable into POD 3 and 4 of the U4301A analyzer module.

The downstream ports C and D of the U4321A SSI card will not be utilized in this setup.

The following figure illustrates a x16 upstream setup.

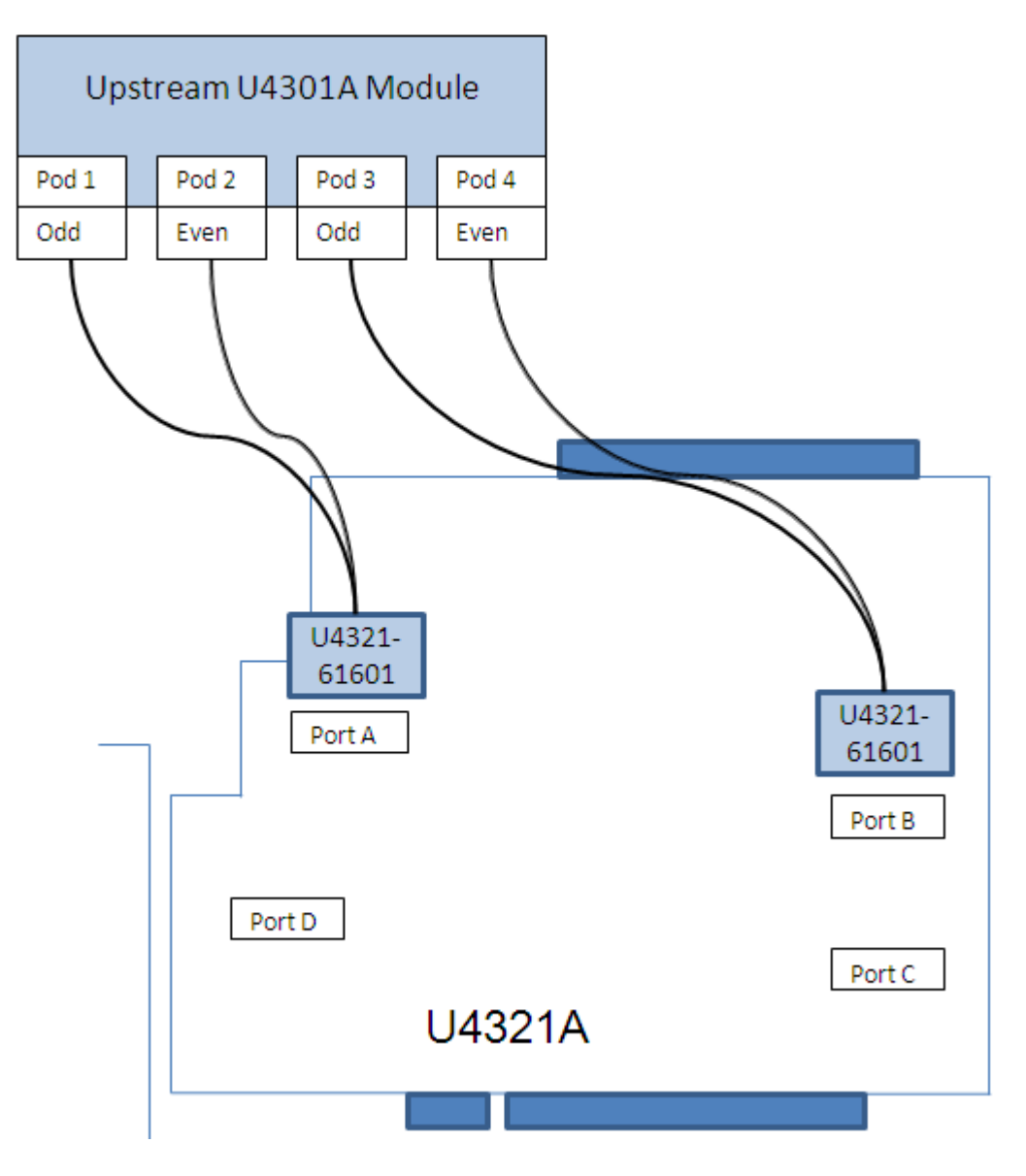

**Figure 17** x16 upstream setup using a U4321A Slot Interposer card and a U4301A module

### **For a x1, x2, x4, or x8 upstream configuration**

For a x1, x2, x4, or x8 upstream setup, you need a a single U4301A Analyzer module, a U4321A SSI card, and a U4321- 61601 cable. For these setups, follow the same steps as described above for a x16 upstream setup except with the following differences:

**•** you would use only Port A of the SSI card

**•** you would use Pod 1 and 2 of the U4301A module (in case of a x8 setup) and Pod 2 of the U4301A module (in case of a x1, x2, or x4 setup).

### **Setting up a x16 upstream and downstream configuration using a U4321A SSI Card**

If you want to probe and capture upstream as well downstream data with x16 link width, you need two U4301A Analyzer modules, a U4321A SSI card and four U4321- 61601 cables.

Perform the following steps for a x16 upstream and downstream hardware and probing setup.

#### **Upstream setup**

- **1** Plug the port connector of the first U4321- 61601 cable into Port A of the U4321A solid slot interposer.
- **2** Plug the port connector of the second U4321- 61601 cable into Port B of the U4321A solid slot interposer.
- **3** Plug the tail connectors of the first U4321- 61601 cable into POD 1 and 2 of the U4301A analyzer module that you selected for the upstream setup.
- **4** Plug the tail connectors of the second U4321- 61601 cable into POD 3 and 4 of the U4301A analyzer module that you selected for the upstream setup.

#### **Downstream setup**

- **1** Plug the port connector of the third U4321- 61601 cable into Port D of the U4321A solid slot interposer.
- **2** Plug the port connector of the fourth U4321- 61601 cable into Port C of the U4321A solid slot interposer.
- **3** Plug the tail connectors of the third U4321- 61601 cable into POD 1 and 2 of the U4301A analyzer module that you selected for the downstream setup.
- **4** Plug the tail connectors of the fourth U4321- 61601 cable into POD 3 and 4 of the U4301A analyzer module that you selected for the downstream setup.

The following figure illustrates a x16 upstream and downstream setup.

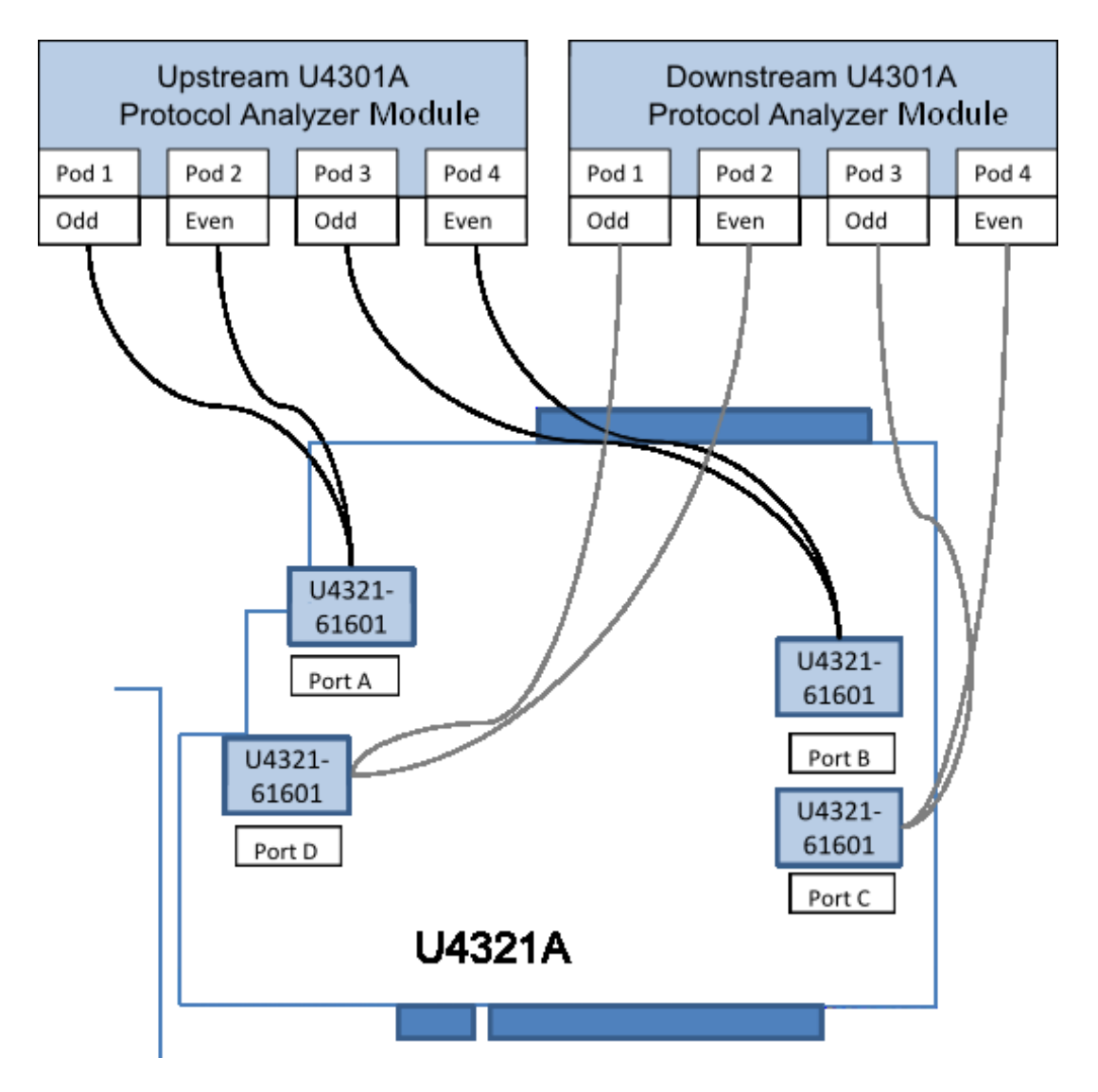

**Figure 18** x16 upstream and downstream setup using a U4321A Slot Interposer card and two U4301A modules

### **3 U4321A Solid Slot Interposer Card**

# **U4321A Solid Slot Interposer Dimensions**

All dimensions in the following figure are in millimeters.

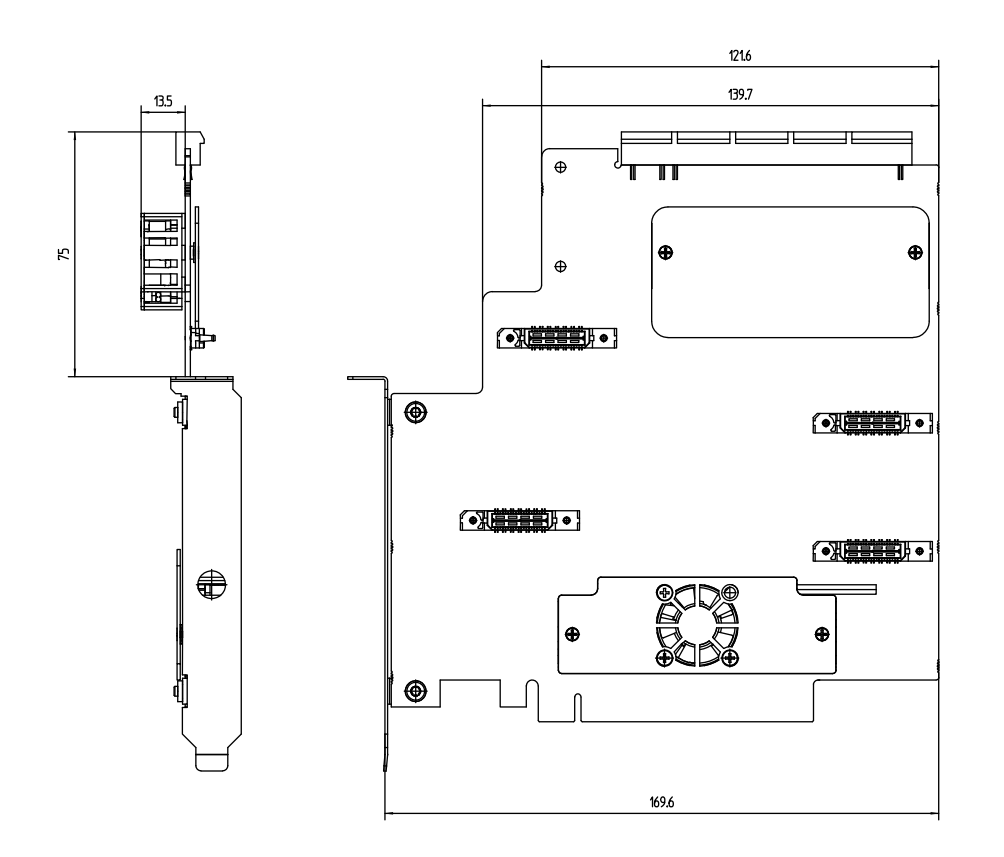

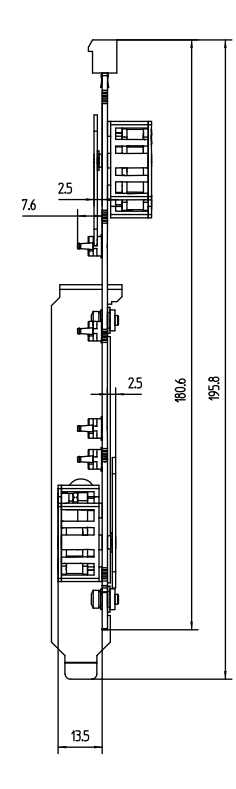

**Figure 19** U4321A Solid Slot Interposer Card Dimensions

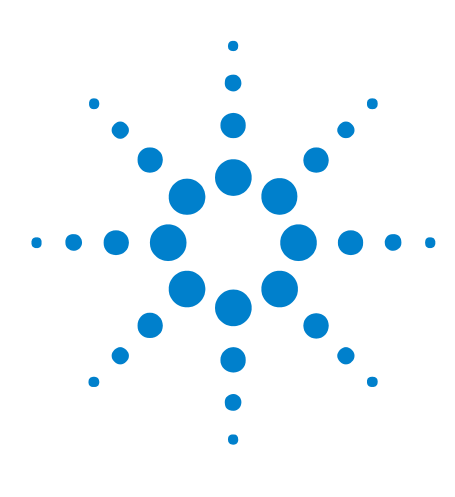

**PCI Express Gen3 Hardware and Probing Guide**

**4**

# **Soft Touch Midbus 3.0 Probes**

[DUT Mechanical Design Considerations](#page-45-0) 46 [DUT Electrical Design Considerations](#page-50-0) 51 [Supported Footprint Pinouts and Pod Connections](#page-54-0) 55 [Probe Installation Instructions](#page-83-0) 84 [Probe Characteristics](#page-87-0) 88

The Agilent midbus 3.0 series of probes using soft touch technology are specially designed to provide support for up to 16 channel probing solutions.

To integrate a midbus probe, a midbus probe footprint must be designed into the device under test (DUT).

A 3- pin header must also be designed into the DUT if it needs to supply a reference clock to the protocol analyzer.

This chapter is intended to provide information needed by platform and system design teams for integration of midbus 3.0 probes into their designs. It provides a mechanical and electrical solution space for Midbus Probe placement with the PCI Express bus.

Although information on PCI Express topology and specifications will be given, this information is not intended to take the place of other PCI Express design documentation. It is assumed that a design team utilizing this document for their design constraints will validate their designs through pre- and post- route electrical simulation and keep- out volume analysis.

#### **Nomenclature •** U4322A refers to midbus 3.0 probe.

- **•** Midbus connection, midbus probe, and midbus footprint refer to the Agilent midbus 3.0 footprint connector (U4322A) PCI Express compression cable set.
- **•** "channel" refers to either an upstream differential pair OR downstream differential pair for a given lane. In other words, a "channel" refers to either a transmit- differential pair OR a receive- differential pair for a given lane.

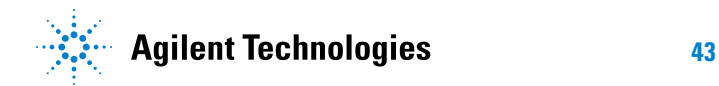

**Link Configuration Support** The midbus 3.0 offers a number of different probing options for different applications. The platform designer has the flexibility to configure a probing solution that best meets the needs of the system. With midbus 3.0 offering upto 16 channel probing solutions, the following configurations may be made\*:

- **•** Upstream and downstream channels of one x8 link.
- **•** Upstream or downstream channels of one x16 link.
- **•** Upstream or downstream channels of up to four x4, x2, or x1 links.

\*As long as the Midbus Probe placement within the system requirements are met. System designers should verify that their system requirements are supported by the midbus 3.0 by contacting Agilent Technologies directly.

**NOTE** Other combinations may be available. Contact Agilent Technologies for the latest support configurations.

**Retention Modules** The retention module secures the midbus probe to the device under test (DUT). To achieve this, the retention module must be bolted onto the DUT.

> Note that there is a keying feature on the retention module and probe head. If the retention module alignment is off by 180 degrees, it does not work.

> After the retention module is properly bolted onto the DUT, the probe can be easily plugged into the retention module (see ["Probe Installation](#page-83-0)  [Instructions" on page 84\)](#page-83-0).

One kit of 5 retention modules is supplied with each U4322A midbus probe.

Contact your local sales representative to order additional retention modules:

- **•** Part Number: U4322- 68702, RETENTION MODULES FOR MIDBUS PROBE 3.0 - 5 PCS.
- **Reference Clock Connector** Midbus probes provide reference clock connections for situations where it is necessary to probe the reference clock from the device under test (DUT).

For many solution setups, an external reference clock is not required. However, if any of the following cases are true, an external reference clock must be supplied for each PCI Express clock domain for which the case applies.

**•** When the midbus probe is used with a system that supports Spread Spectrum Clocking (SSC) on the reference clock to all the PCI Express agents and the SSC cannot be disabled

- **•** When testing must be done with SSC enabled, because a problem does not manifest with SSC disabled.
- **•** If the link frequency is intentionally margin tested outside the standard ±300 ppm tolerance.

**NOTE** This is more restrictive than the PCI Express standard of ±300 ppm, but must be considered. For more information, contact Agilent Technologies directly.

> The reference clock can be a dedicated clock, in which case appropriate terminators must be provided on the board. Alternately, the signals may be a tap off an existing clock, since the probes are designed to not significantly load the signals. Note that if the reference clock signal is series/source terminated then the position of the tap point must be at the far end of the line. However, this needs to be verified by the system platform designers to verify proper functionality. See reference clock model for more information.

#### **See Also •** ["Footprint for Reference Clock Connector" on page 49](#page-48-0)

- **•** ["Keep- Out Volume for Reference Clock Connector" on page 50](#page-49-0)
- **•** ["Electrical Requirements for Reference Clock Connector" on page 54](#page-53-0)
- **•** ["Load Model for Reference Clock Connector" on page 54](#page-53-1)

### <span id="page-45-0"></span>**DUT Mechanical Design Considerations**

- **•** ["Footprint for Probe" on page 46](#page-45-1)
- **•** ["Keep- Out Volume for Probe and Retention Module Dimensions" on](#page-48-1)  [page 49](#page-48-1)
- **•** ["Footprint for Reference Clock Connector" on page 49](#page-48-0)
- **•** ["Keep- Out Volume for Reference Clock Connector" on page 50](#page-49-0)

### <span id="page-45-1"></span>**Footprint for Probe**

The Midbus probe 3.0 footprint that needs to be designed into the device under test can be observed in the following figure which shows the detailed layout dimensions. Notice that the connector has 41 pins.

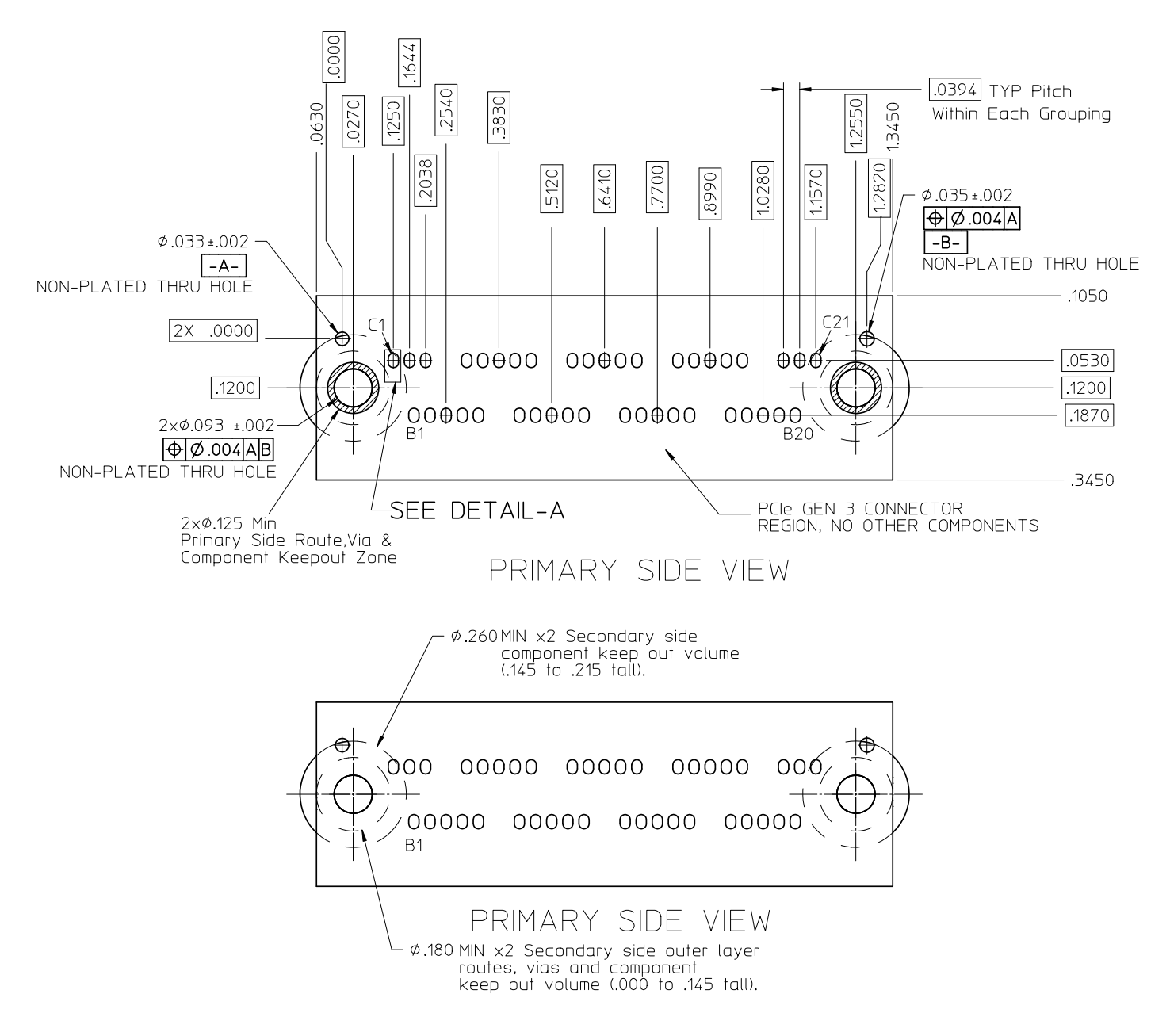

**Figure 20** Midbus 3.0 Footprint Dimensions, Pin Numbering, and Specification

Notes:

- **1** All dimensions are in inches.
- **2** Solder mask must not extend above the pad height for a distance of 0.005 inches from the pad.
- **3** Via- in- pad is allowed if the vias are filled level with the pad or the via hole size is less than 0.005 inches.

**4** Permissible surface finishes on the pads are HASL, immersion silver, or gold over nickel. The height of the pads contacted by the probe must be within +/- 0.007 inches of the bottom surface of the retention module.

The following figure shows the detailed view of a pad with geometrical information on it.

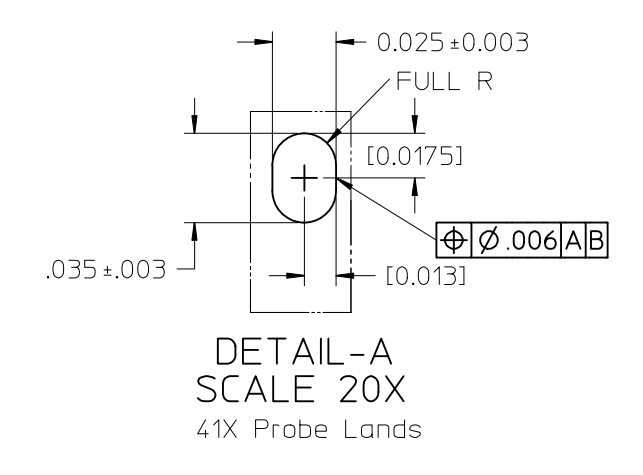

**Figure 21** Detail A - Detailed View of a Pad

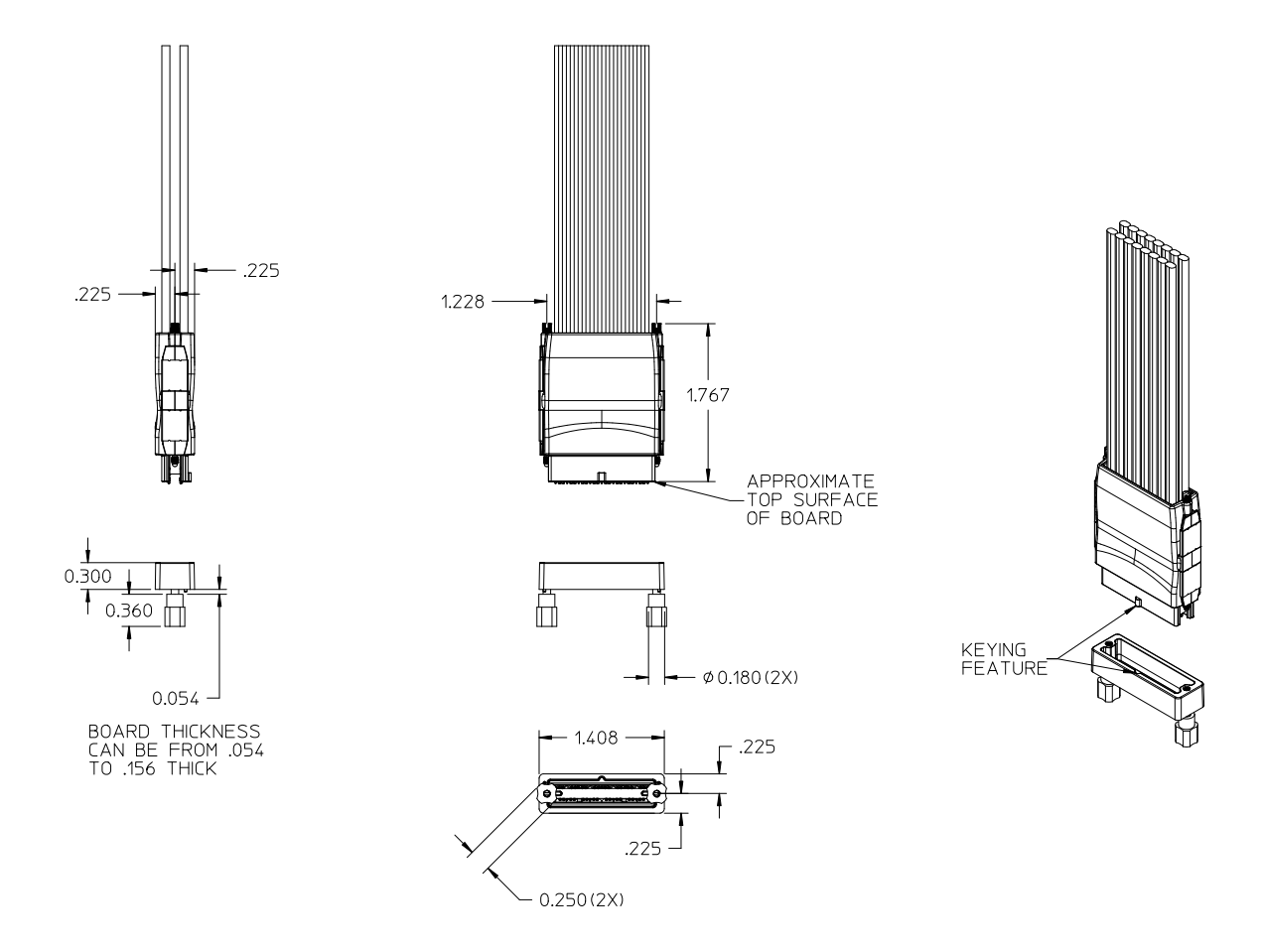

<span id="page-48-1"></span>**Keep-Out Volume for Probe and Retention Module Dimensions**

**Figure 22** Midbus 3.0 Probe Keep-Out Volume

Notes:

- **1** All dimensions are in inches.
- **2** See the footprint drawing (["Footprint for Probe" on page 46](#page-45-1)) for dimensions and details that include hole locations.

#### <span id="page-48-0"></span>**Footprint for Reference Clock Connector**

A 3- pin header (1 by 3, 0.05 inch center spacing) will provide the connection for reference clock to the midbus. A small high impedance clock probe will connect to this header to the midbus. Note that an individual reference clock header is required for each PCI Express clock domain on the system.

The following are recommended part numbers for through- hole and surface mount versions of the 3- pin header for reference clock:

**•** Through- hole:

Samtec\* TMS- 103- 02- S- S

**•** Surface mount:

Samtec\* FTR- 103- 02- S- S

**Table 3** Reference clock header pinout

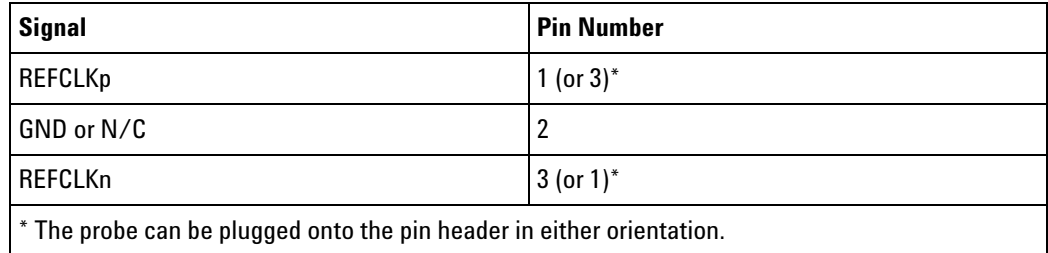

#### **See Also** • "Keep-Out Volume for Reference Clock Connector" on page 50

### <span id="page-49-0"></span>**Keep-Out Volume for Reference Clock Connector**

Keep- out volumes for the reference clock probes are given in the following figure. The pin headers reside symmetrically within the keep- out volume on the device under test. For more specific information on keep- out volumes for particular solutions please contact Agilent Technologies.

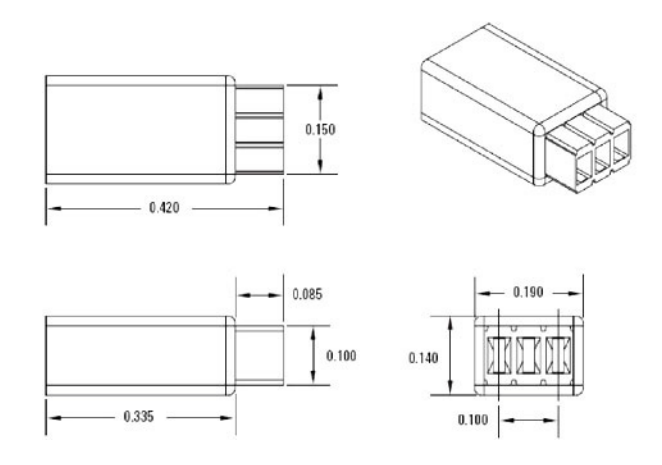

**Figure 23** Reference clock probe keep-out volume

### <span id="page-50-0"></span>**DUT Electrical Design Considerations**

- **•** ["Routing Considerations" on page 51](#page-50-1)
- **•** ["Load Model for Probe" on page 53](#page-52-0)
- **•** ["Electrical Requirements for Reference Clock Connector" on page 54](#page-53-0)
- **•** ["Load Model for Reference Clock Connector" on page 54](#page-53-1)

### **Routing Considerations**

<span id="page-50-1"></span>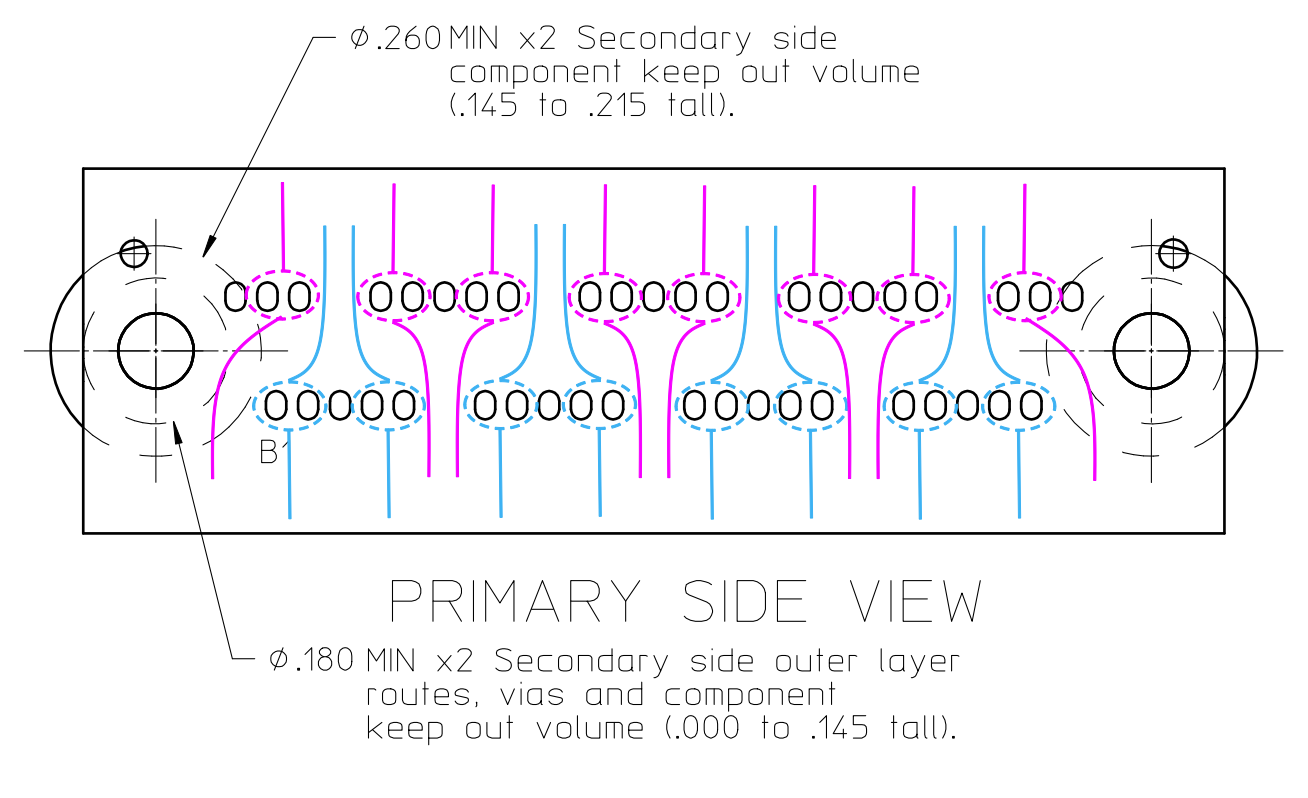

**Figure 24** Sample Top Layer Routing Pattern

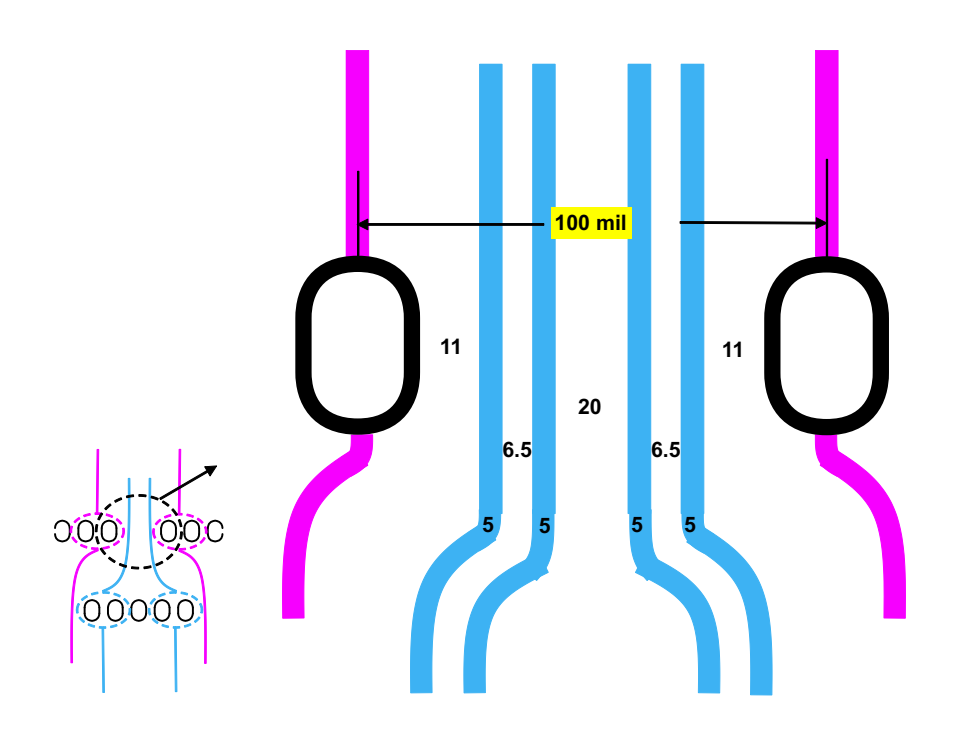

**Figure 25** Sample Top Layer Routing Pattern Detail

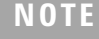

**NOTE** The trace widths and spaces in the previous "routing pattern details" figure are suggestions only. These suggestions should be validated against stackup and other signal integrity considerations.

#### <span id="page-52-0"></span>**Load Model for Probe**

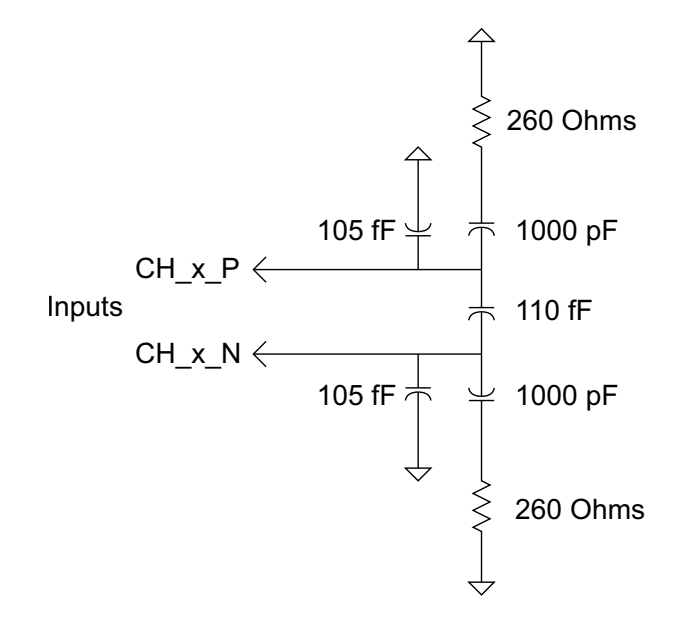

**Figure 26** Load Model for Midbus 3.0 Probe

For PCI Express Gen3, it is not meaningful to talk about eye openings as an input requirement to a receiver, because for Gen3 you are dealing with a closed eye. In this consideration, PCI Express Gen3 compliant receivers are required to have equalization capabilities, and the Equalizing Snoop Probe is no different in this regard. In fact, the Equalizing Snoop Probe has a wide range of equalization capabilities in its receiver  $-$  a range that is too extensive to attempt to enumerate in a model.

The good news is that the PCI Express 3.0 specification takes this into account already in its Receiver Compliance testing section of the PCI Express Gen3 Specification (sections 4.3.4.3.2 and sections 4.3.6.4 referring to spec version 0.9), and the Equalizing Snoop Probe passes this testing. The way to evaluate this is to run the traditional channel simulation with the provided load model, and evaluate the signal at the probe tip using the method described in the receiver compliance testing section (that is, section 4.3.4.4). If the eye present at the probe tip is at least the size of the stressed eye specification (after performing the appropriate post- processing), then you can be assured of reliable data capture. PCI- SIG also provides a freely- available tool that supports the post processing steps required. See ["http://www.pcisig.com/specifications/pciexpress/base2/seasim\\_package/"](http://www.pcisig.com/specifications/pciexpress/base2/seasim_package/) at

[<sup>&</sup>quot;www.pcisig.org"](http://www.pcisig.org).

| <b>Midhus</b><br><b>Requirement</b>                     | <b>Symbol</b> | Min.                  | Max.                                | <b>Comments</b>                                    |
|---------------------------------------------------------|---------------|-----------------------|-------------------------------------|----------------------------------------------------|
| Differential<br>voltage at ref<br>clock attach<br>point | Vppdiff       | 0.8V                  | 2V                                  | $Vppdiff =$<br>$ 2^*$ (Vrefclockp –<br>Vrefclockn) |
| Reference clock<br>frequency<br>without SSC             | f             | 100 MHz<br>$-300$ ppm | $100$ MH <sub>z</sub><br>$+300$ ppm |                                                    |
| Reference clock<br>frequency with<br>SSC                | f             | 100 MHz - 0.5%        | 100 MHz $+0\%$                      |                                                    |

**Table 4** Reference Clock Electrical Requirements

<span id="page-53-0"></span>**Electrical Requirements for Reference Clock Connector**

If reference clock tolerance is less than ±300 ppm, there is no need for providing reference to the midbus. If the reference clock tolerance is greater than ±300 ppm, there is a need for providing reference (SSC) to the midbus.

#### **See Also •** ["Load Model for Reference Clock Connector" on page 54](#page-53-1)

#### <span id="page-53-1"></span>**Load Model for Reference Clock Connector**

Load models for the reference clock probe are given in this section. System designers will be expected to perform simulations of the reference clock networks with the header and midbus load models to ensure good signal integrity of the reference clocks at the header to the midbus. The pin header parasitics may be obtained from the connector vendor.

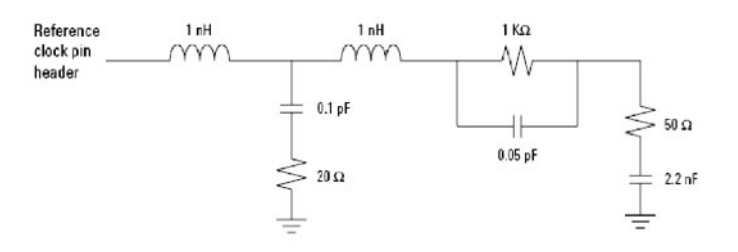

**Figure 27** Reference clock probe load model

### <span id="page-54-0"></span>**Supported Footprint Pinouts and Pod Connections**

| <b>Supported Footprint Configuration</b>        | <b>Probe Required</b>          | <b>Number of</b><br><b>U4301A Protocol</b><br><b>Analyzer</b><br><b>Modules</b><br><b>Required</b> |
|-------------------------------------------------|--------------------------------|----------------------------------------------------------------------------------------------------|
| "x16 Straight Footprint" on page 56             | 2 x Full Size Mid-Bus (U4322A) | $\overline{2}$                                                                                     |
| "x16 Swizzled Footprint" on page 58             | 2 x Full Size Mid-Bus (U4322A) | $\overline{2}$                                                                                     |
| "x16 Unidirectional Footprint" on<br>page 61    | 1 x Full Size Mid-Bus (U4322A) | 1                                                                                                  |
| "x8 Bidirectional Footprint" on<br>page 63      | 1 x Full Size Mid-Bus (U4322A) | 1                                                                                                  |
| "Two x8 Unidirectional Footprint" on<br>page 65 | 1 x Full Size Mid-Bus (U4322A) | 2                                                                                                  |
| "Two x4 Bidirectional Footprint" on<br>page 67  | 1 x Full Size Mid-Bus (U4322A) | $\overline{2}$                                                                                     |
| "x4 Bidirectional Footprint" on<br>page 69      | 1 x Full Size Mid-Bus (U4322A) | 1                                                                                                  |
| "Two x4 Unidirectional Footprint" on<br>page 71 | 1 x Full Size Mid-Bus (U4322A) | 2                                                                                                  |
| "Two x2 Bidirectional Footprint" on<br>page 73  | 1 x Full Size Mid-Bus (U4322A) | $\overline{2}$                                                                                     |
| "Two x2 Unidirectional Footprint" on<br>page 75 | 1 x Full Size Mid-Bus (U4322A) | $\overline{2}$                                                                                     |
| "x1 Bi-directional Footprint" on<br>page 77     | 1 x Full Size Mid-Bus (U4322A) | 1                                                                                                  |
| "Two x1 Bidirectional Footprint" on<br>page 79  | 1 x Full Size Mid-Bus (U4322A) | $\overline{2}$                                                                                     |
| "Two x1 Unidirectional Footprint" on<br>page 81 | 1 x Full Size Mid-Bus (U4322A) | $\overline{2}$                                                                                     |

**Table 5** Supported Footprint Summary

The pod connection pictures that appear in the following footprint descriptions also appear as "Connection diagrams" in the *Agilent Logic Analyzer* application's Setup dialog for the PCIe analyzer module.

#### **4 Soft Touch Midbus 3.0 Probes**

### <span id="page-55-0"></span>**x16 Straight Footprint**

One bidirectional x16 link in two unidirectional full- width PCI Express midbus probe footprints pinout.

| <b>Module 1</b>              |                |                 |                              |
|------------------------------|----------------|-----------------|------------------------------|
| <b>Signal</b><br><b>Name</b> | Pin $#$        | Pin $#$         | <b>Signal</b><br><b>Name</b> |
|                              |                | C1              | GND                          |
| up1p                         | <b>B1</b>      | C <sub>2</sub>  | up0p                         |
| up1n                         | <b>B2</b>      | C <sub>3</sub>  | up0n                         |
| GND                          | B <sub>3</sub> |                 |                              |
| up2p                         | <b>B4</b>      | C <sub>4</sub>  | up3p                         |
| up2n                         | <b>B5</b>      | C <sub>5</sub>  | up3n                         |
|                              |                | C6              | GND                          |
| up5p                         | <b>B6</b>      | C <sub>1</sub>  | up4p                         |
| up5n                         | <b>B7</b>      | C8              | up4n                         |
| GND                          | B <sub>8</sub> |                 |                              |
| up6p                         | <b>B9</b>      | C9              | up7p                         |
| up6n                         | <b>B10</b>     | C10             | up7n                         |
|                              |                | C11             | GND                          |
| up9p                         | <b>B11</b>     | C12             | up8p                         |
| up9n                         | <b>B12</b>     | C13             | up8n                         |
| GND                          | <b>B13</b>     |                 |                              |
| up10p                        | <b>B14</b>     | C14             | up11p                        |
| up10n                        | <b>B15</b>     | C15             | up11n                        |
|                              |                |                 |                              |
|                              |                | C16             | GND                          |
| up13p                        | <b>B16</b>     | C17             | up12p                        |
| up13n                        | <b>B17</b>     | C18             | up12n                        |
|                              |                |                 |                              |
| GND                          | <b>B18</b>     |                 |                              |
| up14p                        | <b>B19</b>     | C19             | up15p                        |
| up14n                        | <b>B20</b>     | C20             | up15n                        |
|                              |                | C <sub>21</sub> | GND                          |

**Table 6** x16 Straight Footprint Pinout

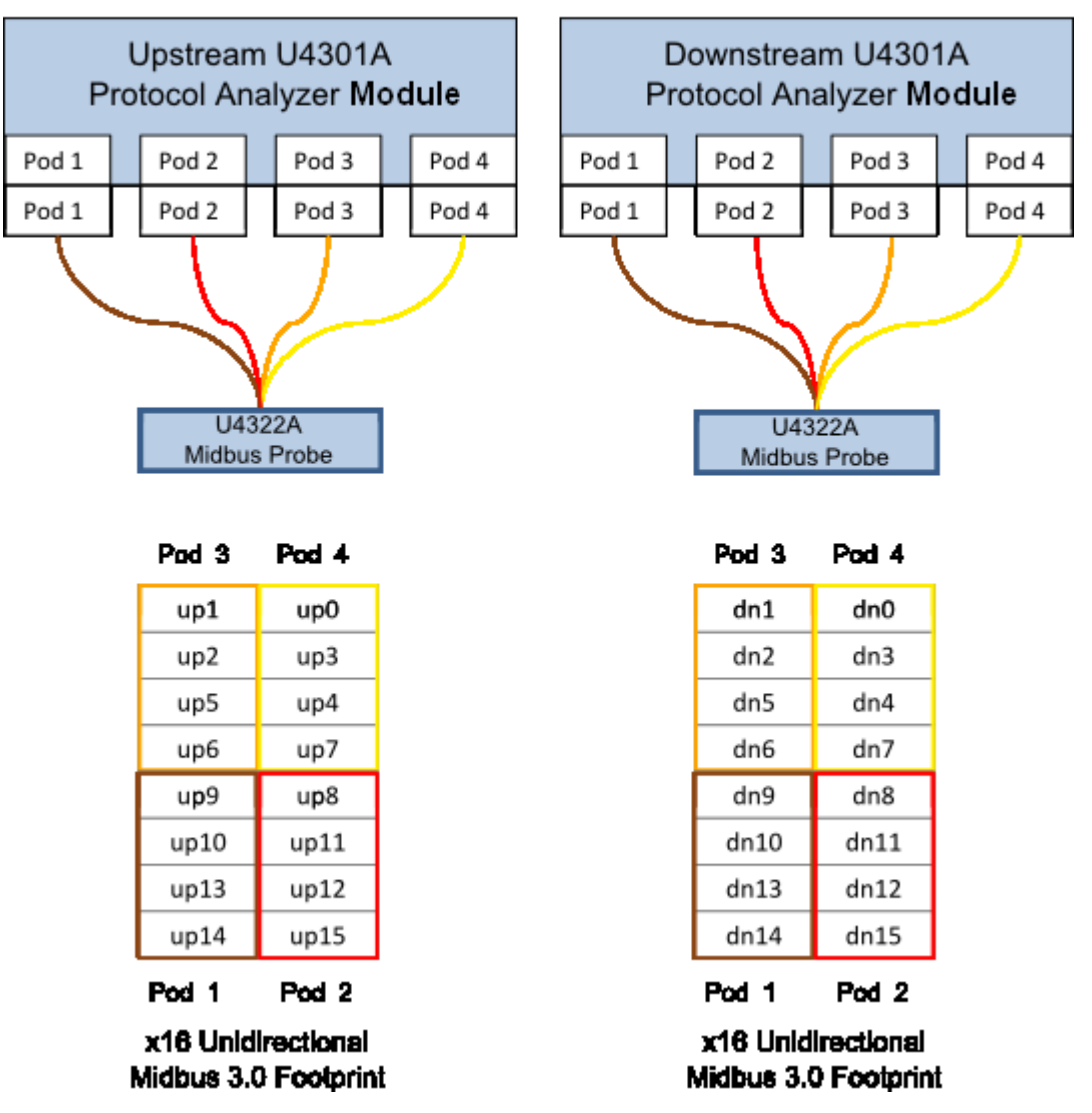

### Two - x16 Unidirectional Links, Straight Connection

**Figure 28** x16 Straight Footprint Pod Connection

### <span id="page-57-0"></span>**x16 Swizzled Footprint**

One bidirectional x16 link in two bidirectional full- width PCI Express midbus probe footprints pinout.

#### **Soft Touch Midbus 3.0 Probes 4**

| <b>Downstream</b><br><b>Module 1</b> |                | $\mathbf 2$    | <b>Upstream Module</b>       | <b>Downstream</b><br><b>Module 1</b> |                | <b>Upstream Modu</b><br>$\mathbf{2}$ |                    |
|--------------------------------------|----------------|----------------|------------------------------|--------------------------------------|----------------|--------------------------------------|--------------------|
| <b>Signal</b><br><b>Name</b>         | Pin $#$        | Pin $#$        | <b>Signal</b><br><b>Name</b> | <b>Signal</b><br><b>Name</b>         | Pin $#$        | Pin $#$                              | Sign<br><b>Nam</b> |
|                                      |                | C1             | GND                          |                                      |                | C1                                   | GND                |
| down0p                               | <b>B1</b>      | C <sub>2</sub> | up0p                         | down8p                               | <b>B1</b>      | C <sub>2</sub>                       | up8p               |
| down0n                               | <b>B2</b>      | C3             | up0n                         | down8n                               | <b>B2</b>      | c <sub>3</sub>                       | up8n               |
| GND                                  | B <sub>3</sub> |                |                              | <b>GND</b>                           | B <sub>3</sub> |                                      |                    |
| down1p                               | <b>B4</b>      | C <sub>4</sub> | up1p                         | down9p                               | <b>B4</b>      | C <sub>4</sub>                       | up9p               |
| down1n                               | <b>B5</b>      | C <sub>5</sub> | up1n                         | down9n                               | <b>B5</b>      | C <sub>5</sub>                       | up9n               |
|                                      |                | C6             | GND                          |                                      |                | C6                                   | GND                |
| down2p                               | <b>B6</b>      | C <sub>1</sub> | up2p                         | down10<br>p                          | <b>B6</b>      | C <sub>1</sub>                       | up10               |
| down2n                               | <b>B7</b>      | C8             | up2n                         | down10<br>n                          | <b>B7</b>      | C8                                   | up10               |
| GND                                  | B <sub>8</sub> |                |                              | GND                                  | B <sub>8</sub> |                                      |                    |
| down3p                               | <b>B9</b>      | C9             | up3p                         | down11<br>p                          | <b>B9</b>      | C9                                   | up11               |
| down3n                               | <b>B10</b>     | C10            | up3n                         | down11<br>n                          | <b>B10</b>     | C10                                  | up11               |
|                                      |                | C11            | GND                          |                                      |                | C11                                  | GND                |
| down4p                               | <b>B11</b>     | C12            | up4p                         | down12<br>p                          | <b>B11</b>     | C12                                  | up12               |
| down4n                               | <b>B12</b>     | C13            | up4n                         | down12<br>n                          | <b>B12</b>     | C13                                  | up12               |
| GND                                  | <b>B13</b>     |                |                              | GND                                  | <b>B13</b>     |                                      |                    |
| down5p                               | <b>B14</b>     | C14            | up5p                         | down13<br>p                          | <b>B14</b>     | C <sub>14</sub>                      | up13               |
| down5n                               | <b>B15</b>     | C15            | up5n                         | down13<br>n                          | <b>B15</b>     | C15                                  | up13               |
|                                      |                | C16            | GND                          |                                      |                | C16                                  | GND                |
| down6p                               | <b>B16</b>     | C17            | up6p                         | down14<br>p                          | <b>B16</b>     | C17                                  | up14               |
| down6n                               | <b>B17</b>     | C18            | up6n                         | down14<br>n                          | <b>B17</b>     | C18                                  | up14               |
| GND                                  | <b>B18</b>     |                |                              | GND                                  | <b>B18</b>     |                                      |                    |
| down7p                               | <b>B19</b>     | C19            | up7p                         | down15<br>p                          | <b>B19</b>     | C19                                  | up15               |

Table 7 x16 Swizzled Footprint Pinout

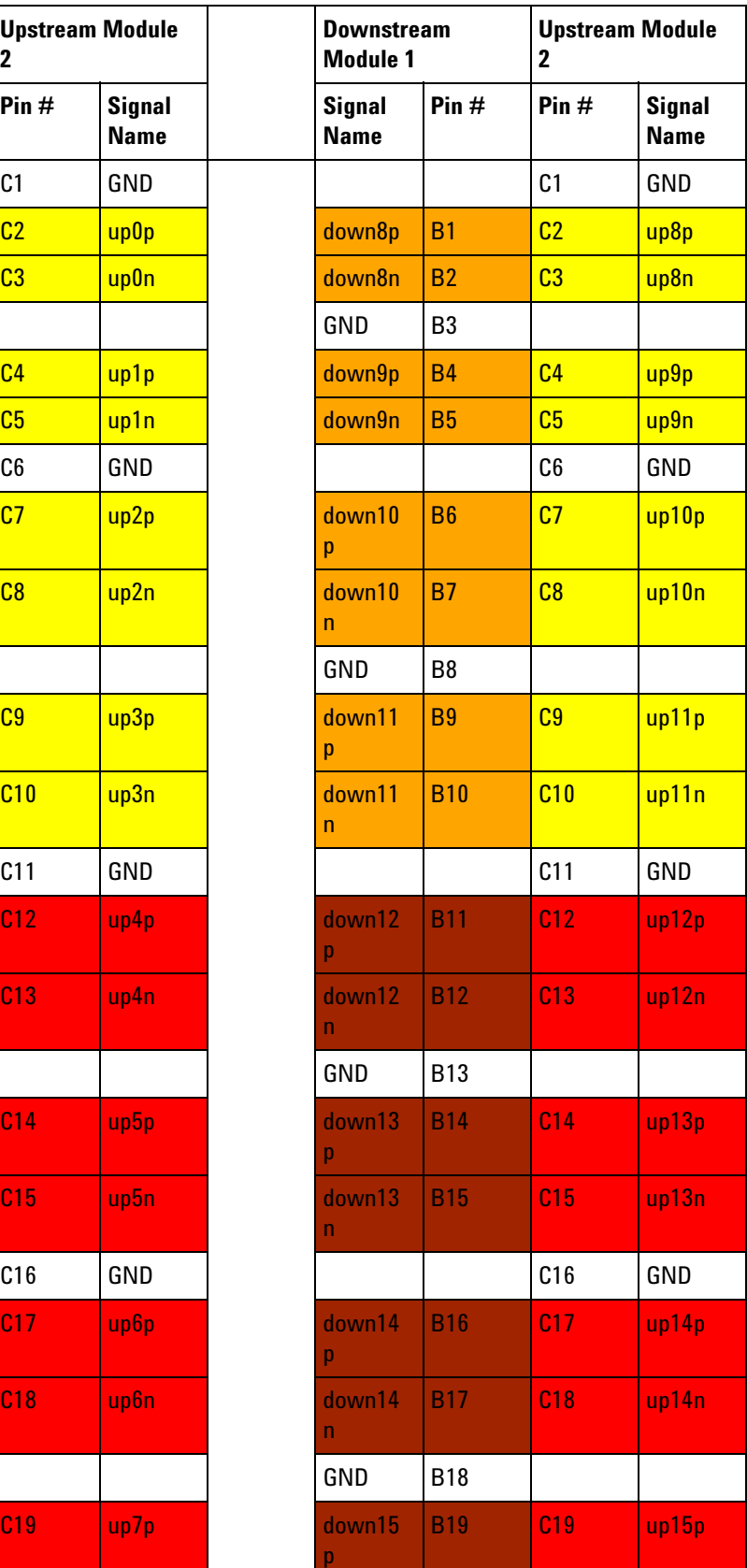

**60 PCI Express Gen3 Hardware and Probing Guide**

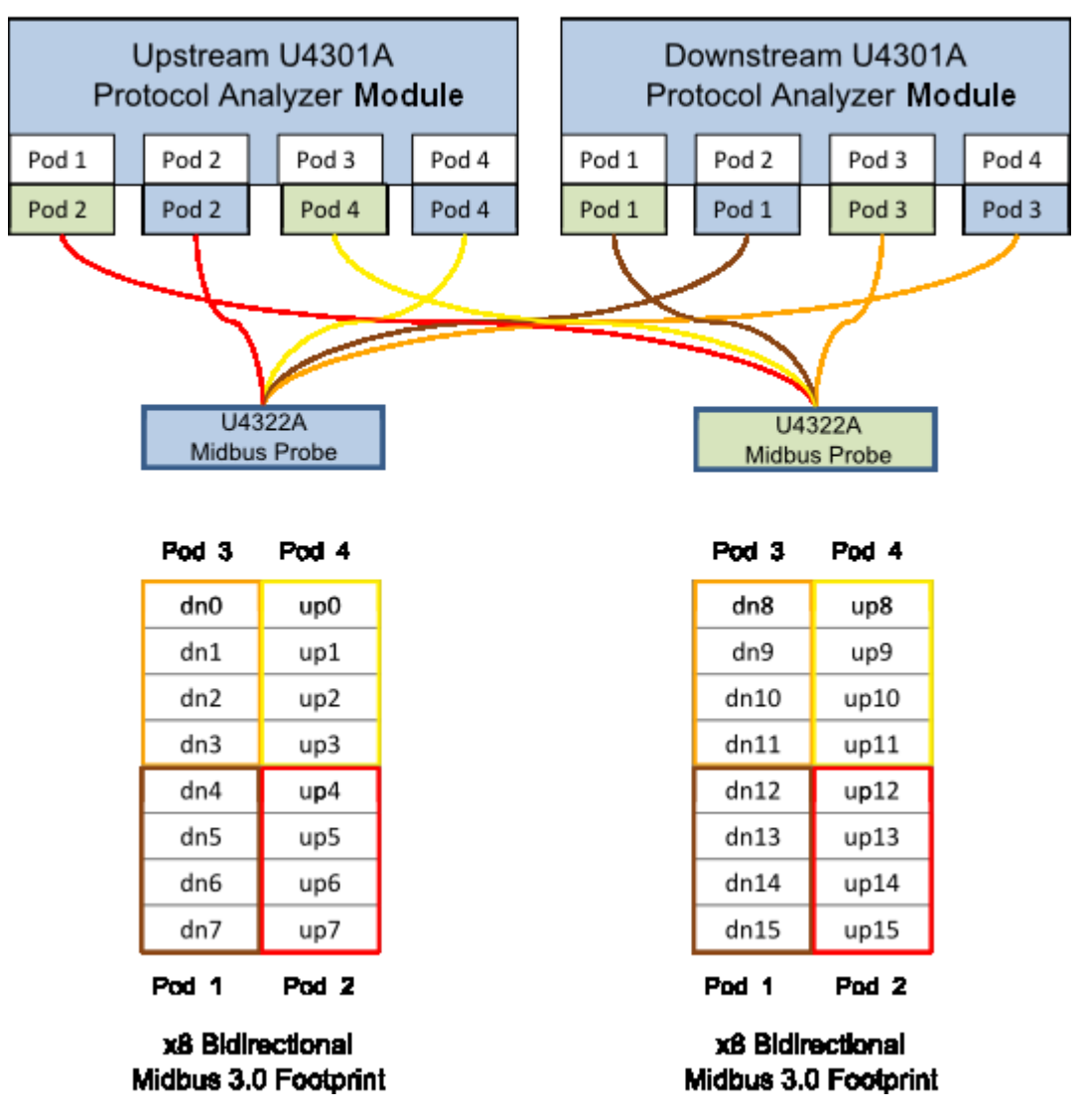

### x16 Bidirectional Link, Swizzled Connection

**Figure 29** x16 Swizzled Footprint Pod Connection

### <span id="page-60-0"></span>**x16 Unidirectional Footprint**

One x16 unidirectional specific 16 channel PCI Express.

| Module 1           |                |                 |                    |
|--------------------|----------------|-----------------|--------------------|
| <b>Signal Name</b> | Pin $#$        | Pin $#$         | <b>Signal Name</b> |
|                    |                | C <sub>1</sub>  | GND                |
| lane1p             | <b>B1</b>      | C <sub>2</sub>  | lane0p             |
| lane1n             | B <sub>2</sub> | C <sub>3</sub>  | lane0n             |
| GND                | B <sub>3</sub> |                 |                    |
| lane2p             | <b>B4</b>      | C <sub>4</sub>  | lane3p             |
| lane2n             | <b>B5</b>      | C <sub>5</sub>  | lane3n             |
|                    |                | C6              | GND                |
| lane5p             | <b>B6</b>      | C <sub>1</sub>  | lane4p             |
| lane5n             | <b>B7</b>      | C8              | lane4n             |
| GND                | B <sub>8</sub> |                 |                    |
| lane6p             | <b>B9</b>      | C9              | lane7p             |
| lane6n             | <b>B10</b>     | C10             | lane7n             |
|                    |                | C11             | GND                |
| lane9p             | <b>B11</b>     | C12             | lane8p             |
| lane9n             | <b>B12</b>     | C13             | lane8n             |
| GND                | <b>B13</b>     |                 |                    |
| lane10p            | <b>B14</b>     | C14             | lane11p            |
| lane10n            | <b>B15</b>     | C15             | lane11n            |
|                    |                | C16             | GND                |
| lane13p            | <b>B16</b>     | C17             | lane12p            |
| lane13n            | <b>B17</b>     | C18             | lane12n            |
| GND                | <b>B18</b>     |                 |                    |
| lane14p            | <b>B19</b>     | C19             | lane15p            |
| lane14n            | <b>B20</b>     | C20             | lane15n            |
|                    |                | C <sub>21</sub> | GND                |

**Table 8** x16 Unidirectional Footprint Pinout

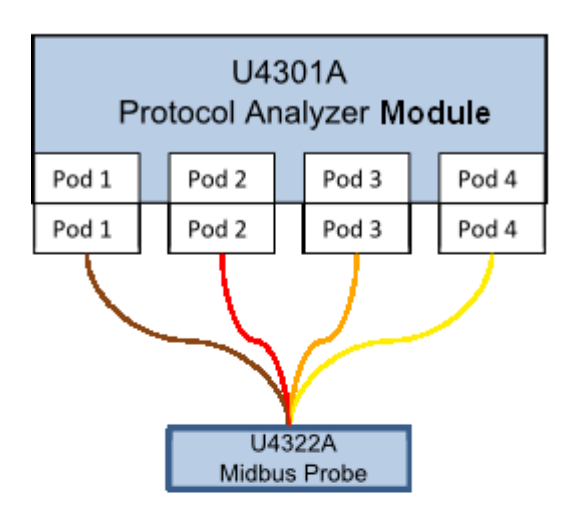

### One - x16 Unidirectional Link

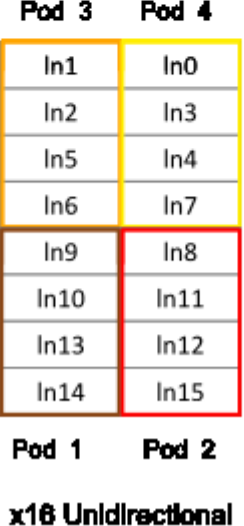

Midbus 3.0 Footprint

**Figure 30** x16 Unidirectional Footprint Pod Connection

### <span id="page-62-0"></span>**x8 Bidirectional Footprint**

You can use a single U4301A module with a Midbus 3.0 probe to create a x8 bidirectional setup.

One x8 bidirectional specific 16 channel PCI Express

| Module 1           |                |                 |                    |
|--------------------|----------------|-----------------|--------------------|
| <b>Signal Name</b> | Pin#           | Pin $#$         | <b>Signal Name</b> |
|                    |                | C <sub>1</sub>  | GND                |
| down0p             | B1             | C <sub>2</sub>  | up0p               |
| down0n             | B <sub>2</sub> | C3              | up0n               |
| GND                | B <sub>3</sub> |                 |                    |
| down1p             | <b>B4</b>      | C <sub>4</sub>  | up1p               |
| down1n             | <b>B5</b>      | C <sub>5</sub>  | up1n               |
|                    |                | C6              | GND                |
| down2p             | <b>B6</b>      | C <sub>1</sub>  | up2p               |
| down2n             | <b>B7</b>      | C8              | up2n               |
| GND                | B <sub>8</sub> |                 |                    |
| down3p             | <b>B9</b>      | C9              | up3p               |
| down3n             | <b>B10</b>     | C10             | up3n               |
|                    |                | C11             | GND                |
| down4p             | <b>B11</b>     | C12             | up4p               |
| down4n             | <b>B12</b>     | C13             | up4n               |
| GND                | <b>B13</b>     |                 |                    |
| down5p             | <b>B14</b>     | C14             | up5p               |
| down5n             | <b>B15</b>     | C15             | up5n               |
|                    |                | C16             | GND                |
| down6p             | <b>B16</b>     | C17             | up6p               |
| down6n             | <b>B17</b>     | C18             | up6n               |
| GND                | <b>B18</b>     |                 |                    |
| down7p             | <b>B19</b>     | C19             | up7p               |
| down7p             | <b>B20</b>     | C20             | up7p               |
|                    |                | C <sub>21</sub> | GND                |

**Table 9** x8 Bidirectional Footprint Pinout when a single U4301A module is used

# $1 - x8$  bidirectional link

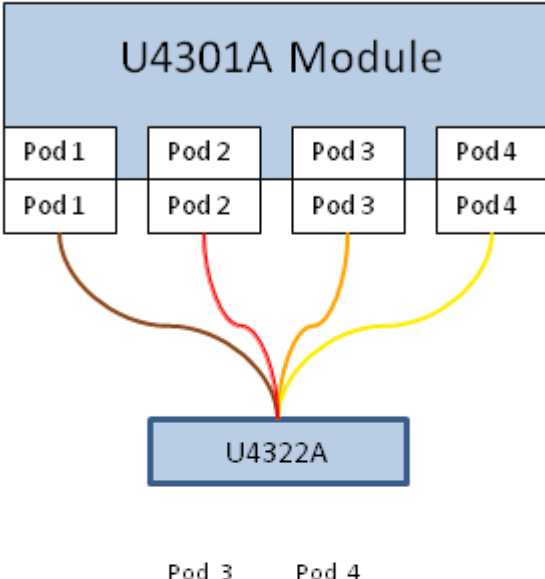

| .     | rvu <del>-</del> |
|-------|------------------|
| dn0   | up0              |
| dn1   | up1              |
| dn2   | up2              |
| dn3   | up3              |
| dn4   | up4              |
| dn5   | up5              |
| dn6   | up6              |
| dn7   | up7              |
| Pod 1 | Pod 2            |

x8 bidirectional footprint (Gen 3)

**Figure 31** x8 Bidirectional Footprint Pod Connection when a single U4301A module is used

### <span id="page-64-0"></span>**Two x8 Unidirectional Footprint**

Two x8 unidirectional specific 16 channel PCI Express.

| <b>Module 2</b>      |                |                 |                      |
|----------------------|----------------|-----------------|----------------------|
| <b>Signal Name</b>   | Pin#           | Pin $#$         | <b>Signal Name</b>   |
|                      |                | C1              | GND                  |
| lanel <sub>1</sub> p | B <sub>1</sub> | C <sub>2</sub>  | lane0 <sub>1</sub> p |
| lanel <sub>1</sub> n | <b>B2</b>      | C3              | lane0 <sub>1</sub> n |
| GND                  | B <sub>3</sub> |                 |                      |
| lane2 <sub>1</sub> p | <b>B4</b>      | C <sub>4</sub>  | lane3 <sub>1</sub> p |
| lane2 <sub>1</sub> n | <b>B5</b>      | C <sub>5</sub>  | lane3 <sub>1</sub> n |
|                      |                | C6              | GND                  |
| lane5 <sub>1</sub> p | <b>B6</b>      | C <sub>1</sub>  | lane4 <sub>1</sub> p |
| lane5 <sub>1</sub> n | <b>B7</b>      | C8              | lane4 <sub>1</sub> n |
| GND                  | B <sub>8</sub> |                 |                      |
| lane6 <sub>1</sub> p | B <sub>9</sub> | C9              | lane7 <sub>1</sub> p |
| lane6 <sub>1</sub> n | <b>B10</b>     | C10             | lane7 <sub>1</sub> n |
| Module 1             |                |                 |                      |
|                      |                | C11             | GND                  |
| lanel <sub>2</sub> p | <b>B11</b>     | C12             | lane0 <sub>2</sub> p |
| lane1 <sub>2</sub> n | <b>B12</b>     | C13             | lane0 <sub>2</sub> n |
| GND                  | <b>B13</b>     |                 |                      |
| lane2 <sub>2</sub> p | <b>B14</b>     | C <sub>14</sub> | lane3 <sub>2</sub> p |
| lane2 <sub>2</sub> n | <b>B15</b>     | C15             | lane3 <sub>2</sub> n |
|                      |                | C16             | GND                  |
| lane5 <sub>2</sub> p | <b>B16</b>     | C17             | lane4 <sub>2</sub> p |
| lane <sub>2</sub> n  | <b>B17</b>     | C18             | lane42n              |
| GND                  | <b>B18</b>     |                 |                      |
| lane6 <sub>2</sub> p | <b>B19</b>     | C <sub>19</sub> | lane72p              |
| lane6 <sub>2</sub> n | <b>B20</b>     | C20             | lane7 <sub>2</sub> n |
|                      |                | C <sub>21</sub> | GND                  |

**Table 10** Two x8 Unidirectional Footprint Pinout

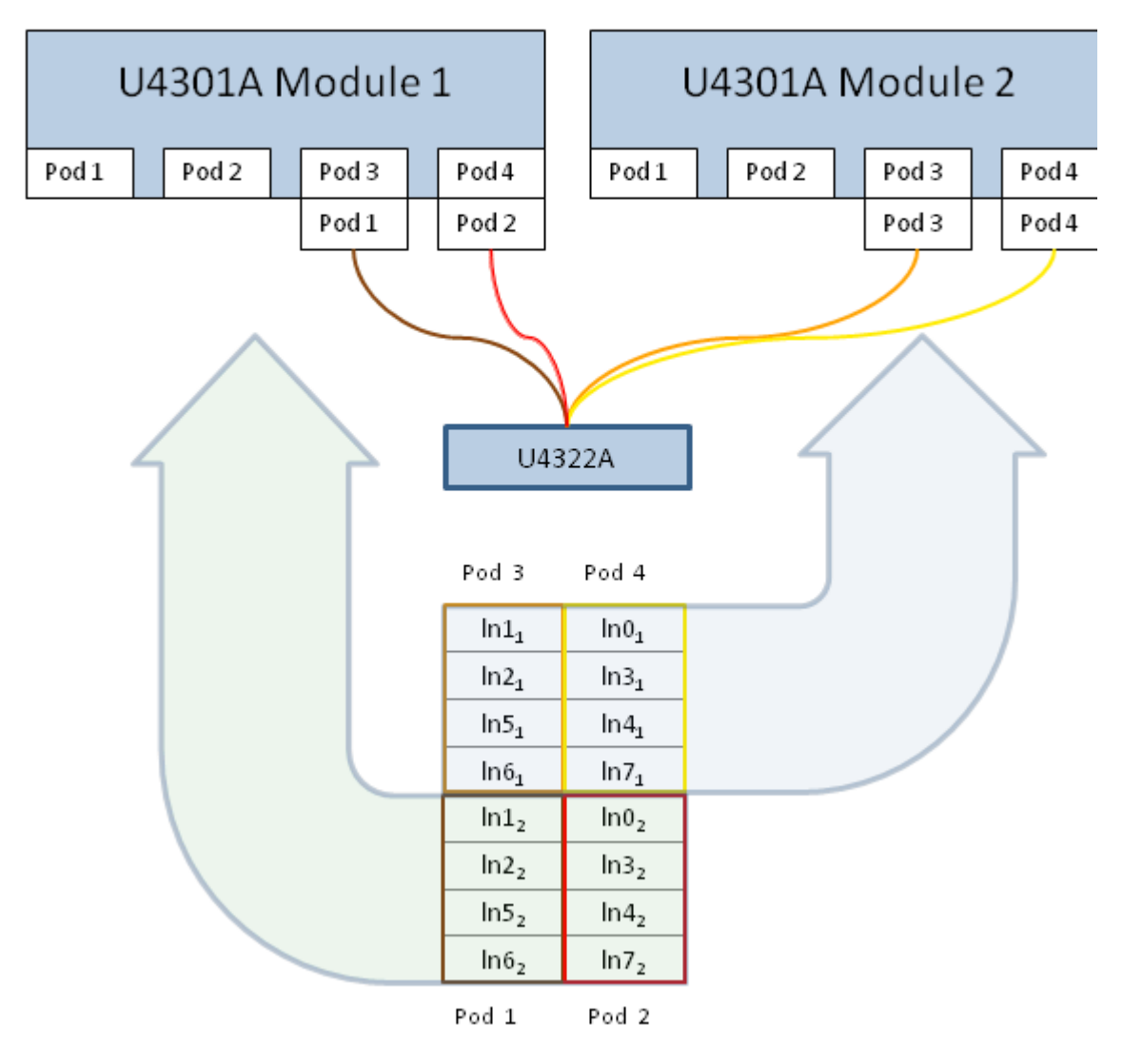

# $2 - x8$  unidirectional links

**Figure 32** Two x8 Unidirectional Footprint Pod Connection

### <span id="page-66-0"></span>**Two x4 Bidirectional Footprint**

Two x4 bidirectional specific 16 channel PCI Express.

| <b>Module 2</b>      |                |                 |                    |  |
|----------------------|----------------|-----------------|--------------------|--|
| <b>Signal Name</b>   | Pin $#$        | Pin $#$         | <b>Signal Name</b> |  |
|                      |                | C1              | GND                |  |
| down0 <sub>1</sub> p | <b>B1</b>      | C <sub>2</sub>  | up0 <sub>1</sub> p |  |
| down0 <sub>1</sub> n | <b>B2</b>      | C3              | up0 <sub>1</sub> n |  |
| GND                  | B <sub>3</sub> |                 |                    |  |
| down1 <sub>1</sub> p | <b>B4</b>      | C <sub>4</sub>  | up1 <sub>1</sub> p |  |
| down1 <sub>1</sub> n | <b>B5</b>      | C <sub>5</sub>  | up1 <sub>1</sub> n |  |
|                      |                | C6              | GND                |  |
| down2 <sub>1</sub> p | <b>B6</b>      | C <sub>1</sub>  | up2 <sub>1</sub> p |  |
| down2 <sub>1</sub> n | <b>B7</b>      | C8              | up2 <sub>1</sub> n |  |
| GND                  | B <sub>8</sub> |                 |                    |  |
| down3 <sub>1</sub> p | B <sub>9</sub> | C9              | up3 <sub>1</sub> p |  |
| down3 <sub>1</sub> n | <b>B10</b>     | C10             | up3 <sub>1</sub> n |  |
| <b>Module 1</b>      |                |                 |                    |  |
|                      |                | C11             | GND                |  |
| down0 <sub>2</sub> p | <b>B11</b>     | C12             | up0 <sub>2</sub> p |  |
| down0 <sub>2</sub> n | <b>B12</b>     | C13             | up0 <sub>2</sub> n |  |
| GND                  | <b>B13</b>     |                 |                    |  |
| down1 <sub>2</sub> p | <b>B14</b>     | C14             | up1 <sub>2</sub> p |  |
| down1 <sub>2</sub> n | <b>B15</b>     | C15             | up1 <sub>2</sub> n |  |
|                      |                | C16             | GND                |  |
| down2 <sub>2</sub> p | <b>B16</b>     | C17             | up2 <sub>2</sub> p |  |
| down2 <sub>2</sub> n | <b>B17</b>     | C18             | up2 <sub>2</sub> n |  |
| GND                  | <b>B18</b>     |                 |                    |  |
| down32p              | <b>B19</b>     | C <sub>19</sub> | up3 <sub>2</sub> p |  |
| down3 <sub>2</sub> n | <b>B20</b>     | C20             | up3 <sub>2</sub> n |  |
|                      |                | C <sub>21</sub> | GND                |  |

**Table 11** Two x4 Bidirectional Footprint Pinout

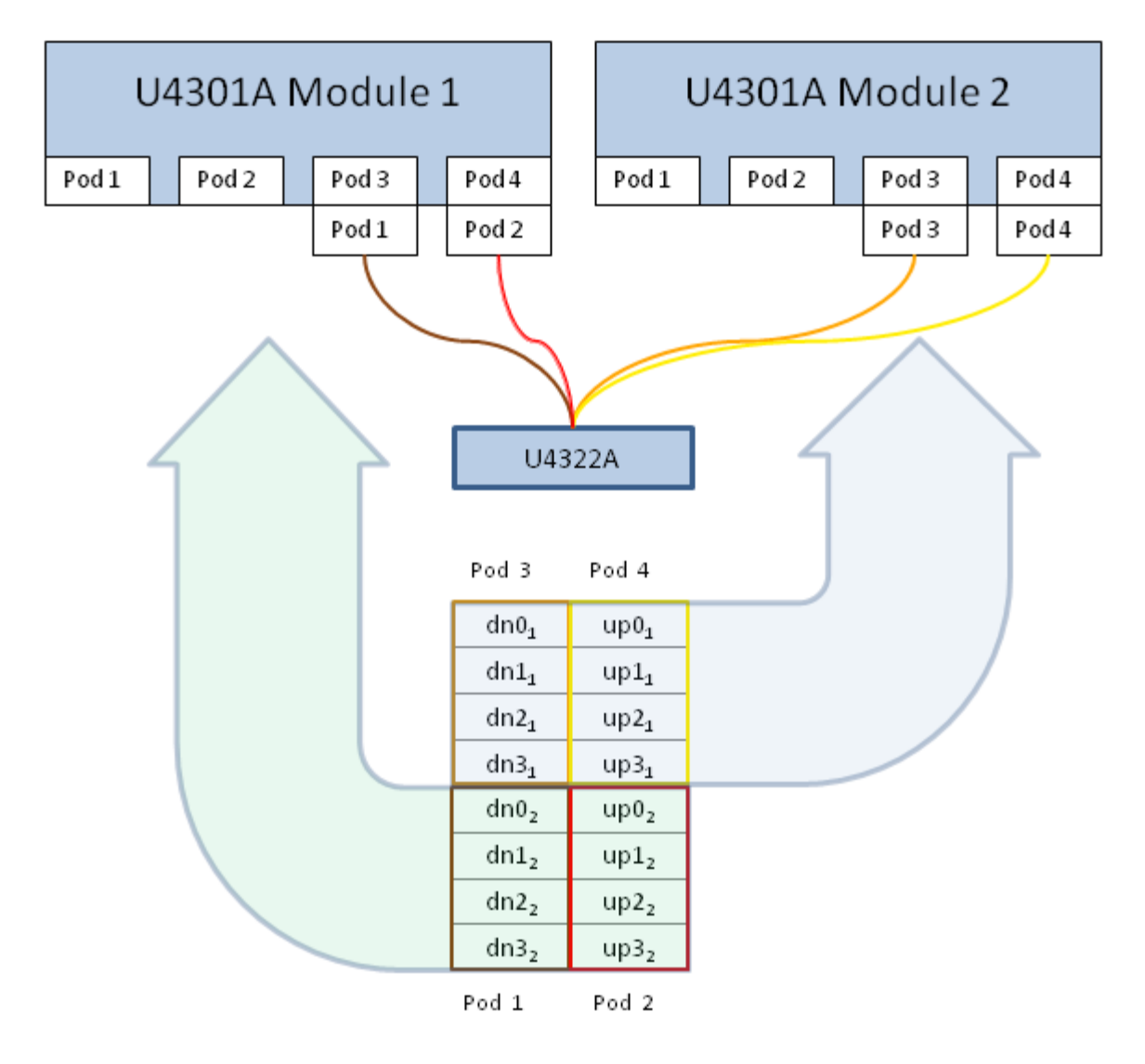

## $2 - x4$  bidirectional links

**Figure 33** Two x4 Bidirectional Footprint Pod Connection

### <span id="page-68-0"></span>**x4 Bidirectional Footprint**

You can use a single U4301A module with a Midbus 3.0 probe to create a x4 bidirectional setup.

One x4 bidirectional specific 16 channel PCI Express.

| Module1        |                 |                    |  |
|----------------|-----------------|--------------------|--|
| Pin#           | Pin#            | <b>Signal Name</b> |  |
|                | C1              | GND                |  |
| <b>B1</b>      | C <sub>2</sub>  | up0p               |  |
| <b>B2</b>      | C <sub>3</sub>  | up0n               |  |
| B <sub>3</sub> |                 |                    |  |
| <b>B4</b>      | C <sub>4</sub>  | up1p               |  |
| <b>B5</b>      | C <sub>5</sub>  | up1n               |  |
|                | C6              | GND                |  |
| <b>B6</b>      | C <sub>1</sub>  | up2p               |  |
| <b>B7</b>      | C8              | up2n               |  |
| B <sub>8</sub> |                 |                    |  |
| B <sub>9</sub> | C9              | up3p               |  |
| <b>B10</b>     | C10             | up3n               |  |
|                | C11             | GND                |  |
| <b>B11</b>     | C12             | <b>NC</b>          |  |
| <b>B12</b>     | C13             | <b>NC</b>          |  |
| <b>B13</b>     |                 |                    |  |
| <b>B14</b>     | C14             | <b>NC</b>          |  |
| <b>B15</b>     | C15             | <b>NC</b>          |  |
|                | C16             | GND                |  |
| <b>B16</b>     | C17             | <b>NC</b>          |  |
| <b>B17</b>     | C18             | ${\sf NC}$         |  |
| <b>B18</b>     |                 |                    |  |
| <b>B19</b>     | C19             | <b>NC</b>          |  |
| <b>B20</b>     | C20             | <b>NC</b>          |  |
|                | C <sub>21</sub> | GND                |  |
|                |                 |                    |  |

**Table 12** x4 Bidirectional Footprint Pinout

# $1 - x4$  bidirectional link

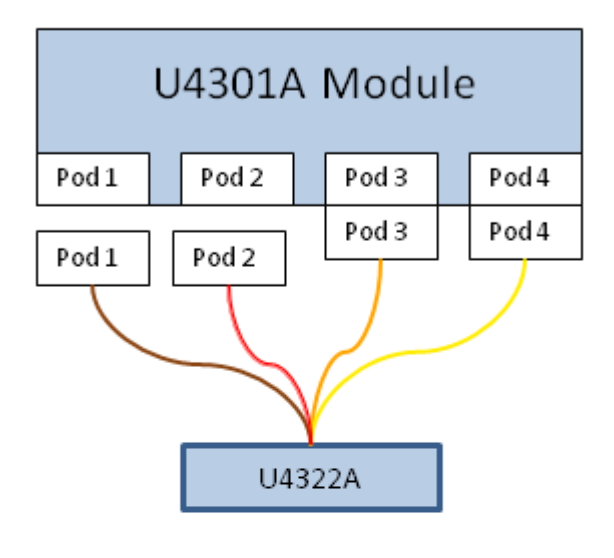

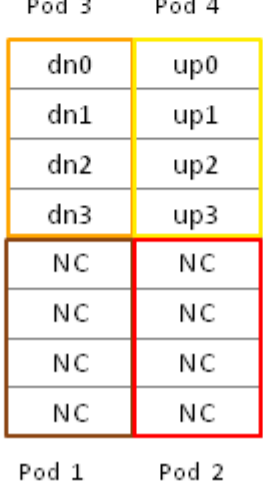

 $\sim$  $\overline{a}$ 

 $\sim$ 

**Figure 34** x4 Bidirectional Footprint Pod Connection

### <span id="page-70-0"></span>**Two x4 Unidirectional Footprint**

Four x4 unidirectional specific 16 channel PCI Express.

| <b>Module 2</b>      |                |                 |                      |  |  |
|----------------------|----------------|-----------------|----------------------|--|--|
| <b>Signal Name</b>   | Pin#           | Pin#            | <b>Signal Name</b>   |  |  |
|                      |                | C1              | GND                  |  |  |
| lanel <sub>1</sub> p | B <sub>1</sub> | C <sub>2</sub>  | lane0 <sub>1</sub> p |  |  |
| lanel <sub>1</sub> n | <b>B2</b>      | C3              | $l$ ane $01$ n       |  |  |
| GND                  | B <sub>3</sub> |                 |                      |  |  |
| lane2 <sub>1</sub> p | <b>B4</b>      | C <sub>4</sub>  | lane3 <sub>1</sub> p |  |  |
| lane2 <sub>1</sub> n | <b>B5</b>      | C <sub>5</sub>  | lane3 <sub>1</sub> n |  |  |
|                      |                | C6              | GND                  |  |  |
| NC                   | B <sub>6</sub> | C7              | <b>NC</b>            |  |  |
| NC                   | B7             | C8              | NC                   |  |  |
| GND                  | B <sub>8</sub> |                 |                      |  |  |
| NC                   | B9             | C9              | <b>NC</b>            |  |  |
| NC                   | <b>B10</b>     | C10             | NC                   |  |  |
| Module 1             |                |                 |                      |  |  |
|                      |                | C11             | GND                  |  |  |
| lanel <sub>2</sub> p | <b>B11</b>     | C12             | lane <sub>2</sub> p  |  |  |
| lanel <sub>2</sub> n | <b>B12</b>     | C13             | lane0 <sub>2</sub> n |  |  |
| GND                  | <b>B13</b>     |                 |                      |  |  |
| lane2 <sub>2</sub> p | <b>B14</b>     | C14             | lane32p              |  |  |
| lane2 <sub>2</sub> n | <b>B15</b>     | C15             | lane3 <sub>2</sub> n |  |  |
|                      |                | C16             | GND                  |  |  |
| NC                   | <b>B16</b>     | C17             | NC                   |  |  |
| NC                   | <b>B17</b>     | C18             | <b>NC</b>            |  |  |
| GND                  | <b>B18</b>     |                 |                      |  |  |
| ΝC                   | <b>B19</b>     | C19             | ΝC                   |  |  |
| NC                   | <b>B20</b>     | C20             | NC                   |  |  |
|                      |                | C <sub>21</sub> | GND                  |  |  |

**Table 13** Two x4 Unidirectional Footprint Pinout
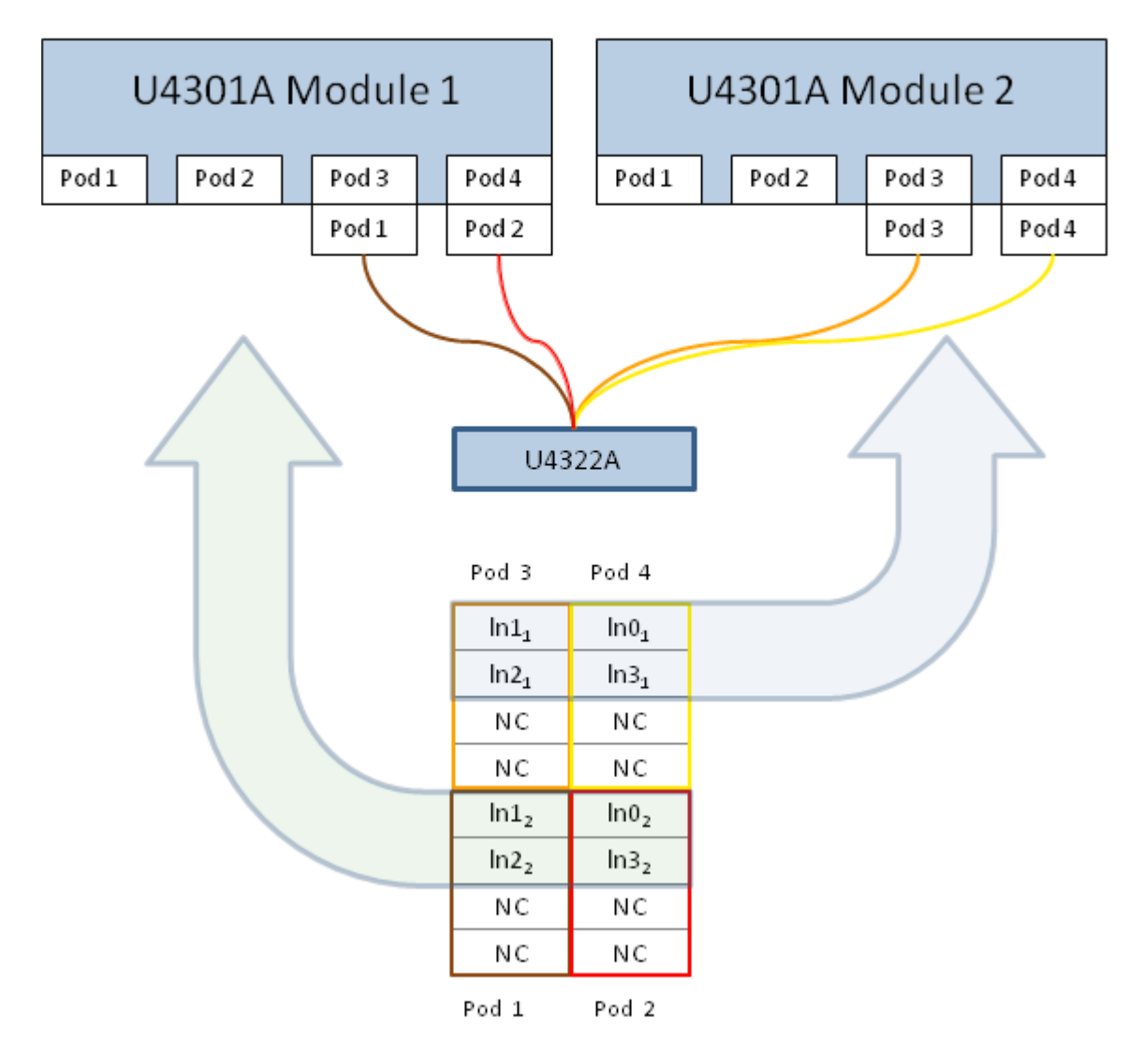

# $2 - x4$  unidirectional links

**Figure 35** Two x4 Unidirectional Footprint Pod Connection

# **Two x2 Bidirectional Footprint**

Two x2 bi- directional specific 16 channel PCI Express.

| <b>Module 2</b> |                 |                    |  |
|-----------------|-----------------|--------------------|--|
| Pin#            | Pin#            | <b>Signal Name</b> |  |
|                 | C1              | GND                |  |
| <b>B1</b>       | C <sub>2</sub>  | up0 <sub>1</sub> p |  |
| <b>B2</b>       | C3              | up0 <sub>1</sub> n |  |
| B <sub>3</sub>  |                 |                    |  |
| <b>B4</b>       | C <sub>4</sub>  | up1 <sub>1</sub> p |  |
| <b>B5</b>       | C <sub>5</sub>  | up1 <sub>1</sub> n |  |
|                 | C6              | GND                |  |
| B <sub>6</sub>  | C7              | <b>NC</b>          |  |
| <b>B7</b>       | C8              | <b>NC</b>          |  |
| B <sub>8</sub>  |                 |                    |  |
| B9              | C9              | <b>NC</b>          |  |
| <b>B10</b>      | C10             | NC                 |  |
|                 |                 |                    |  |
|                 | C11             | GND                |  |
| <b>B11</b>      | C12             | up0 <sub>2</sub> p |  |
| <b>B12</b>      | C13             | up0 <sub>2</sub> n |  |
| <b>B13</b>      |                 |                    |  |
| <b>B14</b>      | C14             | up1 <sub>2</sub> p |  |
| <b>B15</b>      | C15             | $\n  up12n\n$      |  |
|                 | C16             | GND                |  |
| <b>B16</b>      | C17             | NC                 |  |
| <b>B17</b>      | C18             | NC                 |  |
| <b>B18</b>      |                 |                    |  |
| <b>B19</b>      | C19             | NC                 |  |
| <b>B20</b>      | C20             | <b>NC</b>          |  |
|                 | C <sub>21</sub> | GND                |  |
|                 |                 |                    |  |

**Table 14** Two x2 Bidirectional Footprint Pinout

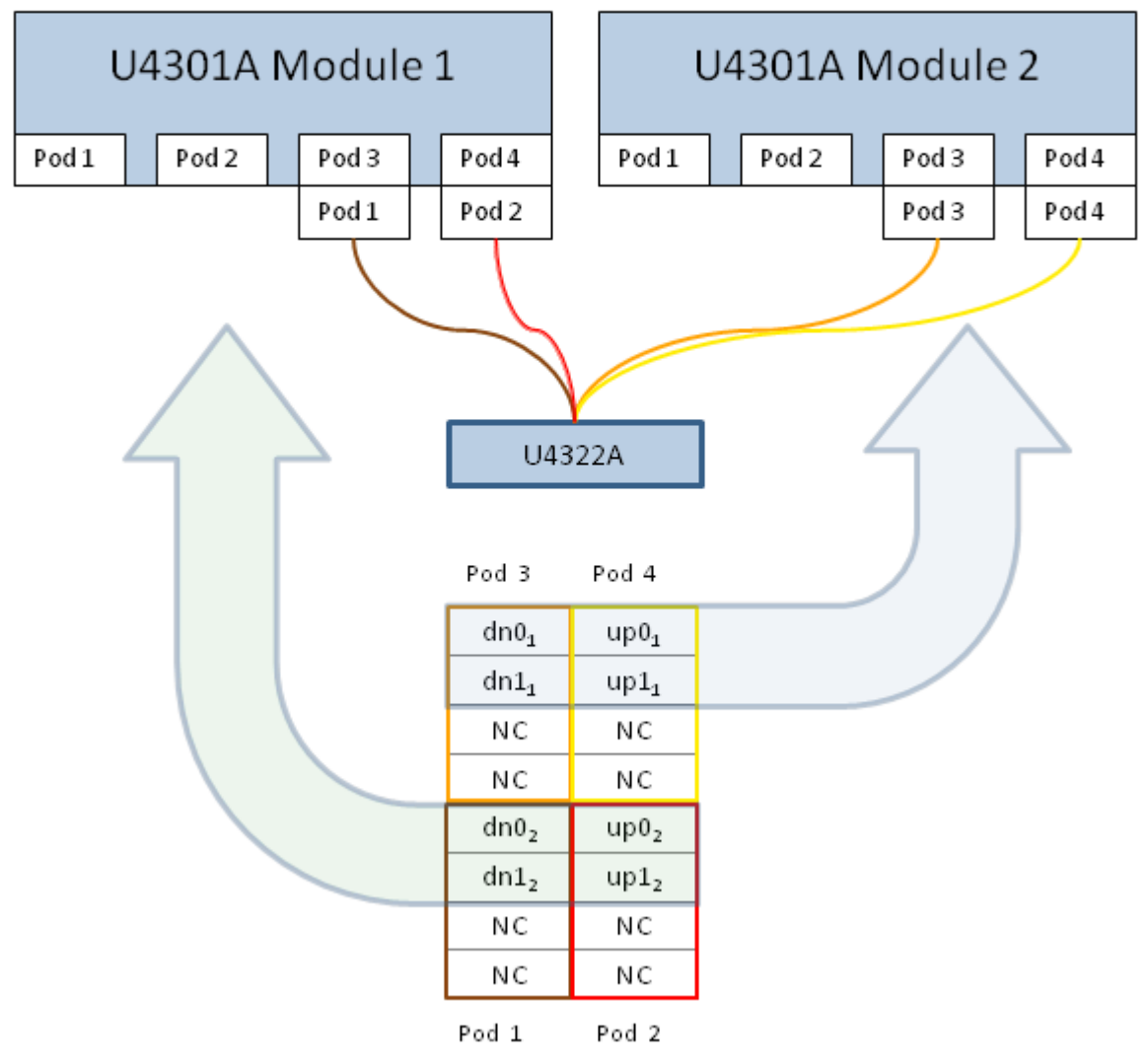

# $2 - x2$  bidirectional links

**Figure 36** Two x2 Bidirectional Footprint Pod Connection

# **Two x2 Unidirectional Footprint**

Two x2 unidirectional specific 16 channel PCI Express.

| <b>Module 2</b> |                 |                      |  |
|-----------------|-----------------|----------------------|--|
| Pin#            | Pin#            | <b>Signal Name</b>   |  |
|                 | C1              | GND                  |  |
| <b>B1</b>       | C <sub>2</sub>  | lane0 <sub>1</sub> p |  |
| B <sub>2</sub>  | C3              | lane0 <sub>1</sub> n |  |
| B3              |                 |                      |  |
| <b>B4</b>       | C <sub>4</sub>  | <b>NC</b>            |  |
| <b>B5</b>       | C <sub>5</sub>  | NC                   |  |
|                 | C6              | GND                  |  |
| B <sub>6</sub>  | C7              | NC                   |  |
| B7              | C8              | NC                   |  |
| B8              |                 |                      |  |
| B9              | C9              | <b>NC</b>            |  |
| <b>B10</b>      | C10             | NC                   |  |
|                 |                 |                      |  |
|                 | C11             | GND                  |  |
| <b>B11</b>      | C12             | lane0 <sub>2</sub> p |  |
| <b>B12</b>      | C13             | $lane0$ n            |  |
| <b>B13</b>      |                 |                      |  |
| <b>B14</b>      | C14             | NC                   |  |
| <b>B15</b>      | C15             | NC                   |  |
|                 | C16             | GND                  |  |
| <b>B16</b>      | C17             | <b>NC</b>            |  |
| <b>B17</b>      | C18             | <b>NC</b>            |  |
| <b>B18</b>      |                 |                      |  |
| <b>B19</b>      | C19             | ΝC                   |  |
| <b>B20</b>      | C20             | ΝC                   |  |
|                 | C <sub>21</sub> | GND                  |  |
|                 |                 |                      |  |

**Table 15** Two x2 Unidirectional Footprint Pinout

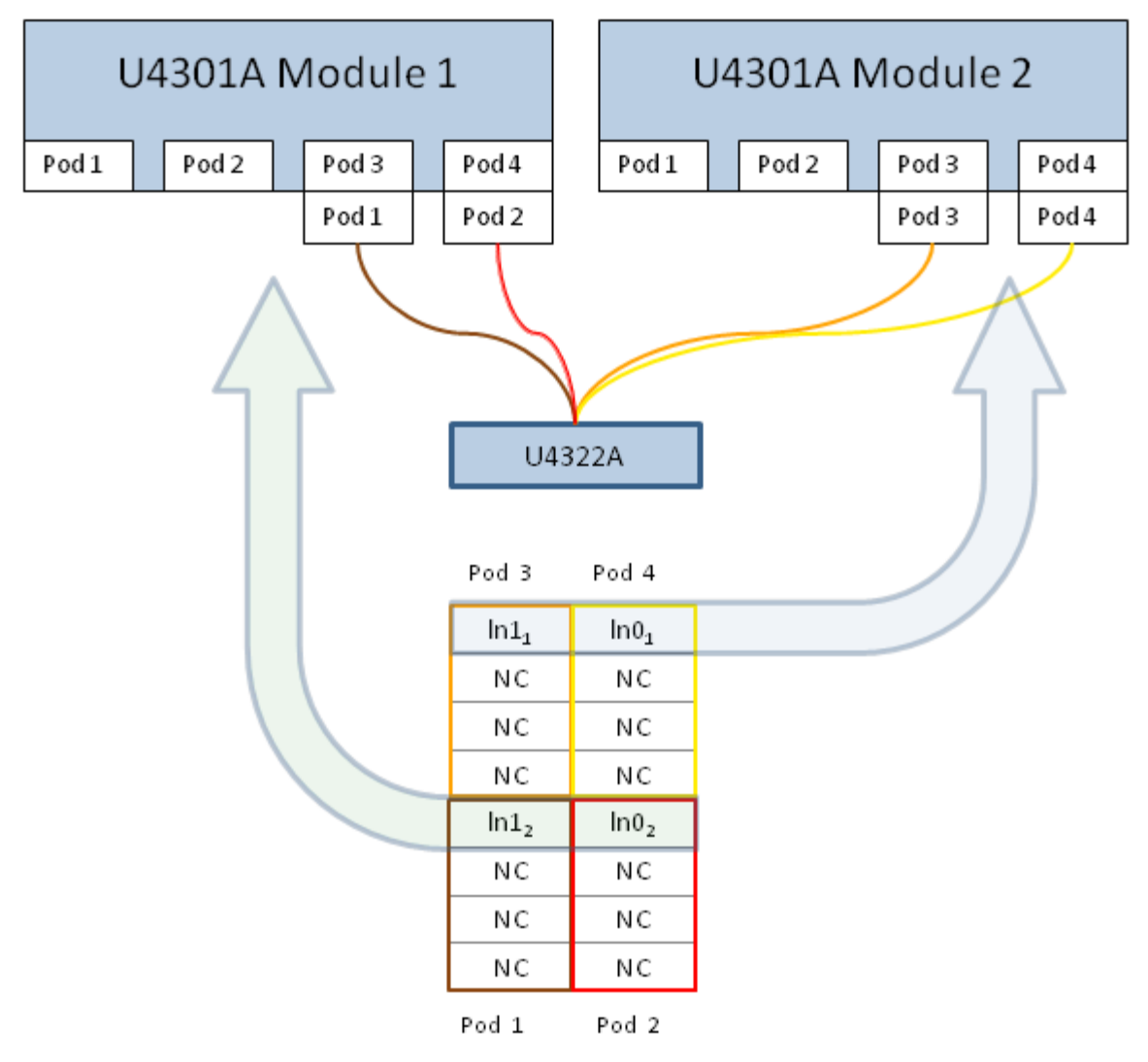

# $2 - x2$  unidirectional links

**Figure 37** Two x2 Unidirectional Footprint Pod Connection

### **x1 Bi-directional Footprint**

You can use a single U4301A module with a Midbus 3.0 probe to create a x1 bi- directional setup.

One x1 bi- directional specific 16 channel PCI Express.

| Module 1       |                 |                    |  |
|----------------|-----------------|--------------------|--|
| Pin#           | Pin $#$         | <b>Signal Name</b> |  |
|                | C1              | GND                |  |
| B1             | C <sub>2</sub>  | up0p               |  |
| <b>B2</b>      | C3              | up0n               |  |
| B <sub>3</sub> |                 |                    |  |
| <b>B4</b>      | C <sub>4</sub>  | NC                 |  |
| <b>B5</b>      | C <sub>5</sub>  | <b>NC</b>          |  |
|                | C6              | GND                |  |
| B <sub>6</sub> | C7              | NC                 |  |
| <b>B7</b>      | C8              | ${\sf NC}$         |  |
| B8             |                 |                    |  |
| B9             | C9              | NC                 |  |
| <b>B10</b>     | C10             | ${\sf NC}$         |  |
|                | C11             | GND                |  |
| <b>B11</b>     | C12             | NC                 |  |
| <b>B12</b>     | C13             | ${\sf NC}$         |  |
| <b>B13</b>     |                 |                    |  |
| <b>B14</b>     | C14             | <b>NC</b>          |  |
| <b>B15</b>     | C15             | NC                 |  |
|                | C16             | GND                |  |
| <b>B16</b>     | C17             | ${\sf NC}$         |  |
| <b>B17</b>     | C18             | <b>NC</b>          |  |
| <b>B18</b>     |                 |                    |  |
| <b>B19</b>     | C19             | NC                 |  |
| <b>B20</b>     | C20             | ${\sf NC}$         |  |
|                | C <sub>21</sub> | GND                |  |
|                |                 |                    |  |

**Table 16** x1 Bidirectional Footprint Pinout

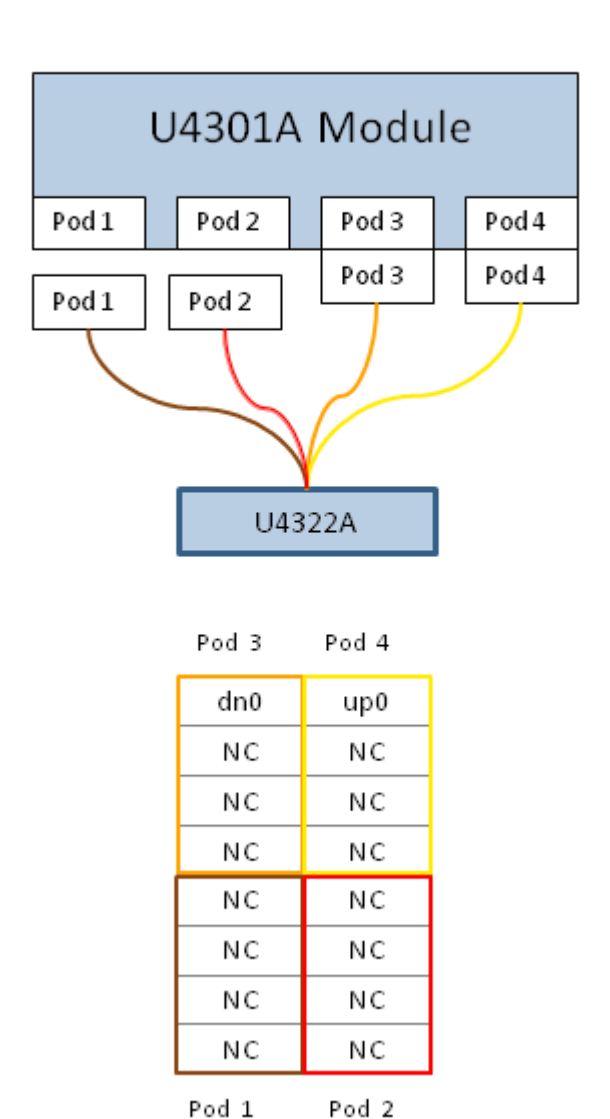

# $1 - x1$  bidirectional link

**Figure 38** x1 Bidirectional Footprint Pod Connection

# **Two x1 Bidirectional Footprint**

Two x1 bidirectional specific 16 channel PCI Express.

| Pin#<br>Pin $#$<br><b>Signal Name</b><br><b>Signal Name</b><br>C1<br>GND<br>down01p<br>C <sub>2</sub><br>up0 <sub>1</sub> p<br><b>B1</b><br>C3<br>down01n<br>up0 <sub>1</sub> n<br><b>B2</b><br>GND<br>B3<br>NC<br><b>B4</b><br>C4<br>NC<br><b>NC</b><br>C <sub>5</sub><br><b>NC</b><br><b>B5</b><br>C6<br>GND<br>NC<br>C7<br>NC<br>B <sub>6</sub><br>NC<br>C8<br>NC<br>B7<br>GND<br>B8<br>NC<br>B9<br>C9<br>$\sf NC$<br><b>NC</b><br>C10<br>NC<br><b>B10</b><br>Module 1<br>C11<br>GND<br>down02p<br><b>B11</b><br>C12<br>up0 <sub>2</sub> p<br>C13<br>down0 <sub>2</sub> n<br><b>B12</b><br>up0 <sub>2</sub> n<br>GND<br><b>B13</b><br>NC<br><b>B14</b><br>C14<br>NC<br>NC<br>C15<br>NC<br><b>B15</b><br>C16<br>GND<br><b>NC</b><br>C17<br><b>B16</b><br><b>NC</b><br>${\sf NC}$<br><b>B17</b><br>C18<br><b>NC</b><br><b>B18</b><br>GND<br>C19<br><b>NC</b><br>NC<br><b>B19</b> | <b>Module 2</b> |  |  |  |
|----------------------------------------------------------------------------------------------------|-----------------|--|--|--|
|                                                                                                    |                 |  |  |  |
|                                                                                                    |                 |  |  |  |
|                                                                                                    |                 |  |  |  |
|                                                                                                    |                 |  |  |  |
|                                                                                                    |                 |  |  |  |
|                                                                                                    |                 |  |  |  |
|                                                                                                    |                 |  |  |  |
|                                                                                                    |                 |  |  |  |
|                                                                                                    |                 |  |  |  |
|                                                                                                    |                 |  |  |  |
|                                                                                                    |                 |  |  |  |
|                                                                                                    |                 |  |  |  |
|                                                                                                    |                 |  |  |  |
|                                                                                                    |                 |  |  |  |
|                                                                                                    |                 |  |  |  |
|                                                                                                    |                 |  |  |  |
|                                                                                                    |                 |  |  |  |
|                                                                                                    |                 |  |  |  |
|                                                                                                    |                 |  |  |  |
|                                                                                                    |                 |  |  |  |
|                                                                                                    |                 |  |  |  |
|                                                                                                    |                 |  |  |  |
|                                                                                                    |                 |  |  |  |
|                                                                                                    |                 |  |  |  |
|                                                                                                    |                 |  |  |  |
| NC<br>C20<br>NC<br><b>B20</b>                                                                                                    |                 |  |  |  |
| C <sub>21</sub><br>GND                                                                                                    |                 |  |  |  |

**Table 17** Two x1 Bidirectional Footprint Pinout

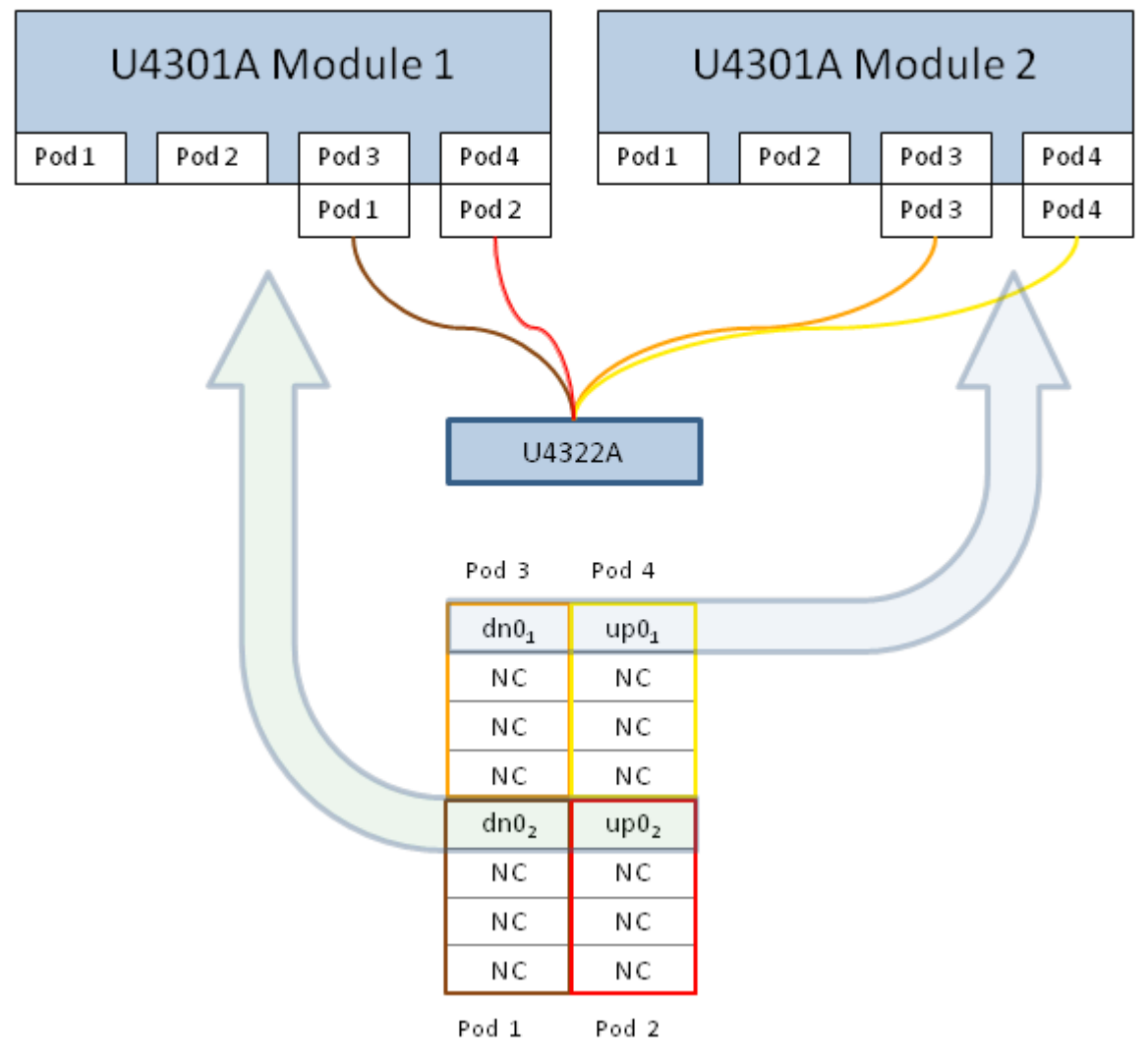

# $2 - x1$  bidirectional links

**Figure 39** Two x1 Bidirectional Footprint Pod Connection

# **Two x1 Unidirectional Footprint**

Two x1 unidirectional specific 16 channel PCI Express.

| <b>Module 2</b> |                 |                      |  |
|-----------------|-----------------|----------------------|--|
| Pin#            | Pin#            | <b>Signal Name</b>   |  |
|                 | C1              | GND                  |  |
| <b>B1</b>       | C <sub>2</sub>  | lane0 <sub>1</sub> p |  |
| B2              | C3              | lane0 <sub>1</sub> n |  |
| B3              |                 |                      |  |
| <b>B4</b>       | C <sub>4</sub>  | <b>NC</b>            |  |
| <b>B5</b>       | C <sub>5</sub>  | NC                   |  |
|                 | C6              | GND                  |  |
| B <sub>6</sub>  | C7              | NC                   |  |
| B7              | C8              | NC                   |  |
| B8              |                 |                      |  |
| B9              | C9              | <b>NC</b>            |  |
| <b>B10</b>      | C10             | NC                   |  |
|                 |                 |                      |  |
|                 | C11             | GND                  |  |
| <b>B11</b>      | C12             | lane0 <sub>2</sub> p |  |
| <b>B12</b>      | C13             | $lane0$ n            |  |
| <b>B13</b>      |                 |                      |  |
| <b>B14</b>      | C14             | <b>NC</b>            |  |
| <b>B15</b>      | C15             | ΝC                   |  |
|                 | C16             | GND                  |  |
| <b>B16</b>      | C17             | <b>NC</b>            |  |
| <b>B17</b>      | C18             | <b>NC</b>            |  |
| <b>B18</b>      |                 |                      |  |
| <b>B19</b>      | C19             | ΝC                   |  |
| <b>B20</b>      | C20             | NC                   |  |
|                 | C <sub>21</sub> | GND                  |  |
|                 |                 |                      |  |

**Table 18** Two x1 Unidirectional Footprint Pinout

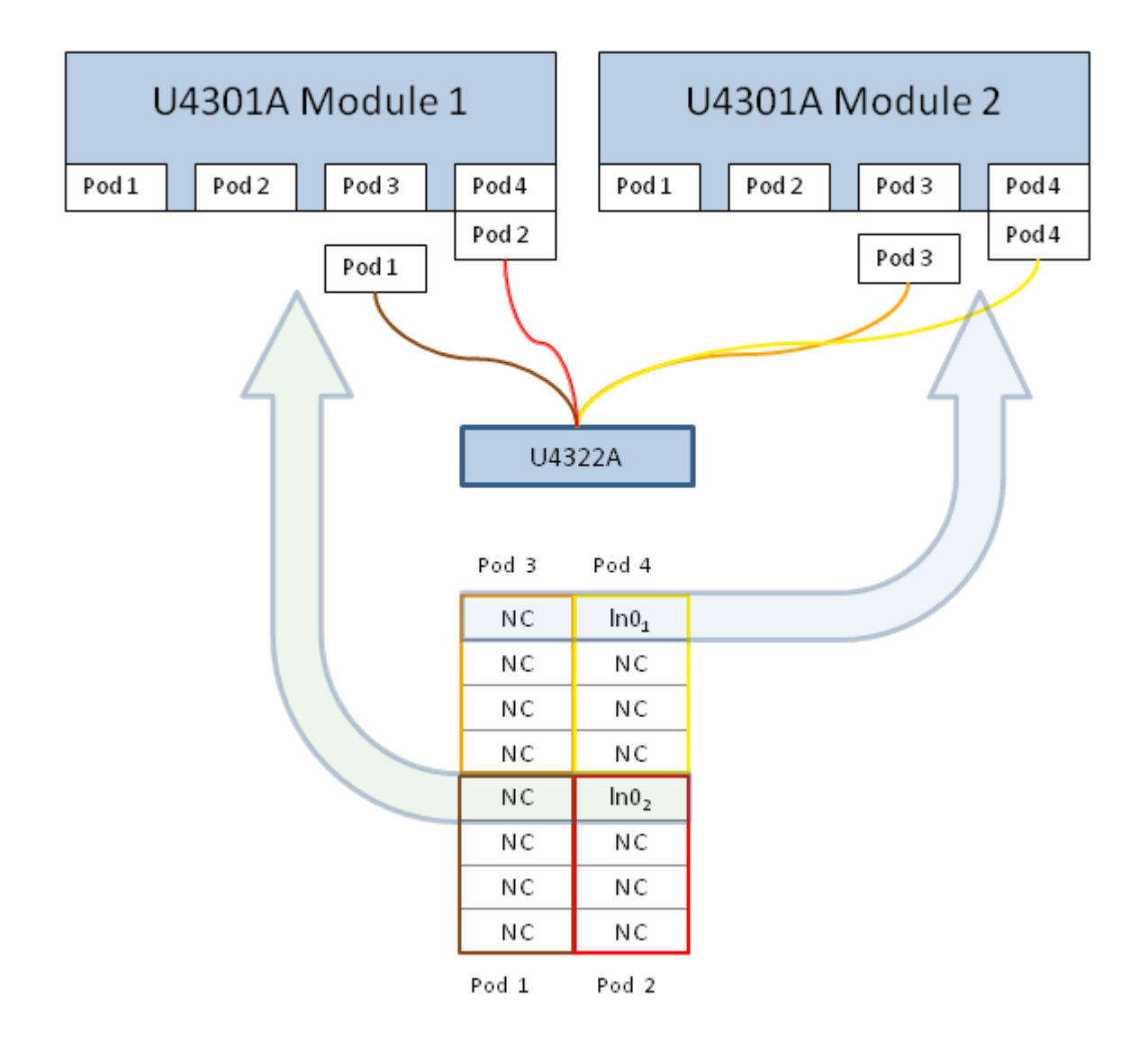

# $2 - x1$  unidirectional links

**Figure 40** Two x1 Unidirectional Footprint Pod Connection

# **Probe Installation Instructions**

**1** Connect the midbus 3.0 probe's pod connectors to the protocol analyzer blade.

**CAUTION** Over-tightening the module connector screws can damage the probe. Because of the size of the screws, you may need to use a screwdriver; however, only tighten the screws as much as if you were finger-tightening them.

- **2** There are two methods for connecting the probe head to the DUT:
	- **•** ["Bolting Probe Head and Retention Module onto DUT" on page 84](#page-83-0) you can use this method when the bottom side of the DUT circuit board is easily accessible. This method provides extra protection for the pins on the probe head.
	- **•** ["Inserting Probe Head into Retention Module on DUT" on page 86](#page-85-0) you can use this method in situations where the retention module is already bolted to the DUT circuit board.
- **3** Finally, if an external reference clock signal is to be supplied to protocol analyzer, connect the external clock cable (of the midbus) to the reference clock header on the device under test.
- **See Also •** ["Supported Footprint Pinouts and Pod Connections" on page 55](#page-54-0)

#### <span id="page-83-0"></span>**Bolting Probe Head and Retention Module onto DUT**

When using this method of probe installation, the probe head is already screwed into the retention module, and together they are bolted onto the DUT circuit board.

This method of probe installation provides some extra protection for the pins on the probe head, but you must have access to the bottom side of the DUT circuit board.

**1** Screw the retention module onto the probe head first.

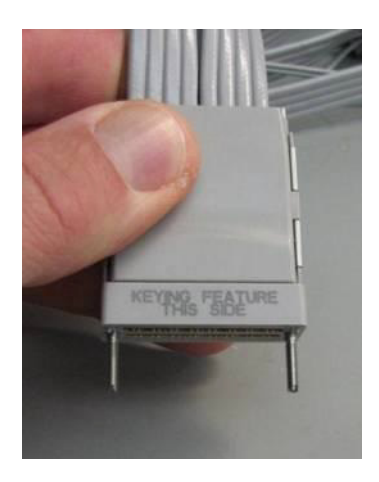

**2** Use the bolts as the alignment pins.

By doing this, the risk of dragging the probe head pins across the retention module is removed. With the bolts now being the longest feature, the pins have some protection from other components on the DUT that they could come in contact with.

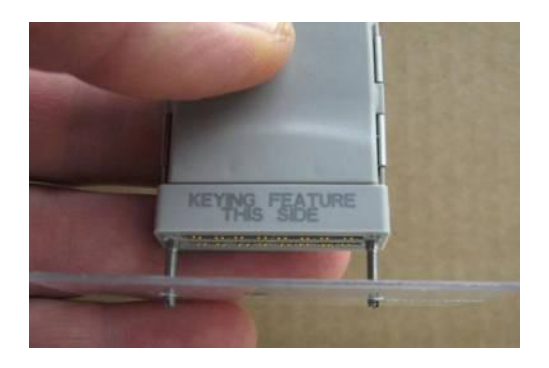

**3** Tighten the thumb nuts onto the back side.

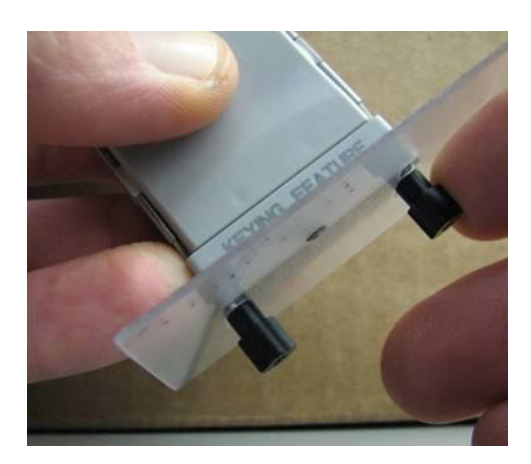

**CAUTION** You may need to check the tightness of the retaining module periodically, but be careful not to over-tighten the thumb nuts. If the thumb nuts become stripped, you must replace the retaining module.

#### **See Also •** ["Inserting Probe Head into Retention Module on DUT" on page 86](#page-85-0)

#### <span id="page-85-0"></span>**Inserting Probe Head into Retention Module on DUT**

This method of probe installation is useful in situations where access to the bottom side of the DUT circuit board is difficult and the retention module must be bolted onto the DUT before the probe head is installed.

**1** Bolt the retention module onto the device under test (DUT) on both sides of the midbus 3.0 probe footprint.

Note that there is a keying feature on the retention module and probe head. If the retention module alignment is off by 180 degrees, it does not work.

- **2** Connect the midbus 3.0 probe head to the retention module in the device under test (DUT):
	- **a** Insert the probe head into the retention module in a straight down motion.
	- **b** Hold probe head down, fully compressing the pins evenly across the array of pins. You must push the probe head down evenly.
	- **c** Tighten the screws.

A screwdriver may be used to ensure that there is a secure connection. The thumbscrews should be tightened to a snug fit, but do not over- tighten.

- **3** Finally, if an external reference clock signal is to be supplied to protocol analyzer, connect the external clock cable (of the midbus) to the reference clock header on the device under test.
- **See Also •** ["Bolting Probe Head and Retention Module onto DUT" on page 84](#page-83-0)

### **4 Soft Touch Midbus 3.0 Probes**

# **Probe Characteristics**

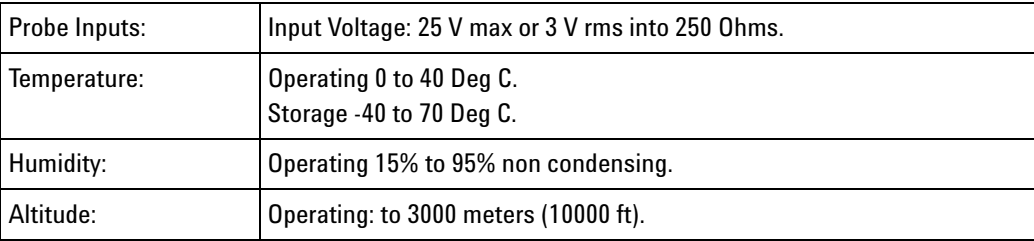

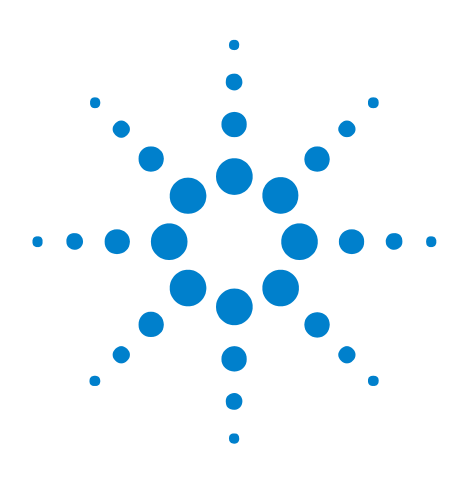

**PCI Express Gen3 Hardware and Probing Guide**

**5**

# **PCIe Gen3 Flying Lead Probes**

[U4324A PCIe Gen3 Flying Lead Probe Description](#page-89-0) 90 [Installing a U4324A Probe](#page-95-0) 96 [Supported Link Configurations](#page-98-0) 99 [Setting Up a Unidirectional Configuration using U4324A Probes](#page-100-0) 101 [Setting Up a Bidirectional Configuration using U4324A Probes](#page-109-0) 110 [Setting up a x16 upstream and downstream configuration using U4324A](#page-122-0)  [probes](#page-122-0) 123

This chapter provides information on the U4324A PCIe Gen3 Flying Leads probe used with the U4301A Analyzer module.

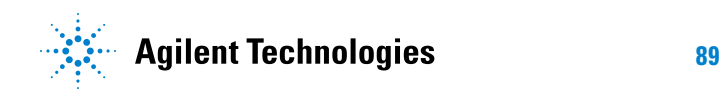

# <span id="page-89-0"></span>**U4324A PCIe Gen3 Flying Lead Probe Description**

The U4324A flying lead probe is an Agilent probing solution provided for the U4301A PCIe Gen3 Analyzer module. This probing solution consists of one to four probes. Each of these probes provides support for probing one to four channels of a PCIe link making it a total of 16 channels probing support for a set of four probes. This probe supports 2.5 Gb/s, 5 Gb/s and 8.0 Gb/s operations.

You connect a U4324A probe to the DUT by connecting the leads of the probe via Zero Insertion Force (ZIF) tips to the DUT. You can make these connections at the multiple target points on the DUT. This allows flexible connections to individual signals and establishes a direct physical communication with the bus at multiple probing points.

The probe provides low capacitive loading to minimize signal distortion.

#### **When to use a U4324A Flying Lead Probe**

A U4324A flying lead probe is suitable for use in situations where it is not possible to use a U4321A solid slot interposer card for probing and it is difficult to use a U4322A midbus probe. Some such situations are:

- **•** When you want to probe a system which does not have a predesigned card slot thereby eliminating the usage of a solid slot interposer card for probing.
- **•** When you want to probe individual lanes. You can connect the leads of the U4324A probe directly to the DUT and thereby eliminate the need to have signals routed to one probing point.
- When no built-in test points are available. This probing solution does not require any designed connectors and probes signals without built- in test points.

#### **Probe Components**

The following figure displays a U4324A PCIe Gen3 Flying Lead probe with labels pointing to the components of this probe.

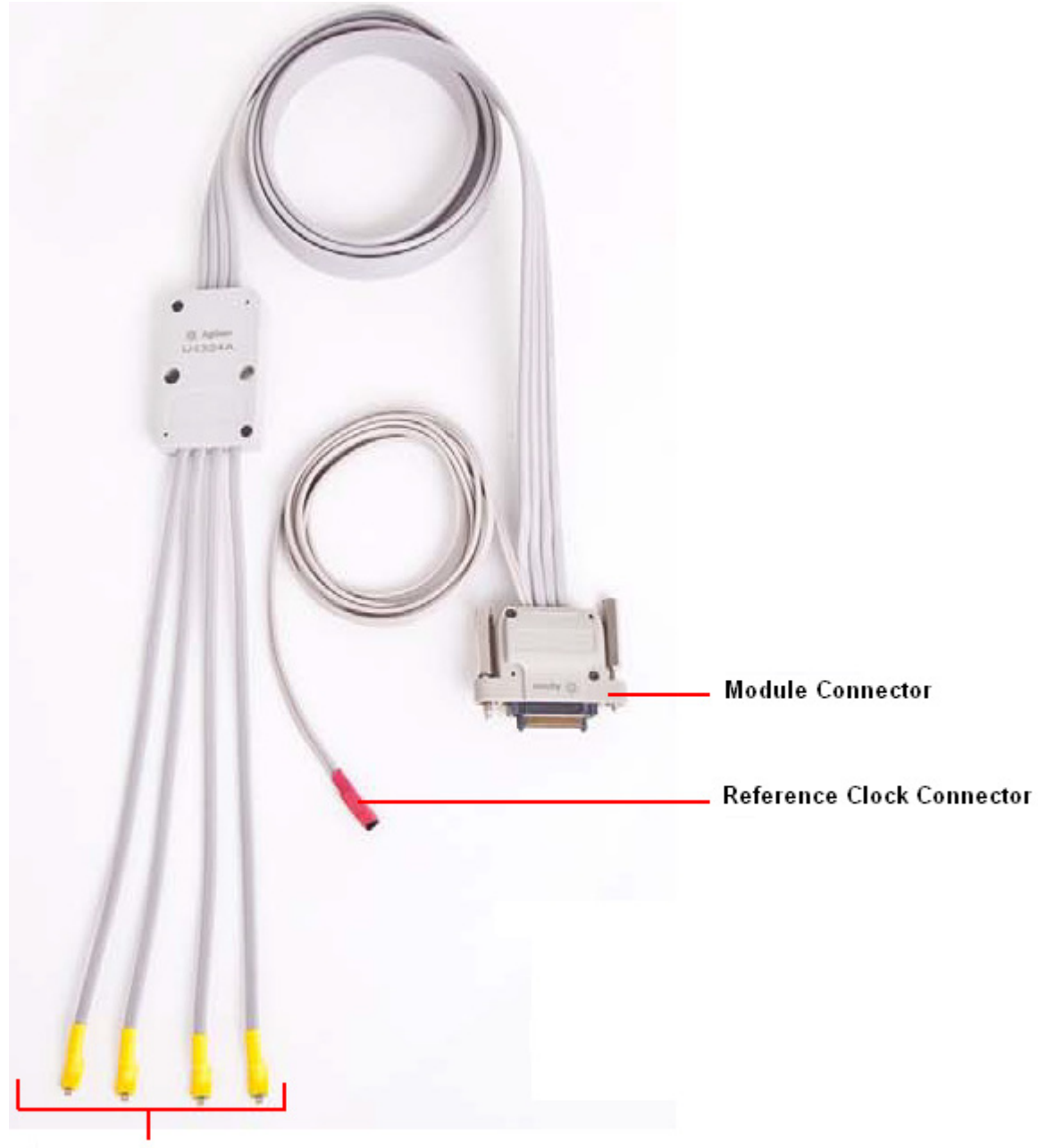

**Flying Lead Cables** 

**Figure 41** U4324A PCIe Gen3 Flying Lead Probe

The following table briefly describes each of the components of the U4324A probe labeled in the above figure.

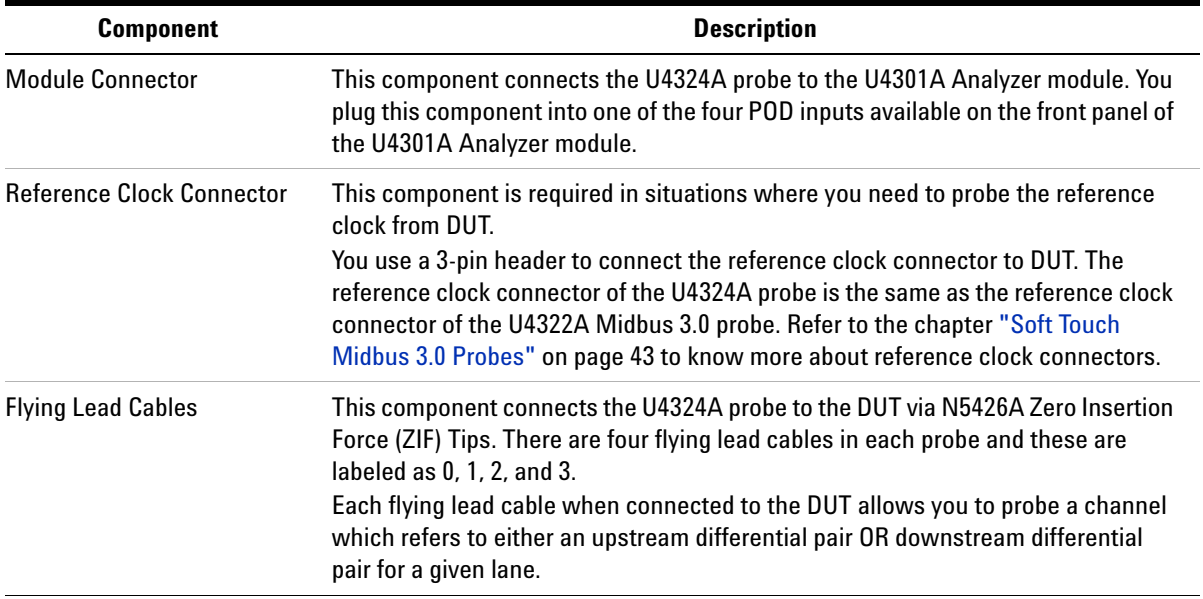

### **N5426A ZIF Tip**

A N5426A ZIF tip kit is included in the U4324A probe shipment. This kit has a set of 10 ZIF tips.

The following figure displays a N5426A ZIF tip kit with 10 ZIF tips

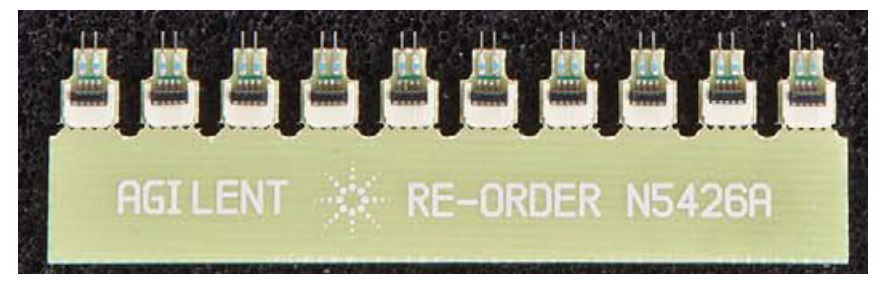

A ZIF tip is a connection accessory used to connect the flying lead cables of the probe to the DUT. This tip connects to a flying lead cable on one end using a zero insertion force connector and is soldered onto the DUT on the other end.

The following figure displays a N5426A ZIF tip soldered onto a DUT and ready to be connected to a flying lead cable of the probe.

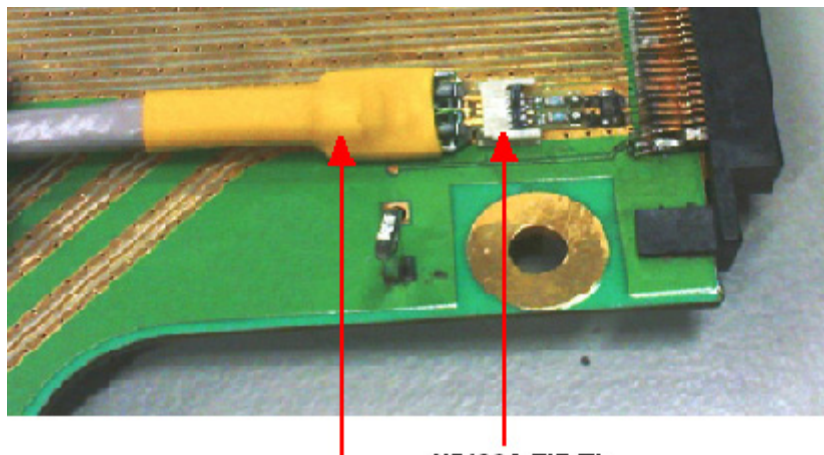

N5426A ZIF Tip

#### Flying Lead Cable of U4324A probe

You need to solder the ZIF tips onto the DUT before plugging in the flying lead cables in these tips. Refer to the topic ["Installing a U4324A Probe" on](#page-95-0)  [page 96](#page-95-0) to know how to attach a ZIF tip to a DUT.

If you need more ZIF tips than the number of ZIF tips included in the probe shipment, you can order these from [www.parts.agilent.com.](www.parts.agilent.com) On this site, specify the product number as **N5426A** in the **Find a Part** section and then click **Find**. Alternatively, you can contact your nearest Agilent Sales office for assistance.

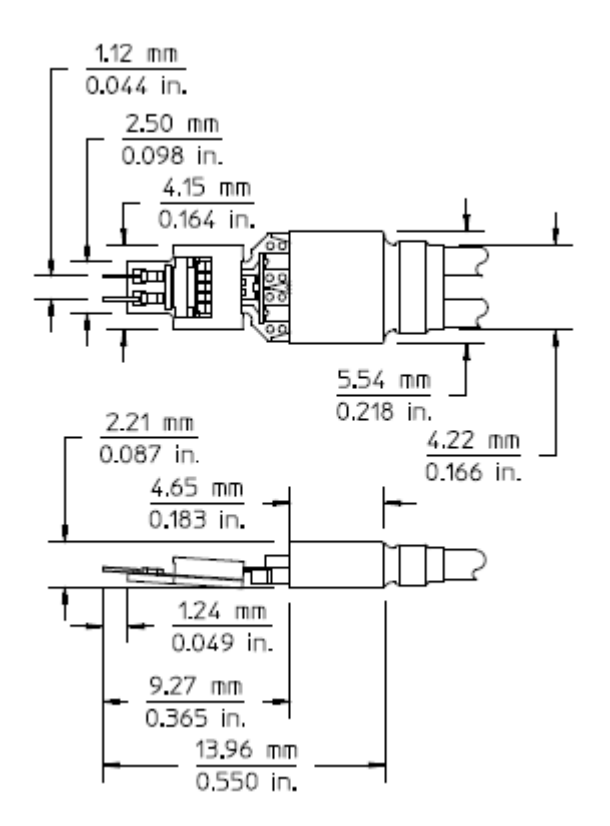

#### **N5426A ZIF Tip Dimensions**

# **Probe Characteristics**

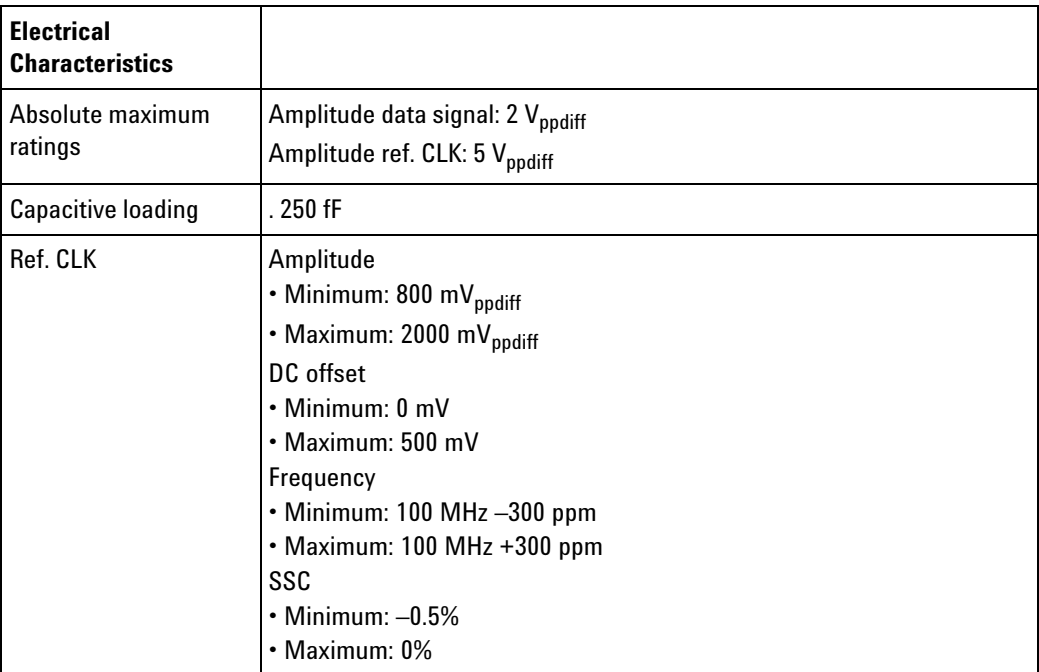

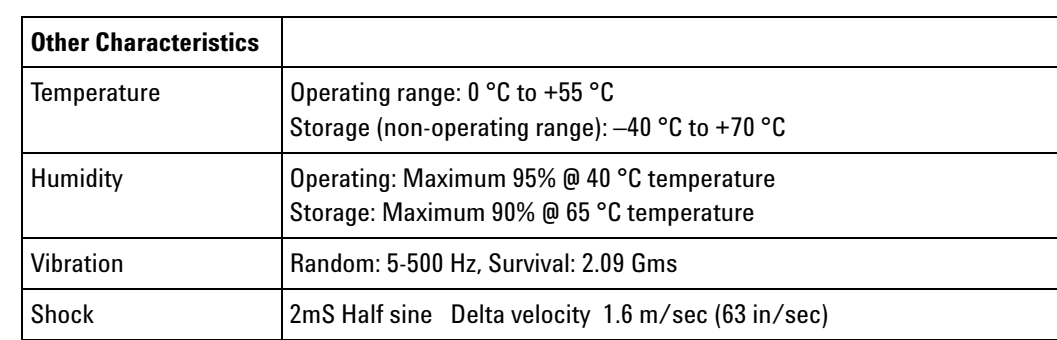

#### **5 PCIe Gen3 Flying Lead Probes**

# <span id="page-95-0"></span>**Installing a U4324A Probe**

Before you start installing the probes, plan the type of link configuration you want to probe. Refer to the topics that follow to know about the various link configurations that the probe supports and how to set up the probe for these various configurations.

#### **To install a U4324A probe**

- **1** Plug the module connector of the U4324A probe into one of the four pod inputs on the front panel of the U4301A Analyzer module.
- **2** Hand- tighten the module connector screws. Do not over tighten the screws as it can damage the probe.

The following figure displays four U4324A probes connected to the four pod inputs of the U4301A module.

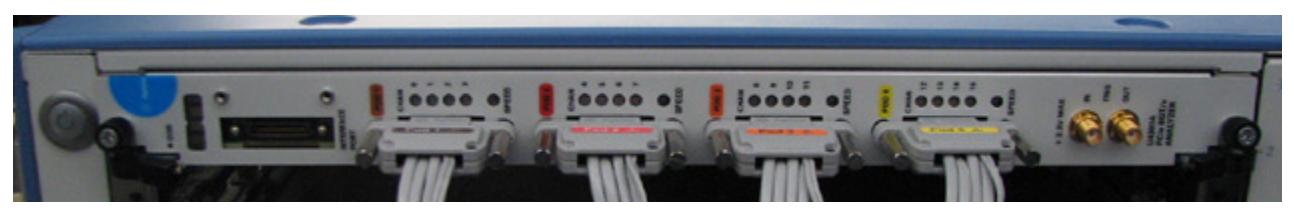

- **3** Each flying lead cable of the U4324A probe connects to the DUT via a N5426A ZIF tip. Therefore, first attach a N5426A ZIF tip to the DUT by performing the following steps:
	- **a** Apply flux to pads.
	- **b** Apply solder to pads. Be cautious not to short pads while doing this.
	- **c** Apply flux to the solder and ZIF tip.
	- **d** Solder the ZIF tip onto the DUT.
	- **e** Apply a 3M foam tape under the soldered tip.

To view a demo on how to attach a ZIF tip to a DUT, go to [www.agilent.com,](www.agilent.com) search for N5426A, and click the demo file displayed under **Document Library** -> **Demos** link.

**4** Lift the latch of the soldered ZIF tip to allow the insertion of the flying lead cable into the tip with zero insertion force. Then plug the flying lead cable of the U4324A probe into the ZIF tip.

The following figure displays a flying lead cable of the U4324A probe connected to a DUT via a N5426A ZIF tip soldered onto the DUT.

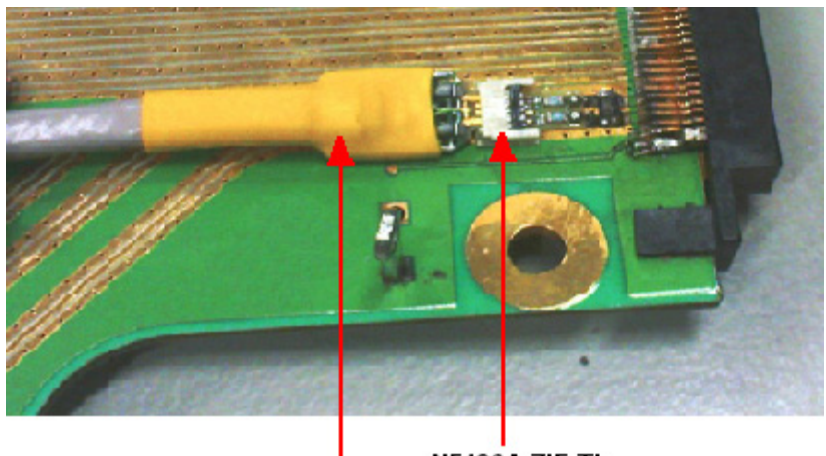

N5426A ZIF Tip

#### Flying Lead Cable of U4324A probe

**5** If you want an external reference clock to be supplied to the U4301A module, connect the Reference Clock Connector component of the U4324A probe to the reference clock header on the DUT. The reference clock connector of the U4324A probe is the same as the reference clock connector of the U4322A Midbus 3.0 probe. Refer to the chapter ["Soft](#page-42-0)  [Touch Midbus 3.0 Probes" on page 43](#page-42-0) to know more about reference clock connectors.

#### **Labelling the probes**

A label sheet is provided with the U4324A probe shipment. Use this label sheet to place the pod and channel labels on the U4324A probe as follows:

- **1** Place the Pod label on the module connector of the probe that you plugged into the Analyzer module's POD input.
- **2** Place the channel label on the space provided on the block in the cable housing of the probe.
- **3** While placing these labels, match with the color coding of the label on the Analyzer module's Pod input location in which you plugged the probe.

The following figure displays a U4324A probe's module connector and cable housing block with Pod and channel labels placed.

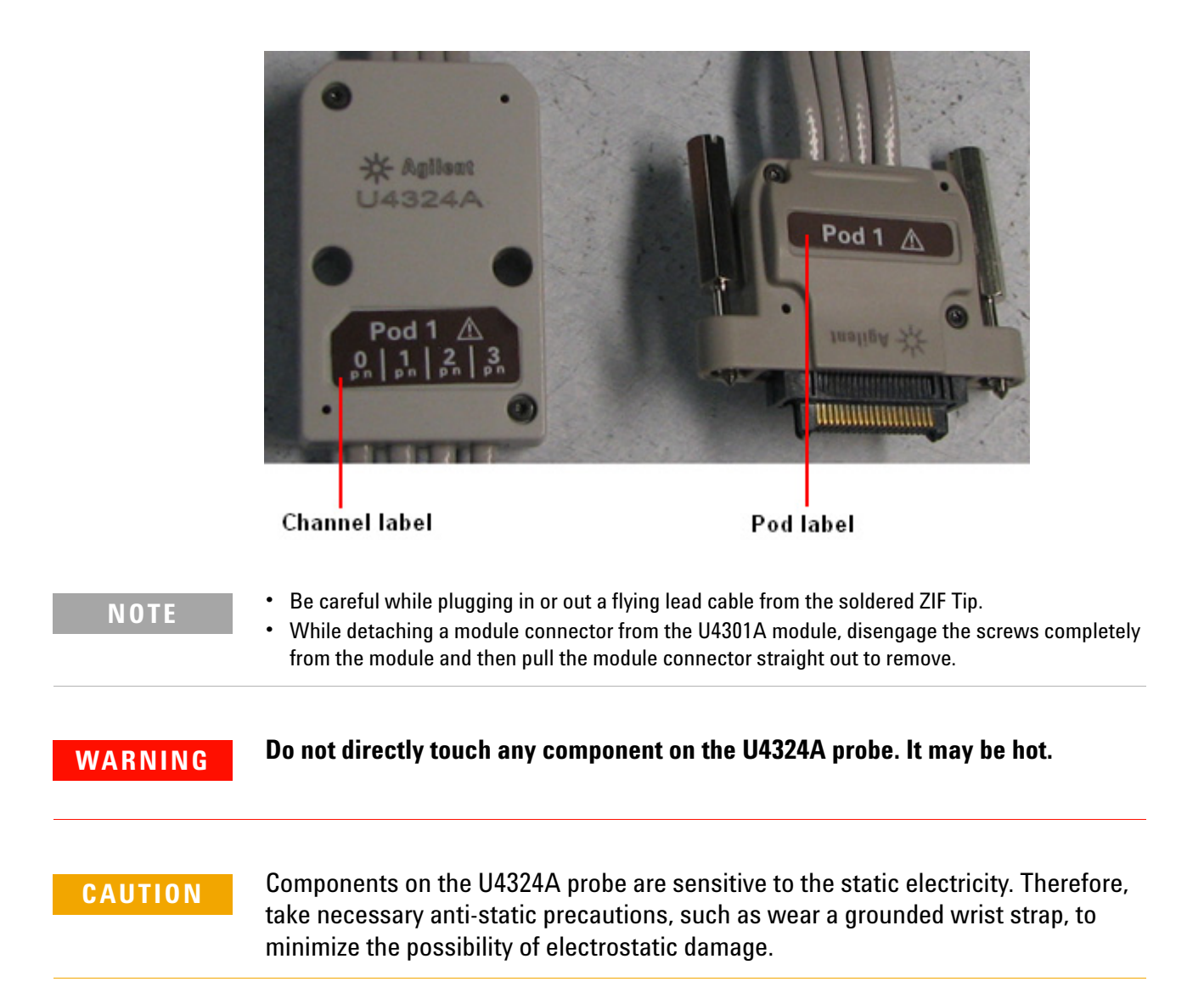

# <span id="page-98-0"></span>**Supported Link Configurations**

A single U4324A probe provides four channels and can support:

- **•** a x1, a x2, or a x4 unidirectional link configuration
- **•** a x1 or a x2 bidirectional link (swizzled) configuration.
- A set of U4324A probes supports the following link configuration setups:

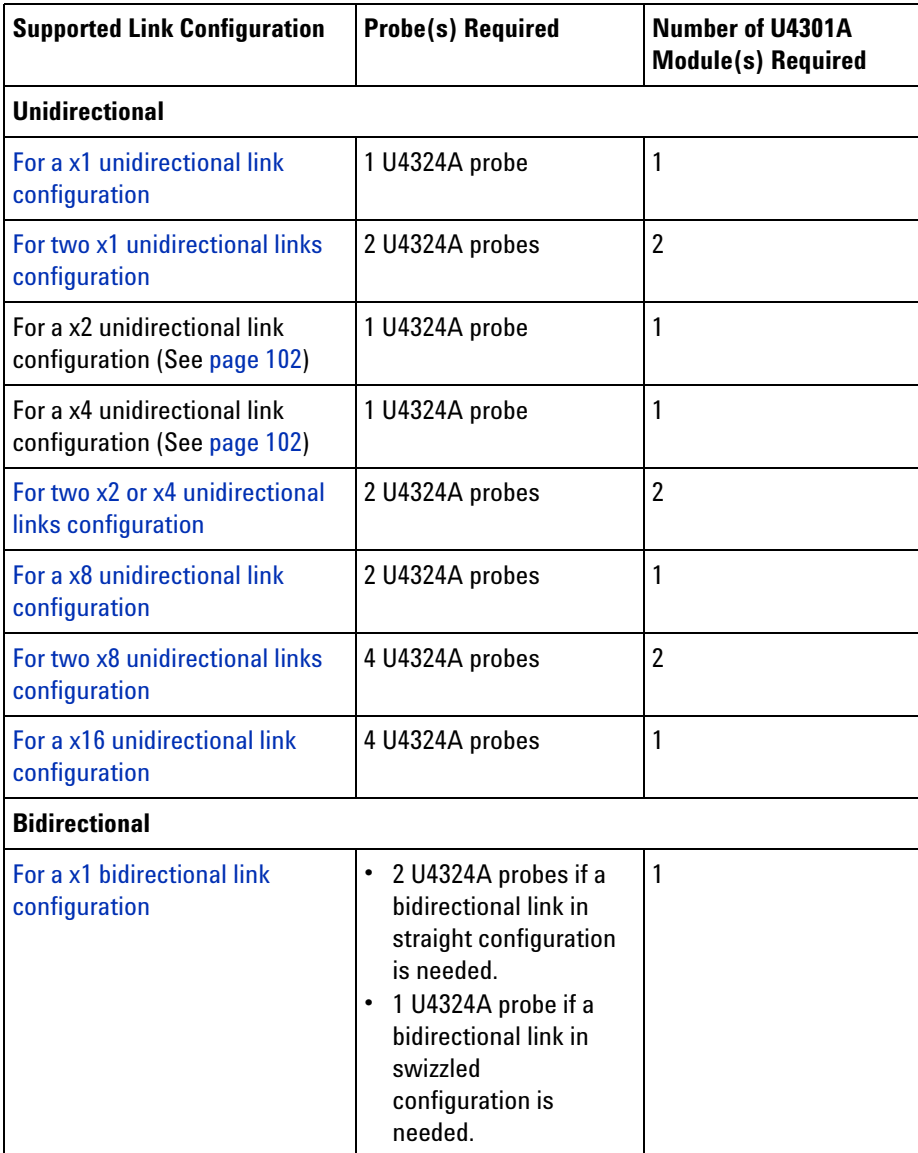

# **5 PCIe Gen3 Flying Lead Probes**

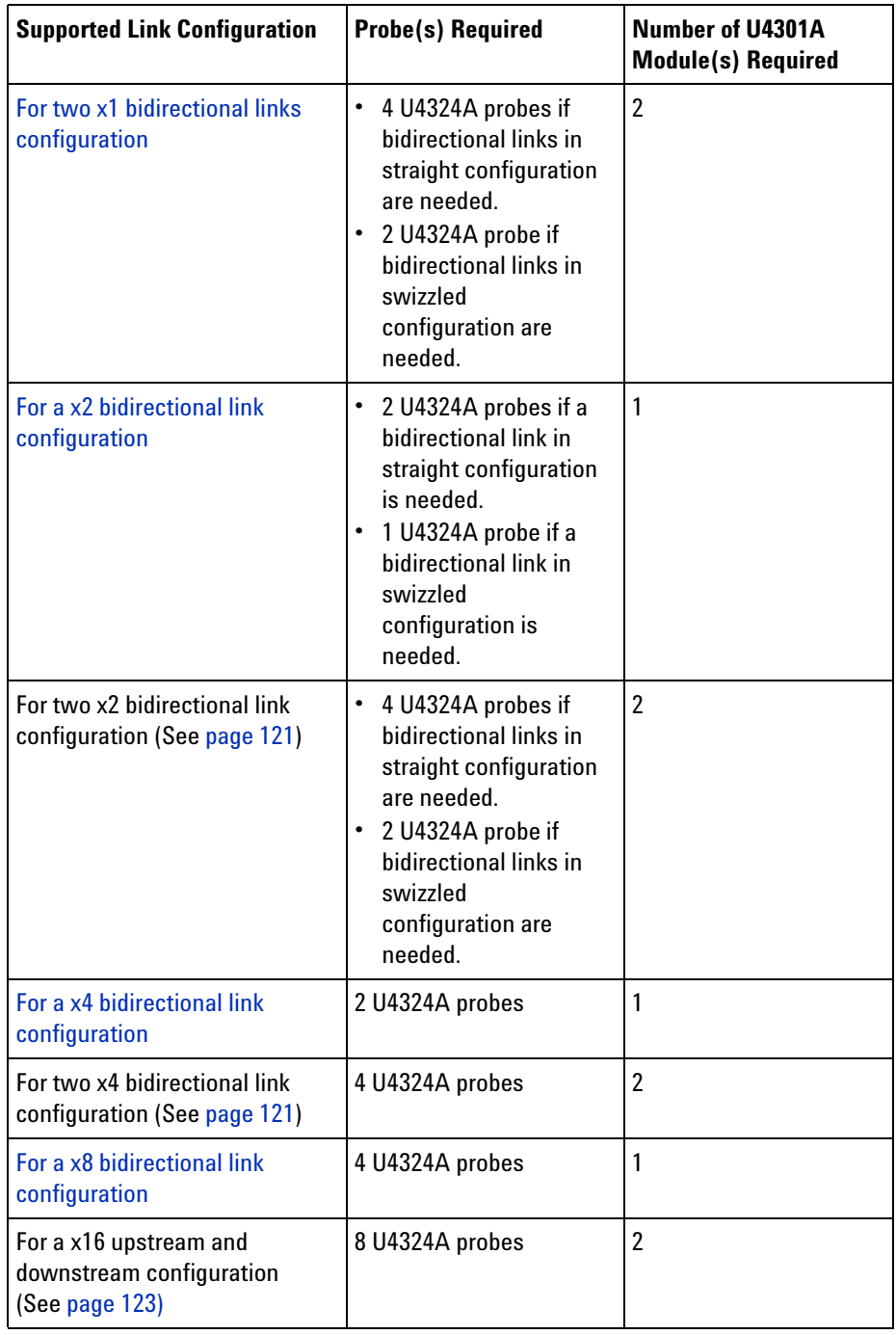

# <span id="page-100-1"></span><span id="page-100-0"></span>**Setting Up a Unidirectional Configuration using U4324A Probes**

### **For a x1 unidirectional link configuration**

You need a single U4301A Analyzer module and a U4324A flying lead probe for a x1 unidirectional setup.

Perform the following steps for a x1 unidirectional hardware and probing setup.

- **1** Plug the module connector of the U4324A flying lead probe into Pod 1 of the U4301A Analyzer module.
- **2** Connect the probe's flying lead cable labeled as 0 to the appropriate target point on the DUT via a ZIF tip. Other flying lead cables of the probe will not be connected in this scenario.

The following figure illustrates a x1 unidirectional setup using a U4324A probe.

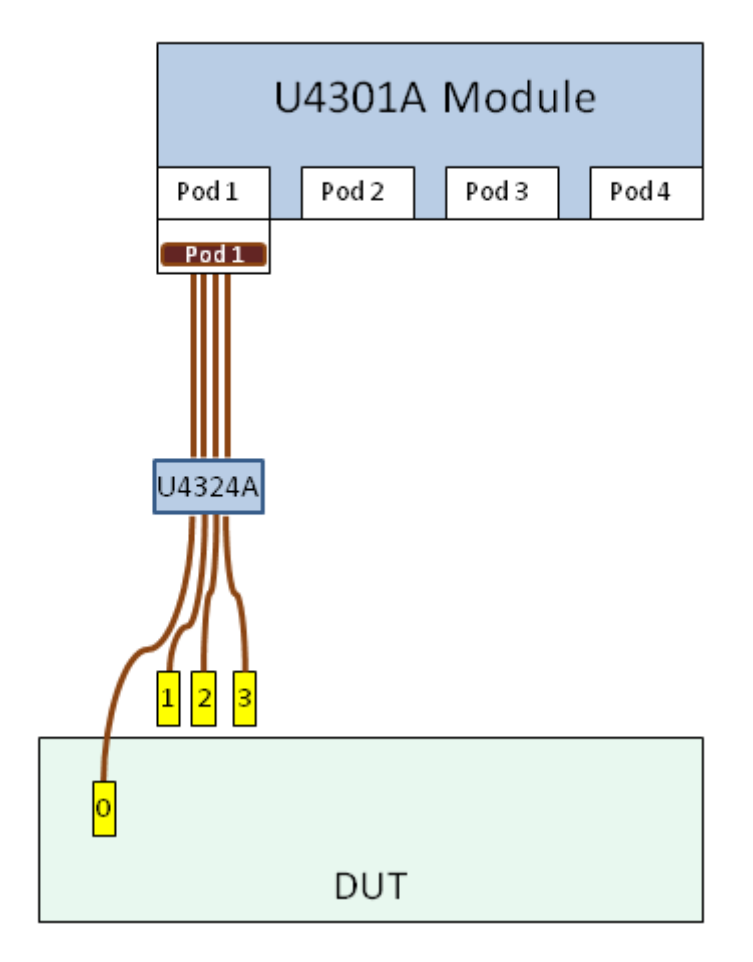

# $1 - x1$  unidirectional link

**Figure 42** x1 unidirectional setup using a U4324A probe

### <span id="page-101-0"></span>**For a x2 or a x4 unidirectional link configuration**

For a x2 or a x4 unidirectional setup, you need the same hardware and probing setup as described above for a x1 unidirectional setup. The only difference would be that you need to connect:

- **•** the probe's flying lead cables labeled as 0 and 1 to the appropriate target points on the DUT via ZIF tips for a x2 setup.
- **•** all the four flying lead cables of the probe to the appropriate target points on the DUT via ZIF tips for a x4 setup.

The following figures illustrate a x2 and a x4 unidirectional setup using a U4324A probe.

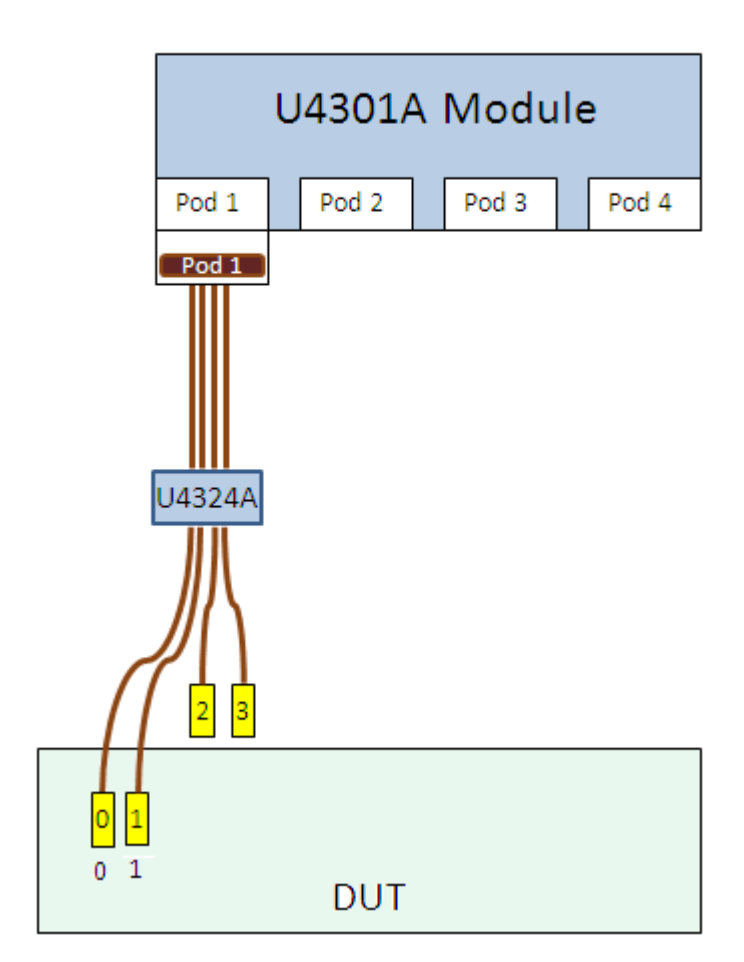

# $1 - x2$  unidirectional link

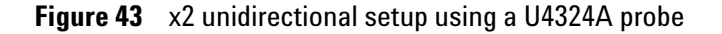

# $1 - x4$  unidirectional link

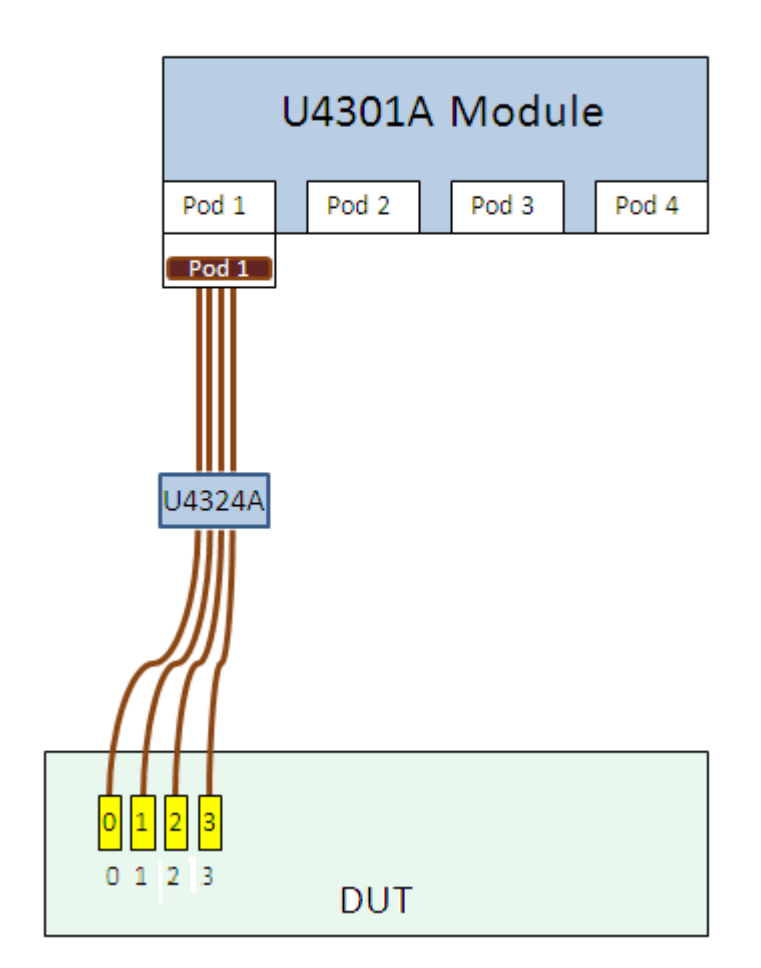

**Figure 44** x4 unidirectional setup using a U4324A probe

### <span id="page-102-0"></span>**For a x8 unidirectional link configuration**

You need a single U4301A Analyzer module and two U4324A flying lead probes for a x8 unidirectional setup.

Perform the following steps for a x8 unidirectional hardware and probing setup.

- **1** Plug the module connectors of the U4324A flying lead probes into Pod 1 and Pod 2 of the U4301A Analyzer module.
- **2** Connect all the four flying lead cables of both the probes to the appropriate target points on the DUT via ZIF tips.

#### **5 PCIe Gen3 Flying Lead Probes**

The following figure illustrates a x8 unidirectional setup using two U4324A probes.

# $1 - x8$  unidirectional link

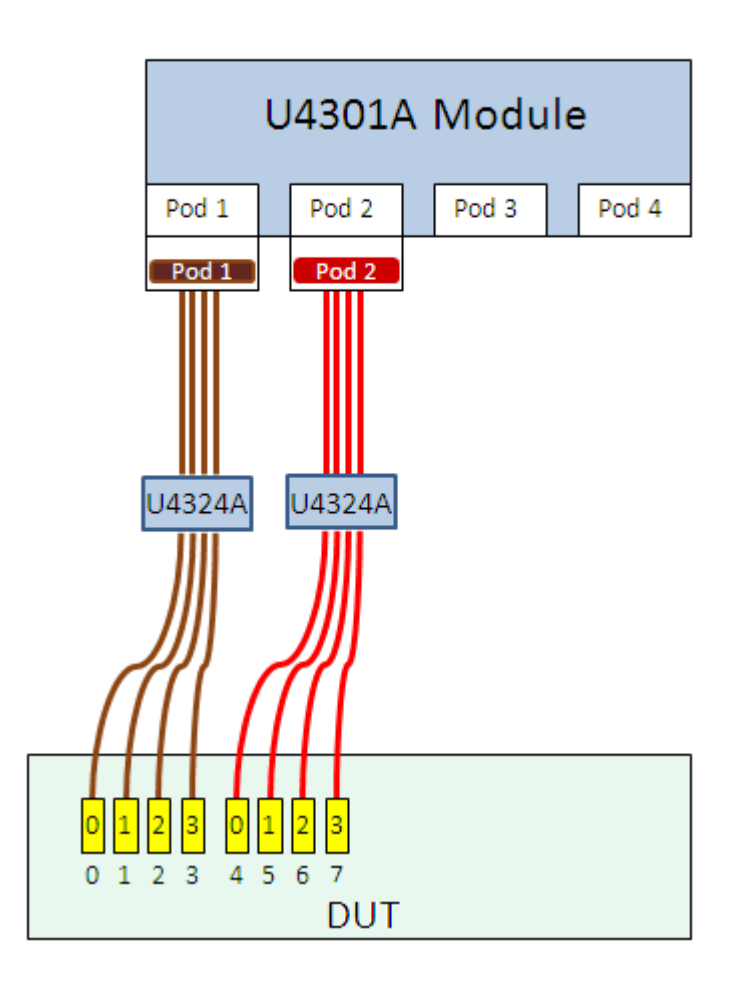

**Figure 45** x8 unidirectional setup

### <span id="page-103-0"></span>**For a x16 unidirectional link configuration**

You need a single U4301A Analyzer module and four U4324A flying lead probes for a x16 unidirectional setup.

Perform the following steps for a x16 unidirectional hardware and probing setup.

- **1** Plug the module connectors of the U4324A flying lead probes into Pod 1, 2, 3, and 4 of the U4301A Analyzer module.
- **2** Connect all the four flying lead cables of all the four probes to the appropriate target points on the DUT via ZIF tips.

The following figure illustrates a x16 unidirectional setup using four U4324A probes.

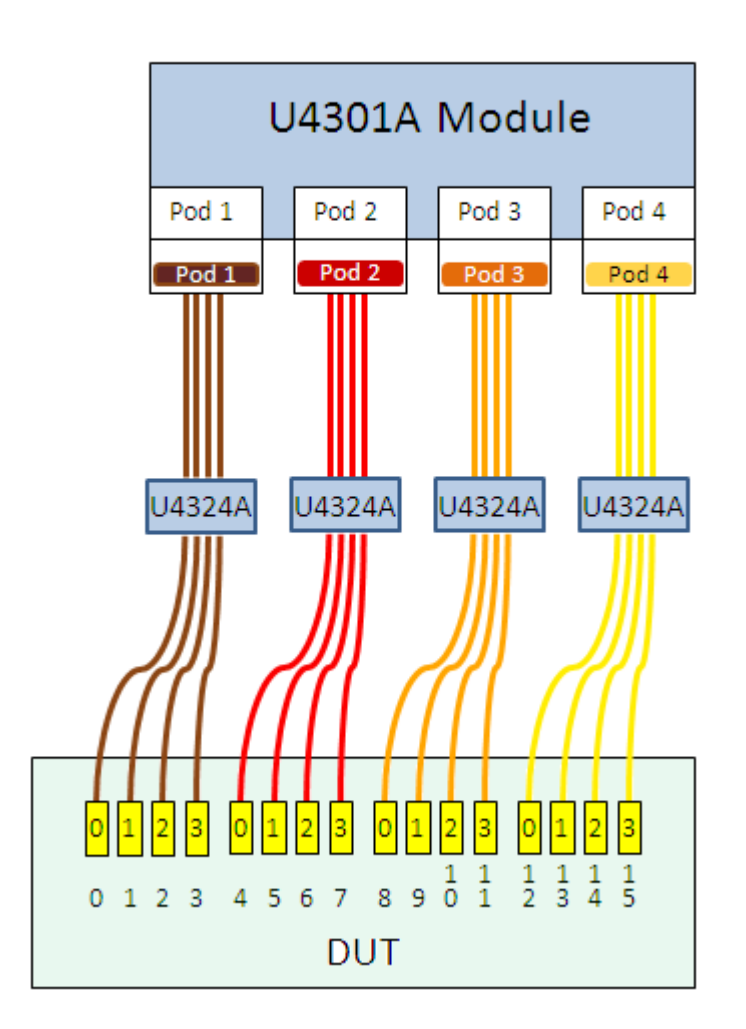

# $1 - x16$  unidirectional link

**Figure 46** x16 unidirectional setup

### <span id="page-104-0"></span>**For two x1 unidirectional links configuration**

You need two U4301A Analyzer modules and two U4324A flying lead probes for two x1 unidirectional setups.

Perform the following steps for two x1 unidirectional hardware and probing setups.

- **1** Plug the module connector of the first U4324A flying lead probe into Pod 1 of the U4301A Analyzer module 1.
- **2** Plug the module connector of the second U4324A flying lead probe into Pod 1 of the U4301A Analyzer module 2.
- **3** Connect the first probe's flying lead cable labeled as 0 to the appropriate target point on the DUT via a ZIF tip. Other flying lead cables of the probe will not be connected in this scenario.
- **4** Connect the second probe's flying lead cable labeled as 0 to the appropriate target point on the DUT via a ZIF tip. Other flying lead cables of the probe will not be connected in this scenario.

The following figure illustrates two x1 unidirectional setups using U4324A probes.

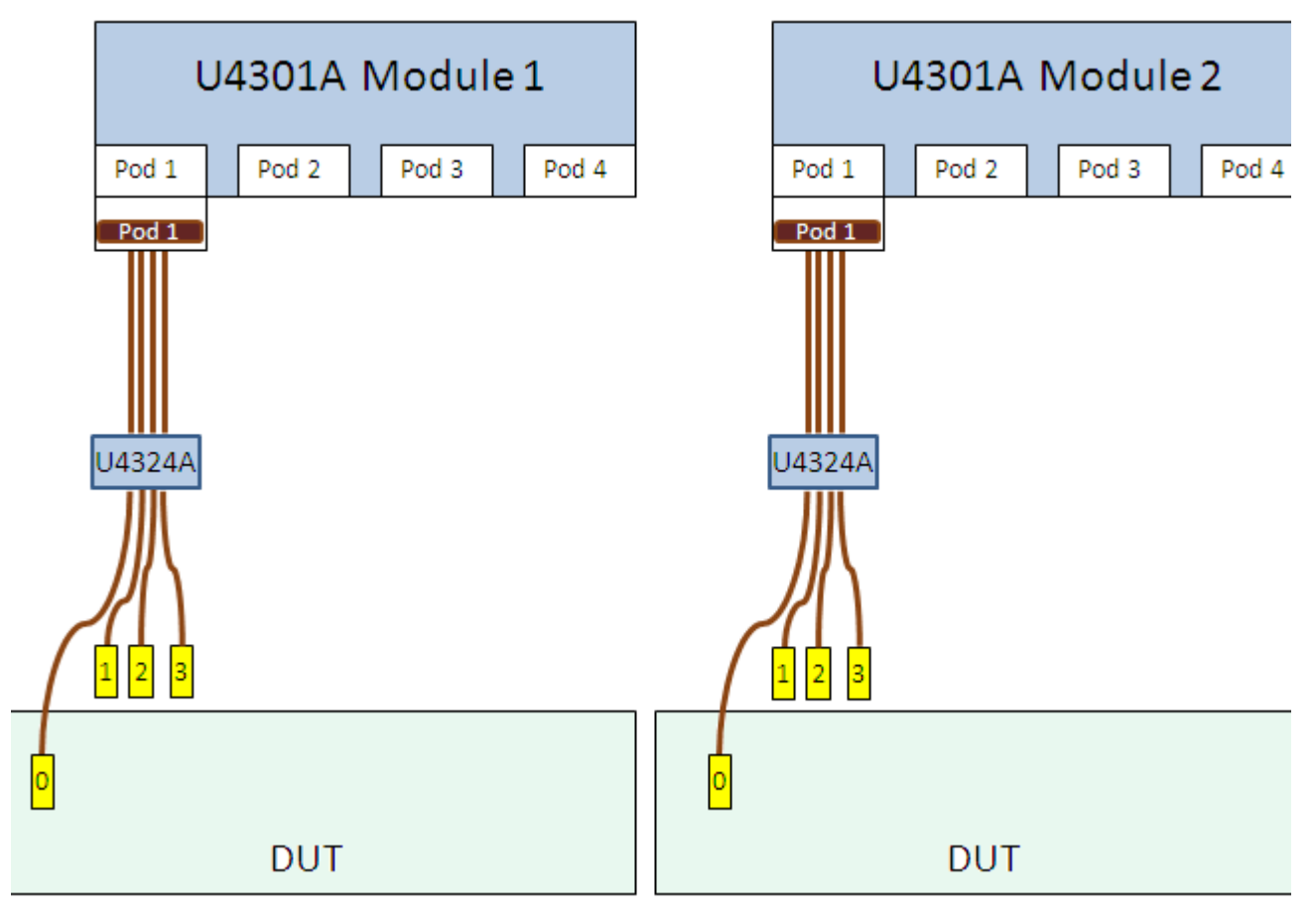

# $2 - x1$  unidirectional links

**Figure 47** Two x1 unidirectional setups using U4324A probes

### <span id="page-106-0"></span>**For two x2 or x4 unidirectional links configuration**

For two x2 or two x4 unidirectional setups, you need the same hardware and probing setup as described above for two x1 unidirectional setups. The only difference would be that you need to connect:

- **•** the flying lead cables labeled as 0 and 1 of both the probes to the appropriate target points on the DUT via ZIF tips for a x2 setup.
- **•** all the four flying lead cables of both the probe to the appropriate target points on the DUT via ZIF tips for a x4 setup.

The following figures illustrate two x2 and two x4 unidirectional setups using U4324A probes.

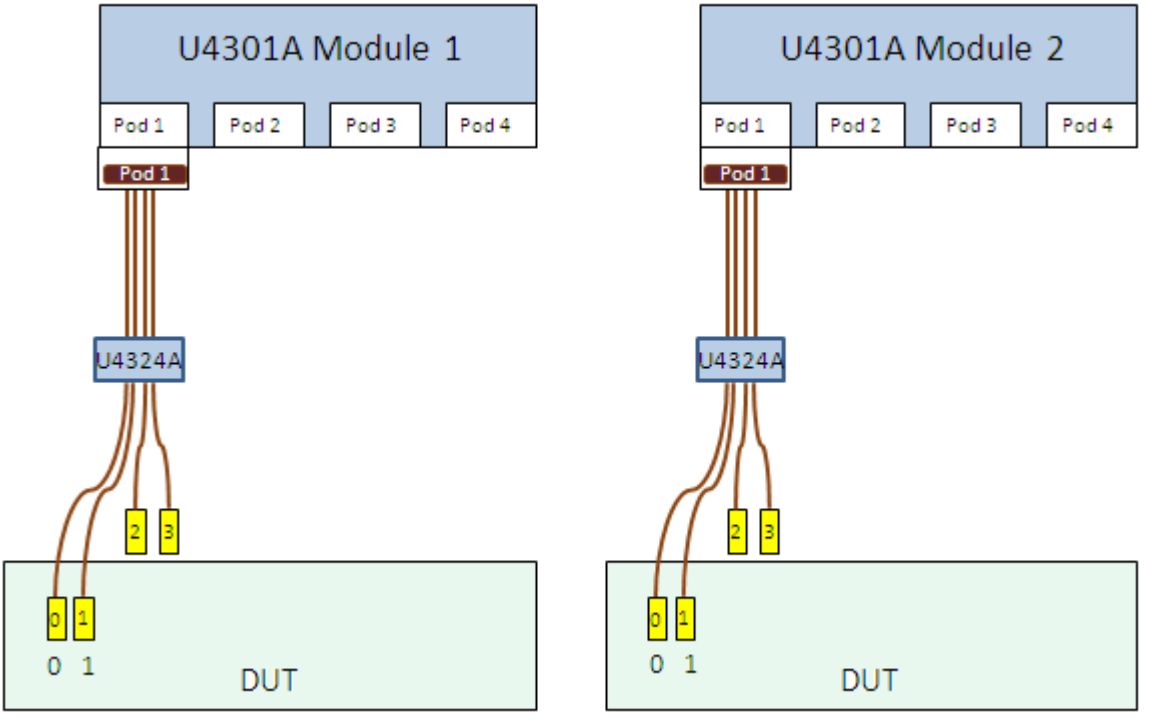

#### $2 - x2$  unidirectional links

**Unidirectional Link 1** 

**Unidirectional Link 2** 

**Figure 48** Two x2 unidirectional setups using U4324A probes

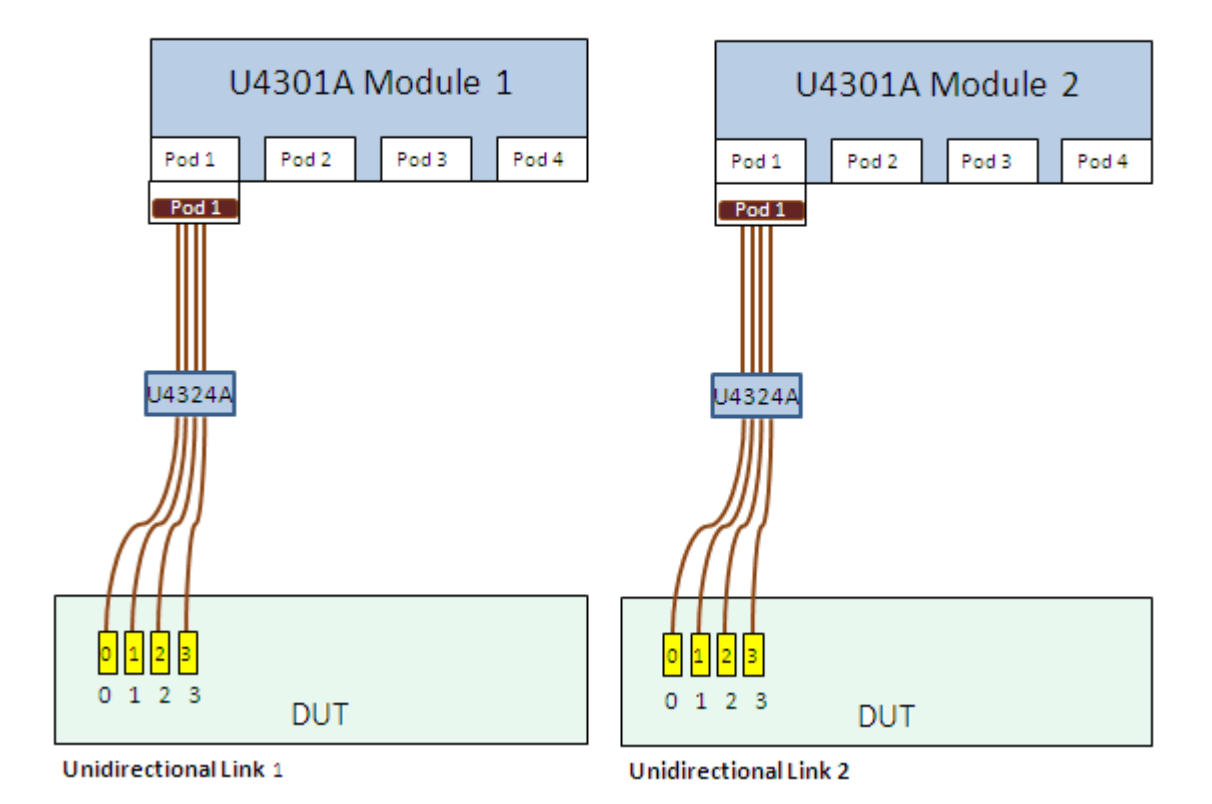

### $2 - x4$  unidirectional links

**Figure 49** Two x4 unidirectional setups using U4324A probes

### <span id="page-107-0"></span>**For two x8 unidirectional links configuration**

You need two U4301A Analyzer modules and four U4324A flying lead probes for two x8 unidirectional setups.

Perform the following steps for two x8 unidirectional hardware and probing setups.

- **1** Plug the module connectors of the four U4324A flying lead probe into Pod 1 and 2 of the U4301A Analyzer module 1. and 2.
- **2** Connect all the four flying lead cables of all the four probes to the appropriate target points on the DUT via ZIF tips.

The following figure illustrates two x8 unidirectional setups using U4324A probes.
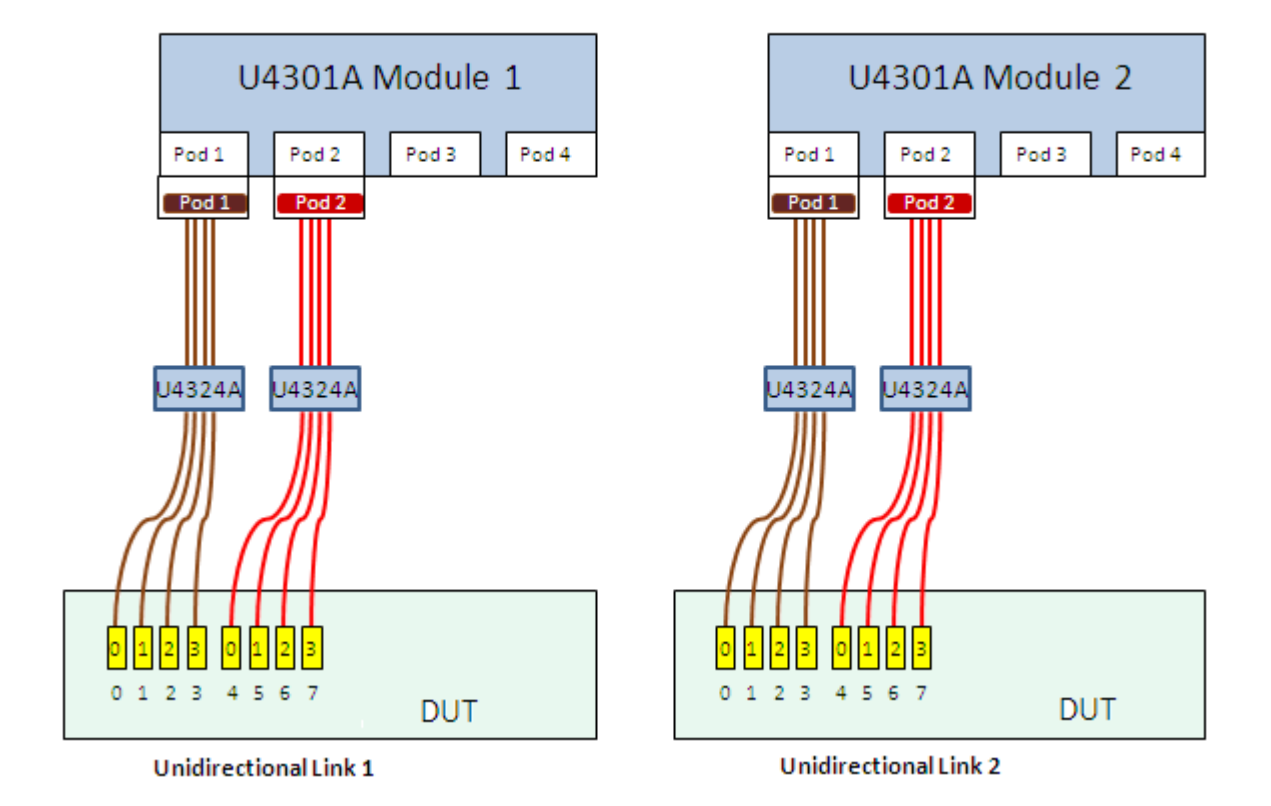

 $2 - x8$  unidirectional links

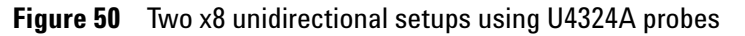

# **Setting Up a Bidirectional Configuration using U4324A Probes**

The U4324A probes support both straight and swizzled bidirectional link configurations.

## **For a x1 bidirectional link configuration**

You can set up a x1 bidirectional configuration either using two U4324A probes in a straight configuration or using a single U4324A probe in a swizzled configuration.

#### **x1 bidirectional link straight configuration**

You need a single U4301A Analyzer module and two U4324A flying lead probes for a x1 bidirectional link in a straight configuration.

Perform the following steps for a x1 bidirectional hardware and probing setup.

- **1** Plug the module connector of the first U4324A flying lead probe into Pod 1 of the U4301A Analyzer module.
- **2** Plug the module connector of the second U4324A flying lead probe into Pod 3 of the U4301A Analyzer module.
- **3** Connect the flying lead cables labeled as 0 of the two probes to the appropriate target points on the DUT via ZIF tips. Other flying lead cables of the probes will not be connected in this scenario.

The following figure illustrates a x1 bidirectional (straight) setup using U4324A probes.

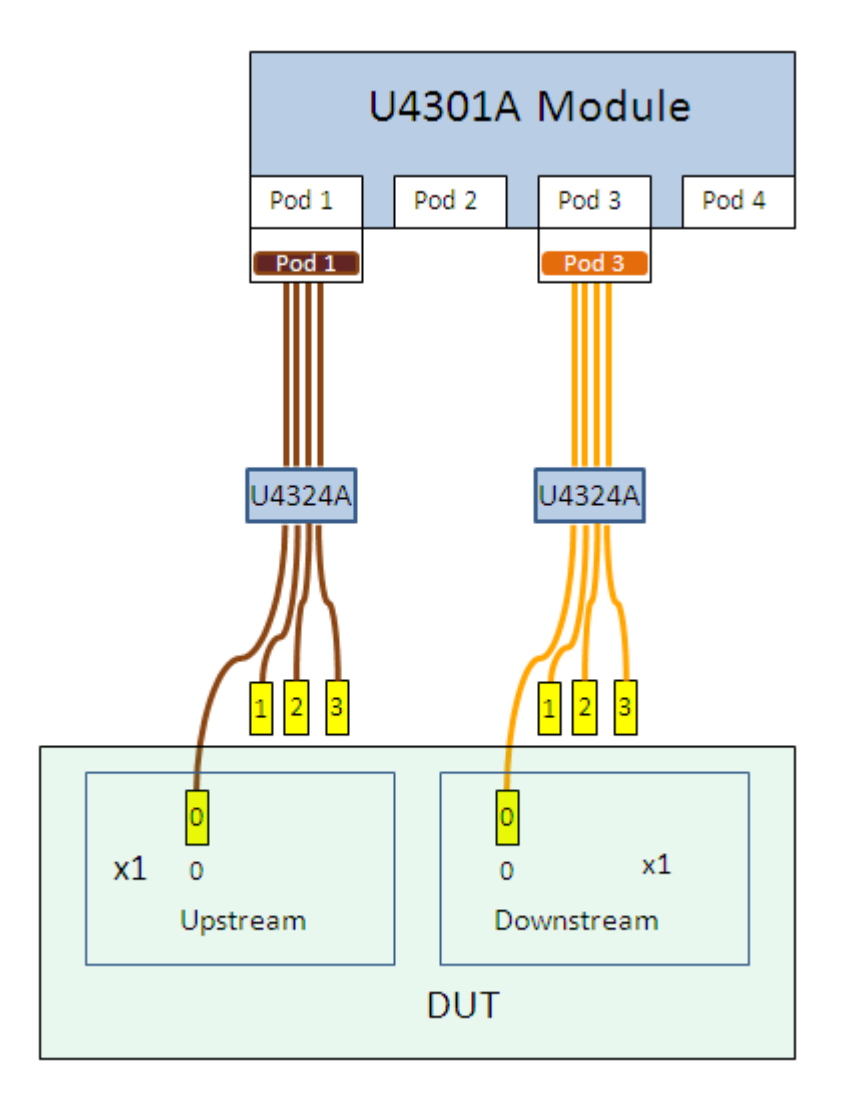

**Figure 51** x1 bidirectional (straight) setup using U4324A probes

#### **x1 bidirectional link swizzled configuration**

You need a single U4301A Analyzer module and a single U4324A flying lead probe for a x1 bidirectional link in a swizzled configuration.

Perform the following steps for a x1 bidirectional swizzled hardware and probing setup.

- **1** Plug the module connector of the U4324A flying lead probe into Pod 1 of the U4301A Analyzer module.
- **2** For upstream direction Connect the flying lead cable labeled as 0 of the probe to the appropriate target point on the DUT via a ZIF tip.
- **3** For downstream direction Connect the flying lead cable labeled as 1 of the probe to the appropriate target point on the DUT via a ZIF tip.

#### **5 PCIe Gen3 Flying Lead Probes**

**4** Other flying lead cables of the probe will not be connected in this scenario.

The following figure illustrates a x1 bidirectional (swizzled) setup using a single U4324A probe.

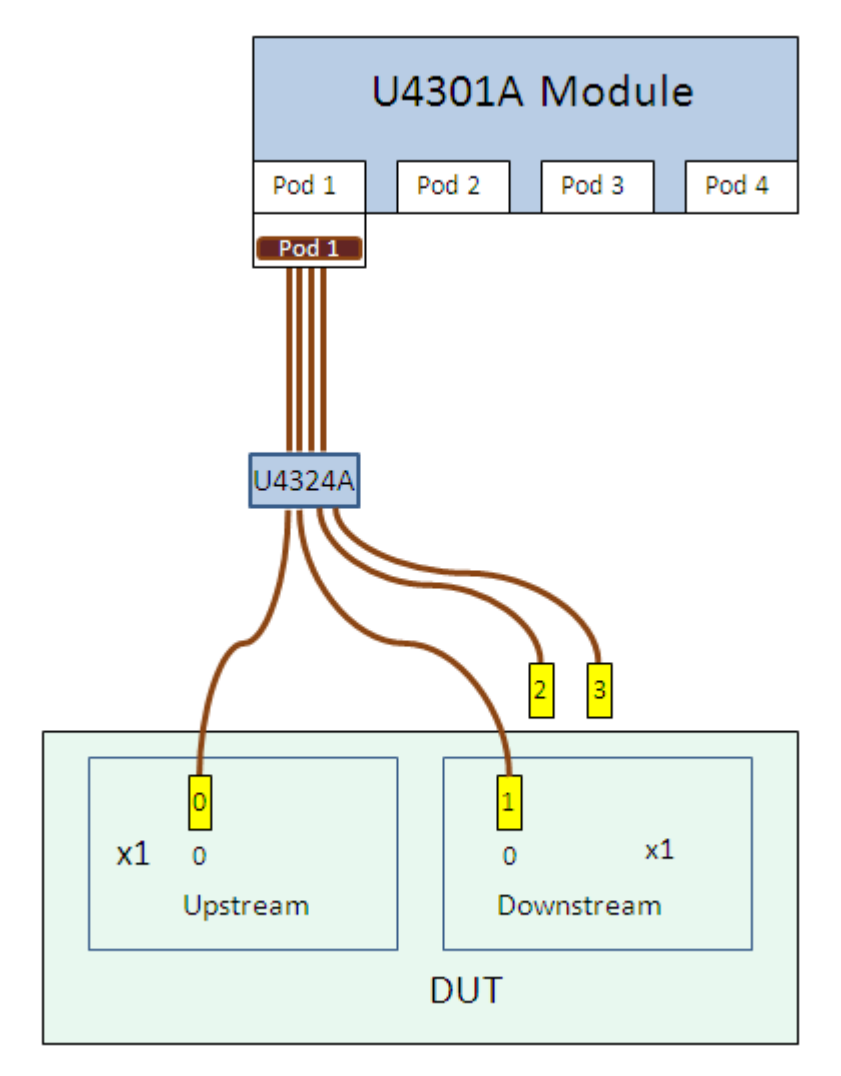

**Figure 52** x1 bidirectional (swizzled) setup using a single U4324A probe

## **For a x2 bidirectional link configuration**

You can set up a x2 bidirectional configuration either using two U4324A probes in a straight configuration or a single U4324A probe in a swizzled configuration.

#### **x2 bidirectional link straight configuration**

For a x2 bidirectional straight setup, you need the same hardware and probing setup as described above for a x1 bidirectional straight setup. The only difference would be that you need to connect:

**•** the flying lead cables labeled as 0 and 1 of both the probes to the appropriate target points on the DUT via ZIF tips for a x2 setup.

The following figures illustrate a x2 bidirectional straight setup using U4324A probes.

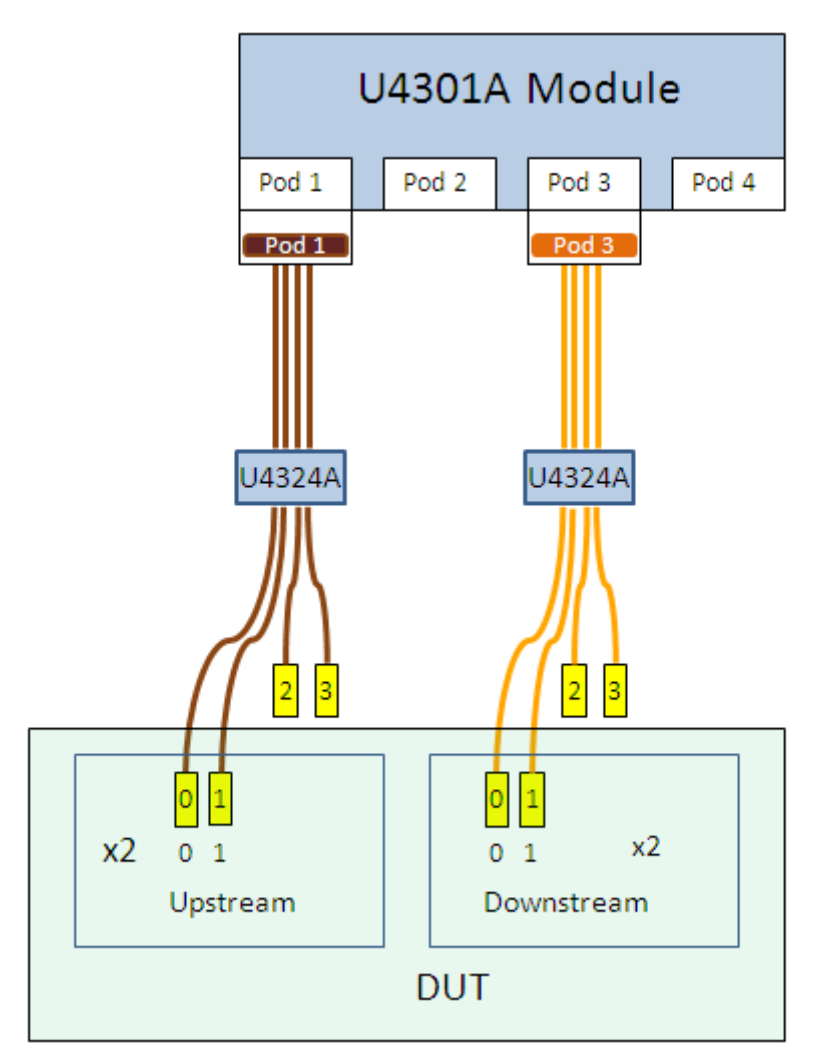

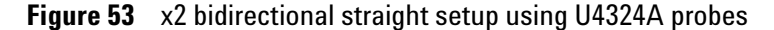

#### **x2 bidirectional link swizzled configuration**

You need a single U4301A Analyzer module and a single U4324A flying lead probe for a x2 bidirectional link in a swizzled configuration.

Perform the following steps for a x2 bidirectional swizzled hardware and probing setup.

- **1** Plug the module connector of the U4324A flying lead probe into Pod 1 of the U4301A Analyzer module.
- **2** For upstream direction Connect the flying lead cables labeled as 0 and 2 of the probe to the appropriate target points on the DUT via ZIF tips.
- **3** For downstream direction Connect the flying lead cable labeled as 1 and 3 of the probe to the appropriate target points on the DUT via ZIF tips.

The following figure illustrates a x2 bidirectional (swizzled) setup using a single U4324A probe.

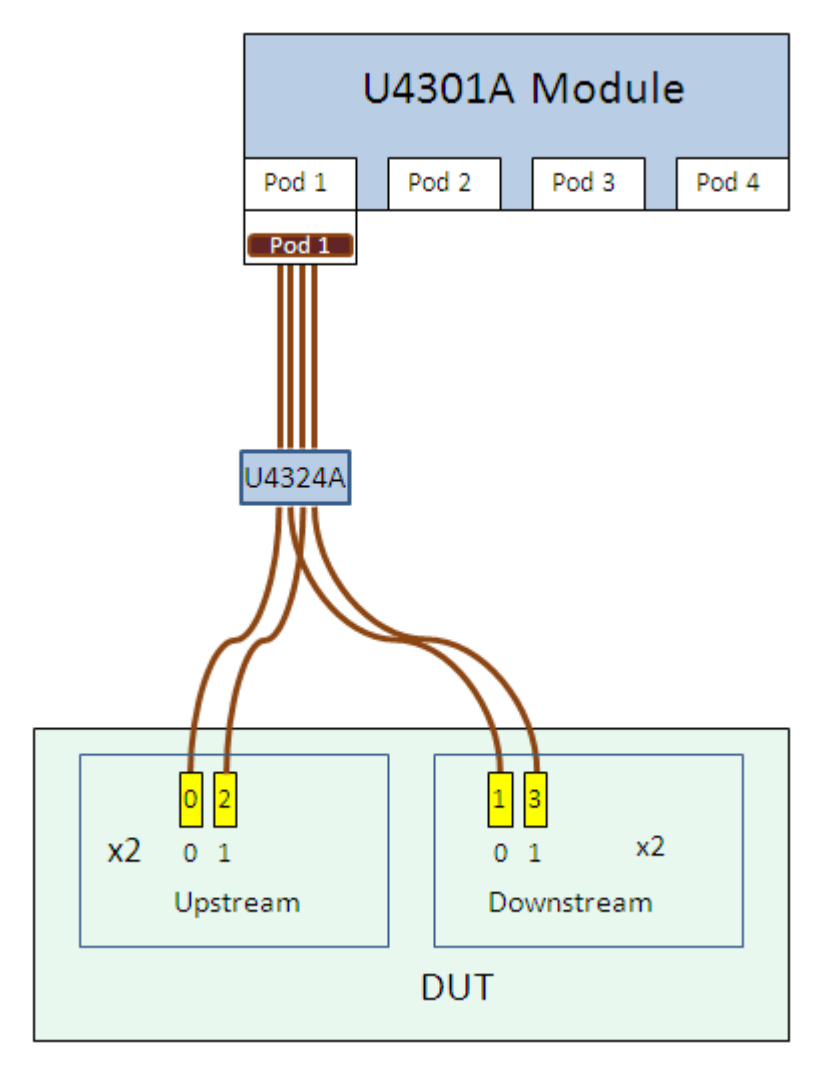

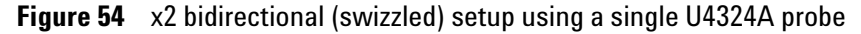

## **For a x4 bidirectional link configuration**

You can set up a x4 bidirectional configuration using two U4324A probes in a straight or a swizzled configuration.

#### **x4 bidirectional link straight configuration**

For a x4 bidirectional straight setup, perform the following steps.

- **1** Plug the module connector of the first U4324A flying lead probe into Pod 1 of the U4301A Analyzer module.
- **2** Plug the module connector of the second U4324A flying lead probe into Pod 3 of the U4301A Analyzer module.
- **3** For the upstream direction, connect all the four flying lead cables of the first probe to the appropriate target points on the DUT via ZIF tips.
- **4** For the downstream direction, connect all the four flying lead cables of the second probe to the appropriate target points on the DUT via ZIF tips.

The following figures illustrate a x4 bidirectional straight setup using U4324A probes.

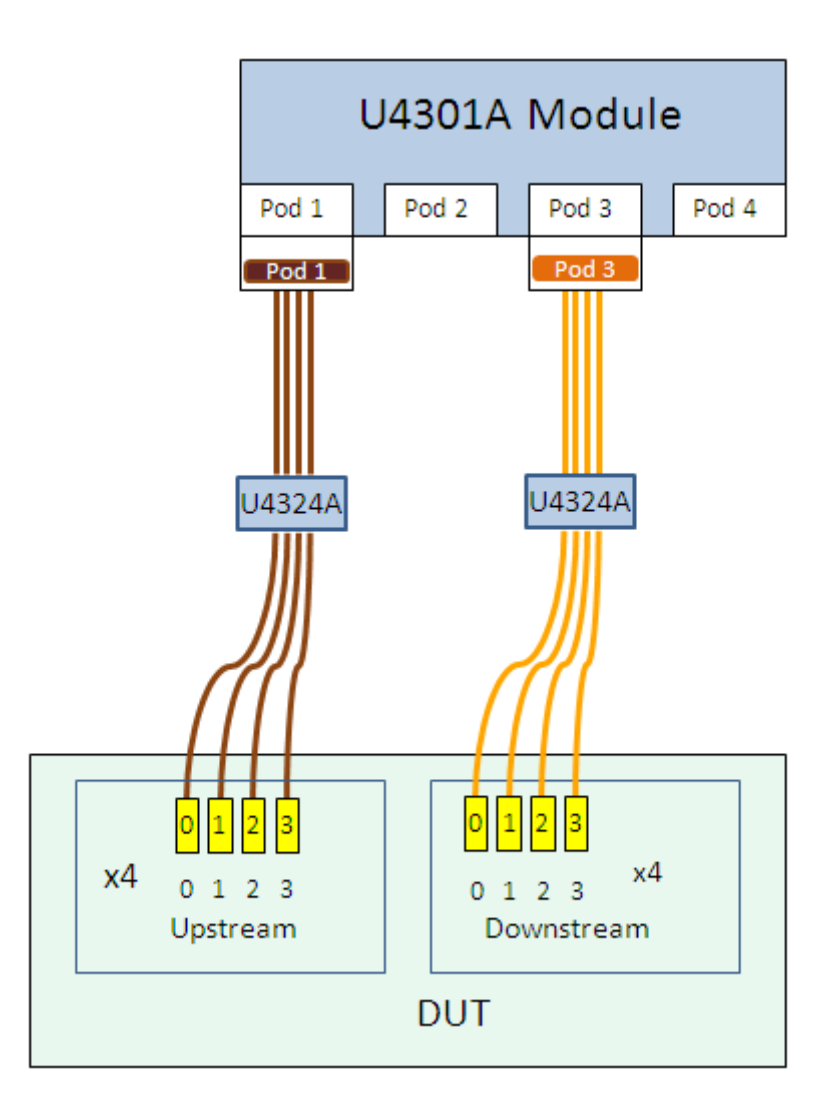

**Figure 55** x4 bidirectional straight setup using U4324A probes

#### **x4 bidirectional link swizzled configuration**

For a x4 bidirectional swizzled setup, perform the following steps.

- **1** Plug the module connector of the first U4324A flying lead probe into Pod 1 of the U4301A Analyzer module.
- **2** Plug the module connector of the second U4324A flying lead probe into Pod 3 of the U4301A Analyzer module.
- **3** For the upstream direction, connect the flying lead cables labelled as 0 and 2 of both the probes to the appropriate target points on the DUT via ZIF tips.
- **4** For the downstream direction, connect the flying lead cables labelled as 1 and 3 of both the probes to the appropriate target points on the DUT via ZIF tips.

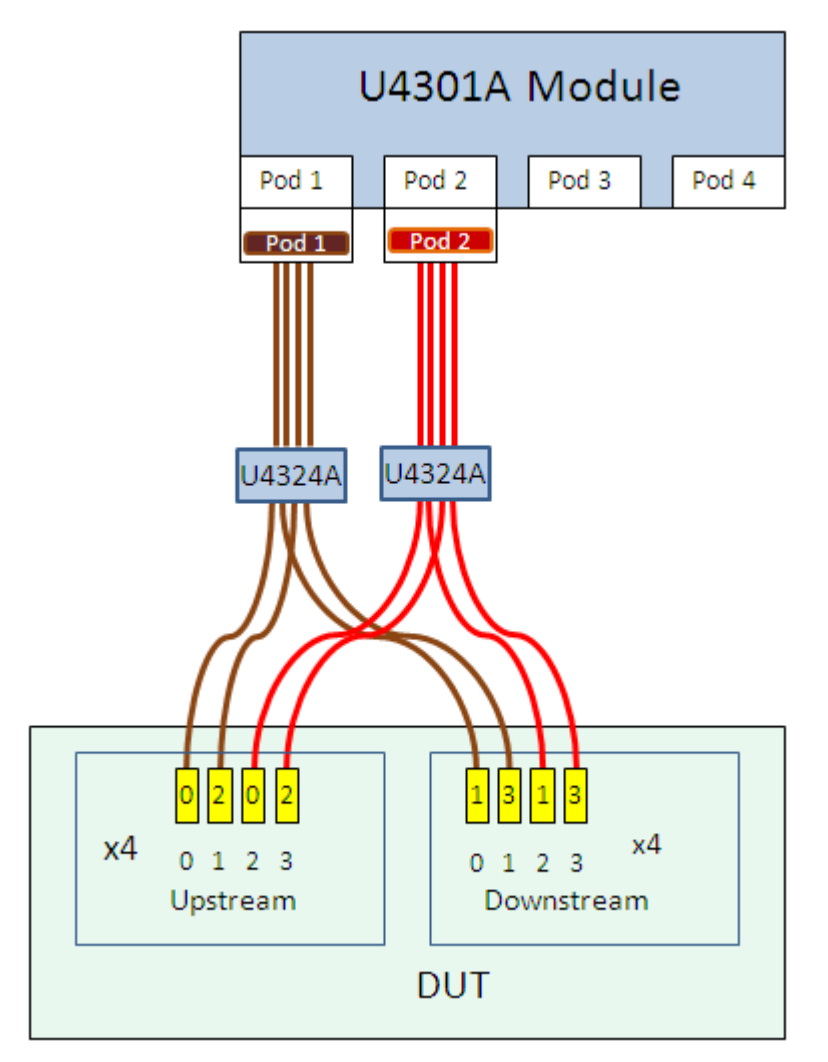

The following figures illustrate a x4 bidirectional swizzled setup using U4324A probes.

**Figure 56** x4 bidirectional swizzled setup using U4324A probes

## **For a x8 bidirectional link configuration**

You need a single U4301A Analyzer module and four U4324A flying lead probes for a x8 bidirectional setup.

Perform the following steps for a x8 bidirectional hardware and probing setup.

- **1** Plug the module connectors of the four U4324A flying lead probes into Pod 1, 2, 3, and 4 of the U4301A Analyzer module.
- **2** Connect all the flying lead cables of the four probes to the appropriate target points on the DUT via ZIF tips.

#### **5 PCIe Gen3 Flying Lead Probes**

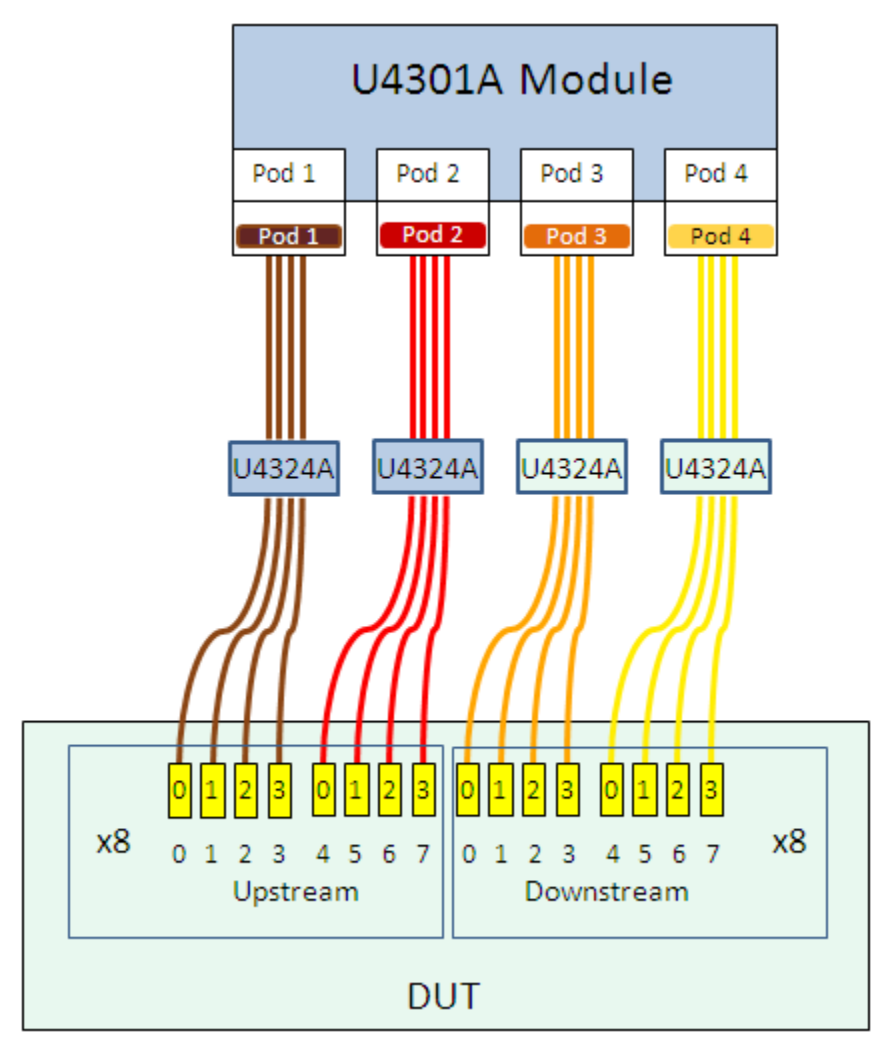

The following figure illustrates a x8 bidirectional setup using U4324A probes.

**Figure 57** x8 bidirectional setup using U4324A probes

#### **x8 bidirectional link swizzled configuration**

For a x8 bidirectional swizzled setup, perform the following steps.

- **1** Plug the module connectors of the four U4324A flying lead probes into Pod 1, 2, 3, and 4 of the U4301A Analyzer module.
- **2** For the upstream direction, connect the flying lead cables labelled as 0 and 2 of all the four probes to the appropriate target points on the DUT via ZIF tips.
- **3** For the downstream direction, connect the flying lead cables labelled as 1 and 3 of all the four probes to the appropriate target points on the DUT via ZIF tips.

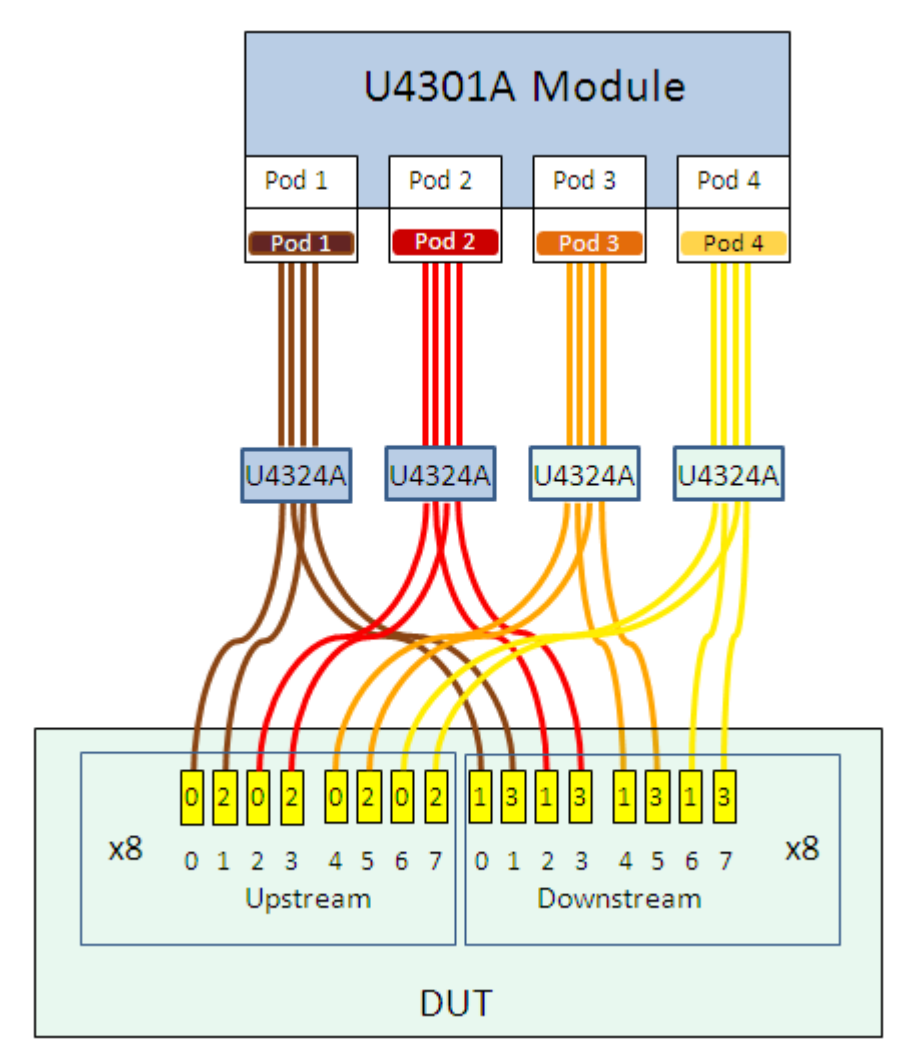

The following figures illustrate a x8 bidirectional swizzled setup using U4324A probes.

**Figure 58** x8 bidirectional swizzled setup using U4324A probes

# **For two x1 bidirectional links configuration**

You need two U4301A Analyzer modules and four U4324A flying lead probes for two x1 bidirectional setups.

Perform the following steps for two x1 bidirectional hardware and probing setups.

- **1** Plug the module connector of the first and second U4324A flying lead probes into Pod 1 and 3 of the U4301A Analyzer module 1.
- **2** Plug the module connectors of the third and fourth U4324A flying lead probes into Pod 1 and 3 of the U4301A Analyzer module 2.
- **3** Connect the flying lead cable labeled as 0 of the four probes to the appropriate target points on the DUT via ZIF tips. Other flying lead cables of the probe will not be connected in this scenario.

The following figure illustrates two x1 bidirectional setups using U4324A probes.

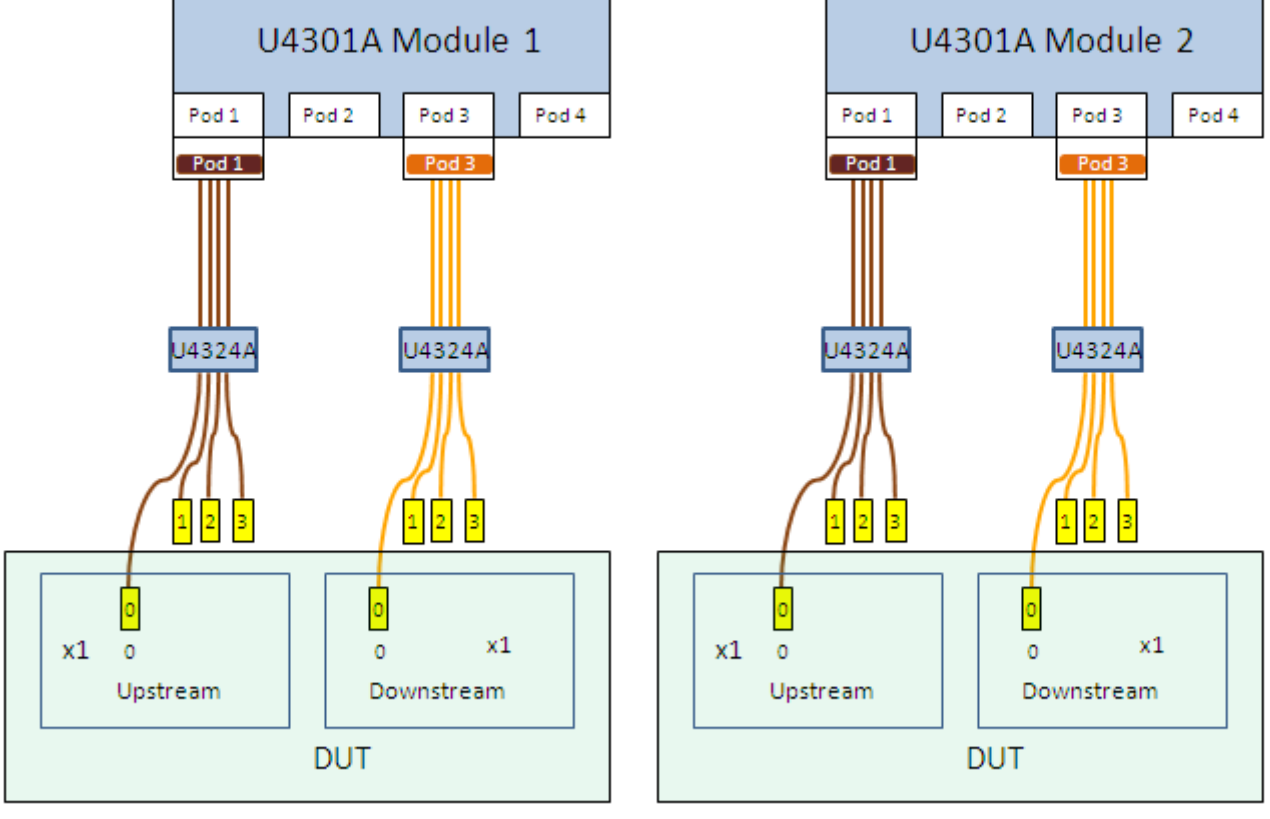

 $2 - x1$  bidirectional links

x1 bidirectional link 1

x1 bidirectional link 2

**Figure 59** Two x1 bidirectional setups using U4324A probes

## **For two x2 or x4 bidirectional links configuration**

For two x2 or two x4 bidirectional setups, you need the same hardware and probing setup as described above for two x1 bidirectional setups. The only difference would be that you need to connect:

- **•** the flying lead cables labeled as 0 and 1 of the four probes to the appropriate target points on the DUT via ZIF tips for a x2 setup.
- **•** all the four flying lead cables of the four probes to the appropriate target points on the DUT via ZIF tips for a x4 setup.

The following figures illustrate two x2 and two x4 bidirectional setups using U4324A probes.

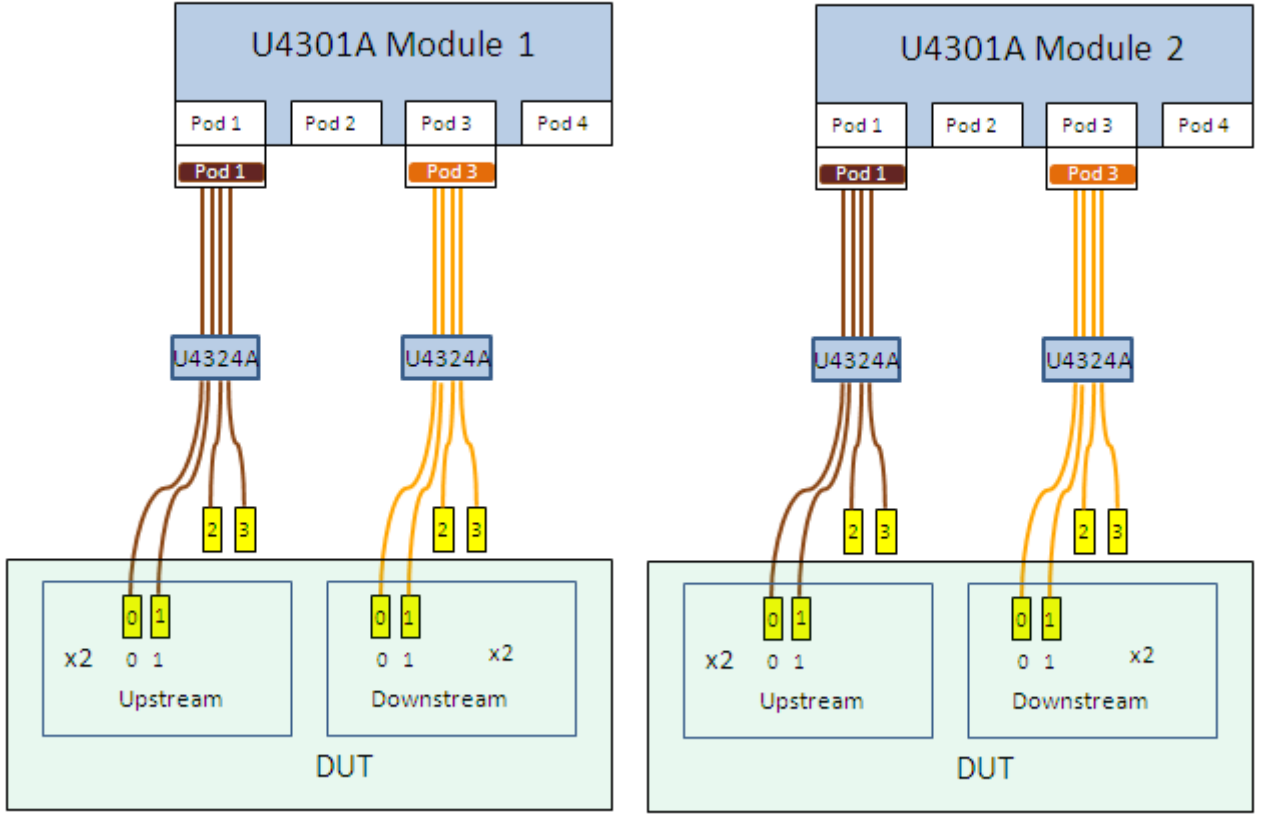

## $2 - x2$  bidirectional links

x2 bidirectional link 1

x2 bidirectional link 2

**Figure 60** Two x2 bidirectional setups using U4324A probes

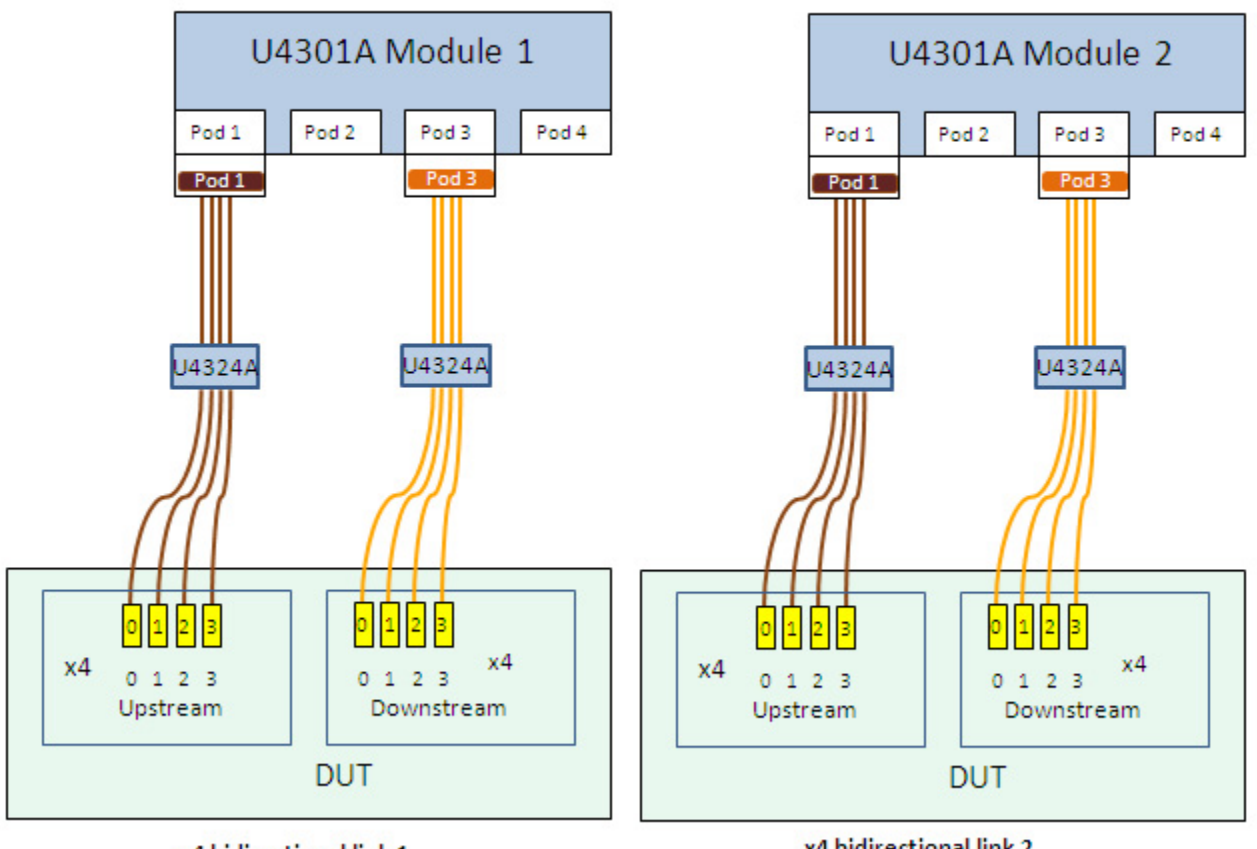

 $2 - x4$  bidirectional links

x4 bidirectional link 1

x4 bidirectional link 2

**Figure 61** Two x4 bidirectional setups using U4324A probes

# **Setting up a x16 upstream and downstream configuration using U4324A probes**

If you want to probe and capture upstream as well downstream data with x16 link width, you need two U4301A Analyzer modules and eight U4324A probes

Perform the following steps for a x16 upstream and downstream hardware and probing setup.

- **1** Plug the module connectors of the four U4324A flying lead probes into Pod 1, 2, 3, and 4 of the U4301A Analyzer module that you are using as the upstream module.
- **2** Plug the module connectors of the remaining four U4324A flying lead probes into Pod 1, 2, 3, and 4 of the U4301A Analyzer module that you are using as the downstream module.
- **3** Connect all the four flying lead cables of all the eight probes to the appropriate target points on the DUT via ZIF tips.

The following figure illustrates a x16 upstream and downstream setup.

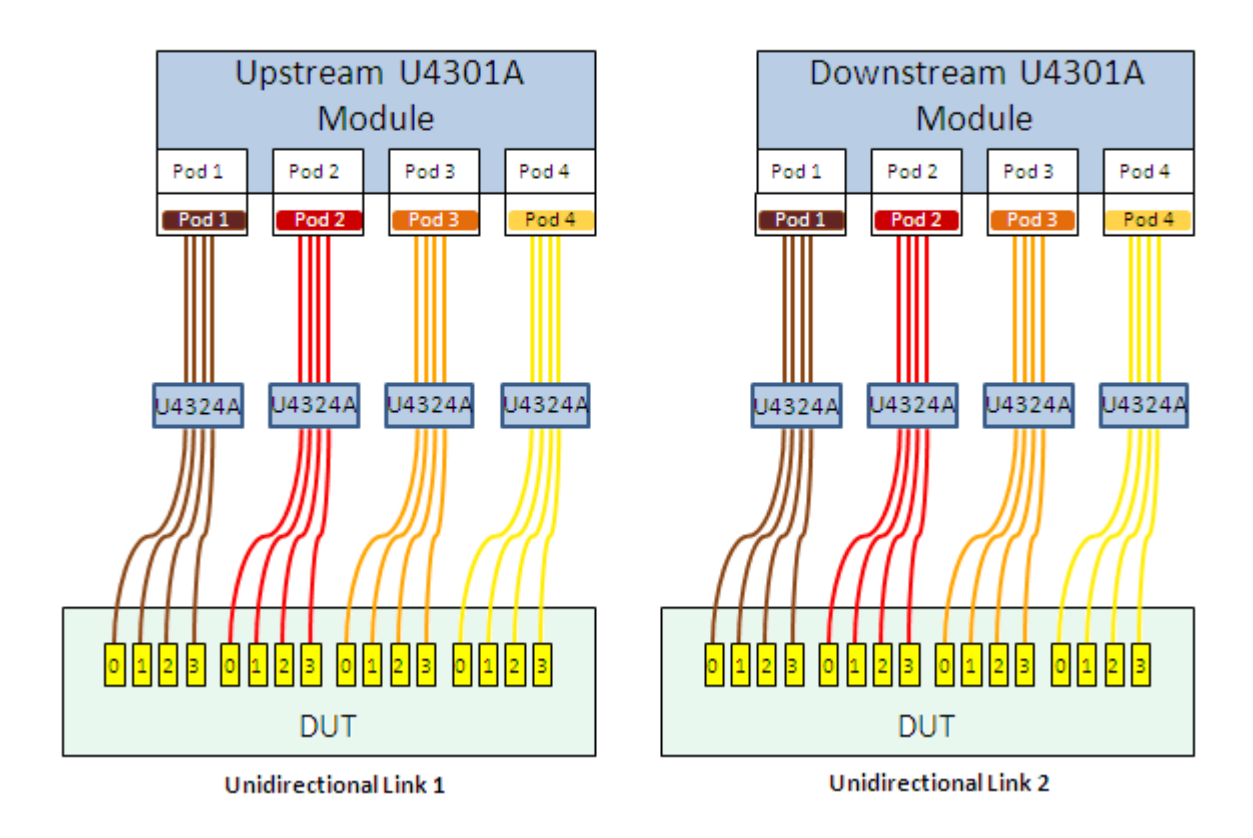

# $2 - x16$  unidirectional links

**Figure 62** x16 upstream and downstream setup using U4324A probes

# **Index**

#### **A**

add-in card connector, [29](#page-28-0)

#### **C**

cables, [30](#page-29-0) connecting midbus probe, [84](#page-83-0)

## **E**

edge connector, [15,](#page-14-0) [29](#page-28-1) electrical design for reference clock connector, [54](#page-53-0) endpoint, U4305A exerciser card as, [19](#page-18-0)

# **F**

feature list for midbus probe, [43](#page-42-0) flying lead cable, [92](#page-91-0) flying lead probe, [90](#page-89-0) footprint dimensions and specifications, midbus 3.0, [46](#page-45-0) footprint for reference clock connector, [49](#page-48-0) footprint, midbus 3.0, [46](#page-45-0)

## **H**

heat protection cover, [32](#page-31-0) heat sink, [32](#page-31-1)

## **I**

in this guide, [6](#page-5-0) installation instructions, Soft Touch midbus probes, [84](#page-83-0) Interface Port, [24](#page-23-0)

## **K**

keep-out volume, midbus 3.0 probe, [49](#page-48-1) keep-out volume, U4305A exerciser card, [21](#page-20-0)

## **L**

Lane status LEDs, [24](#page-23-1) link configuration support, [44](#page-43-0) load model, midbus 3.0 probes, [53](#page-52-0) load model, reference clock connector, [54](#page-53-1)

#### **M**

midbus 3.0 probe characteristics, [88](#page-87-0), [94](#page-93-0) midbus 3.0 probes, [43](#page-42-1), [89](#page-88-0) midbus 3.0 probes, load model, [53](#page-52-0)

#### **N**

N5426A ZIF Tip Dimensions, [94](#page-93-1) N5426A ZIF tip kit, [92](#page-91-1) notices, [2](#page-1-0)

## **O**

overview, [5](#page-4-0)

# **P**

PCIe Gen3 Flying Lead probes, [89](#page-88-0) pin assignments, [55](#page-54-0) Pods 1-4, [24](#page-23-2) ports, [30](#page-29-1) power supply connector (front bracket), [32](#page-31-2) power supply connector (on front bracket), [16](#page-15-0)

# **R**

reference clock connector load model, [54](#page-53-1) reference clock connector, keep-out volume, [50](#page-49-0) reset button, [32](#page-31-3) retention module dimensions, [49](#page-48-1) retention modules, [44](#page-43-1) root complex, U4305A exerciser card as, [20](#page-19-0) routing considerations, midbus 3.0 footprint, [51](#page-50-0)

## **S**

safety summary, [3](#page-2-0) Soft Touch midbus 3.0 probes, [43](#page-42-1) speed LEDs, [25](#page-24-0) status LED (on front bracket), [16](#page-15-1) status LED1, [32](#page-31-4) status LED2, [32](#page-31-5) status LEDs (on board), [15](#page-14-1)

#### **T**

trademarks, [2](#page-1-1) TRIG IN connector, [16](#page-15-2) TRIG OUT connector, [16](#page-15-3) Trigger In/Out, [25](#page-24-1)

## **U**

U4305A exerciser card, [12](#page-11-0) U4305A exerciser card components, [14](#page-13-0) U4305A exerciser card features, [13](#page-12-0) U4305A exerciser card status LEDs, [17](#page-16-0) U4321A Solid Slot Interposer Card, [27](#page-26-0) U4322A midbus probe, [43](#page-42-2) U4324 pod and channel labels, [97](#page-96-0) U4324 Reference Clock Connector, [92](#page-91-2) U4324A, [90](#page-89-1) USB connector, [16](#page-15-4)

# **X**

x16 Straight Footprint, [56](#page-55-0)

# **Z**

zero insertion force connector, [92](#page-91-3) ZIF tip, [92](#page-91-4)

#### **Index**